# **EVD evolution twin**

Привод для 2х электронных расширительных вентилей

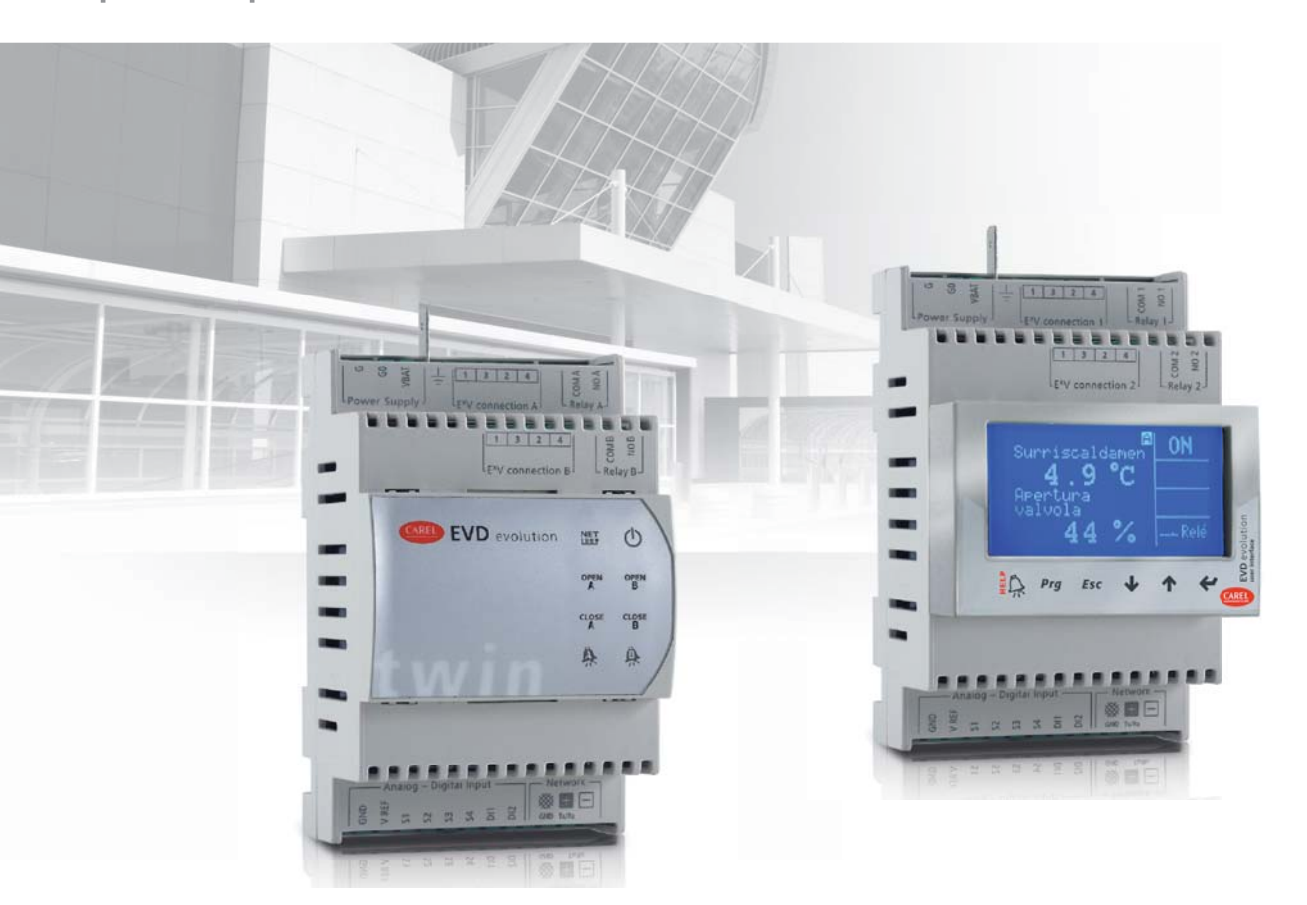

# **Руководство пользователя**

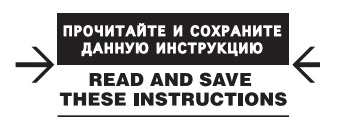

**CAREL** 

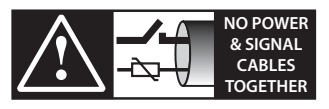

**READ CAREFULLY IN THE TEXT!**

## $\cap$ ARFI

## **ВНИМАНИЕ**

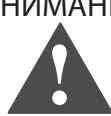

Компания CAREL INDUSTRIES имеет многолетний опыт разработки оборудования для систем отопления, вентиляции и кондиционирования воздуха, регулярно модернизирует существующие изделия и тщательно следит за качеством всей выпускаемой продукции посредством функциональных и стендовых испытаний. Кроме этого, специалисты компании уделяют повышенное внимание разработке новых инновационных технологий. Однако компания CAREL INDUSTRIES и ее действующие филиалы не гарантируют полного соответствия выпускаемой продукции и программного обеспечения индивидуальным требованиям отдельных областей применения данной продукции, несмотря на применение самых передовых технологий. Вся ответственность и риски при изменении конфигурации оборудования и адаптации для соответствия конечным требованиям Заказчика полностью ложится на самого Заказчика (производителя, разработчика или наладчика конечной системы)

В подобных случаях компания CAREL INDUSTRIES предлагает заключить дополнительные соглашения, согласно которым специалисты компании выступят в качестве экспертов и предоставят необходимые консультации для достижения требуемых результатов по конфигурированию и адаптации оборудования.

Продукция компании CAREL INDUSTRIES разрабатывается по современным технологиям и все подробности работы и технические описания приведены в эксплуатационной документации, прилагающейся к каждому изделию. Кроме этого, технические описания продукции опубликованы на сайте www.carel.com. Для гарантии оптимального использования каждое изделие компании CAREL INDUSTRIES в зависимости от степени его сложности требует определенной настройки конфигурации, программирования и правильного ввола в эксплуатацию. Несоблюдение требований и инструкций, изложенных в руководстве пользователя, может привести к неправильной работе или поломке изделия; компания CAREL INDUSTRIES не несет ответственности за полобные поврежления. К работам по установке и техническому обслуживанию оборудования допускается только квалифицированный технический персонал. Эксплуатация оборудования осуществляется только по назначению и в СООТВЕТСТВИИ С ПОАВИЛАМИ, ИЗЛОЖЕННЫМИ В ТЕХНИЧЕСКОЙ ЛОКУМЕНТАЦИИ.

Кроме предостережений, приведенных далее в техническом руководстве, необходимо соблюдать следующие правила в отношении любых изделий компании CAREL INDUSTRIES:

- Защита электроники от влаги. Берегите от воздействия влаги, конденсата, дождя и любых жидкостей, которые содержат коррозионные вещества, способные повредить электрические цепи. Разрешается эксплуатировать изделие только в подходящих местах, отвечающих требованиям по температуре и влажности, приведенным в техническом руководстве.
- Запрещается устанавливать изделие в местах с повышенной температурой. Повышенные температуры существенно снижают срок службы электронных устройств и могут привести к повреждениям пластиковых деталей и нарушению работы изделия. Разрешается эксплуатировать изделие только в подходящих местах, отвечающих требованиям по температуре и влажности, приведенным в техническом руководстве.
- Разрешается открывать изделие только согласно инструкциям, приведенным в данном руководстве;
- Берегите изделие от падений, ударов. В противном случае могут повредиться внутренние цепи и механизмы изделия.
- Запрещается использовать коррозионные химические вещества, растворители и моющие средства.
- в<br>Запрещается использовать изделие в условиях, отличающихся от указанных в техническом руководстве.

Все вышеприведенные требования также распространяются на контроллеры, программаторы, адаптеры последовательного интерфейса и другие аксессуары, представленные компанией CAREL INDUSTRIFS. Компания CAREL INDUSTRIES регулярно занимается разработкой новых и совершенствованием имеющихся изделий. Поэтому, компания CAREL INDUSTRIES сохраняет за собой право изменения и усовершенствования любых упомянутых в данном руководстве изделий без предварительного **УВАЛОМЛАНИЯ** 

Изменения технических данных, приведенных в руководстве, также осуществляется без обязательного уведомления.

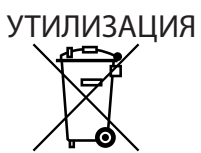

ИНФОРМАЦИЯ ДЛЯ ПОЛЬЗОВАТЕЛЕЙ О ПРАВИЛЬНОЙ УТИЛИЗАЦИИ ЭЛЕКТРИЧЕСКОГО И ЭЛЕКТРОННОГО ОБОРУДОВАНИЯ.

Согласно Европейской директиве 2002/96/ЕС, опубликованной 27 Января 2003 года и действующим государственным законам, обращаем Ваше внимание на слелующее

- 1. Изделия не утилизируются вместе с обычными городскими отходами, а собираются и утилизируются отдельно;
- 2. Следует использовать государственные или частные системы сборки и переработки отходов, установленные государственными законами. Также можно вернуть отработавшее ресурс оборудование дистрибьютору при приобретении нового оборудования.
- 3. Изделие может содержать вредные вещества: неправильная эксплуатация или утилизация изделия может нанести вред здоровью людей и окружающей среде;
- 4. Символ перечеркнутого мусорного ящика, указанный на изделии, упаковочном материале или руководстве по эксплуатации означает, что изделие выпущено на рынок позднее 13 августа 2005 года и утилизируется отдельно;
- 5. Наказание за незаконную утилизацию электрических и электронных изделий устанавливается государственными органами надзора за ликвилацией отхолов.

Гарантия на материалы: 2 года (с даты изготовления, включая расходные материалы).

**Сертификат:** изделия компании CAREL INDUSTRIES соответствуют требованиям стандарта качества ISO 9001.

ВАЖНО: во избежание электромагнитных наводок не рекомендуется прокладывать кабели датчиков и цифровые сигнальные линии вблизи силовых кабелей и кабелей индуктивных нагрузок.

Запрещается прокладывать силовые кабели (включая провода распределительного щитка) в одном кабелеканале с сигнальными кабелями.

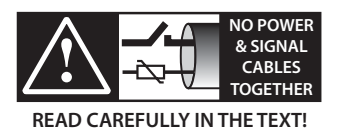

## **CAREL**

# Содержание

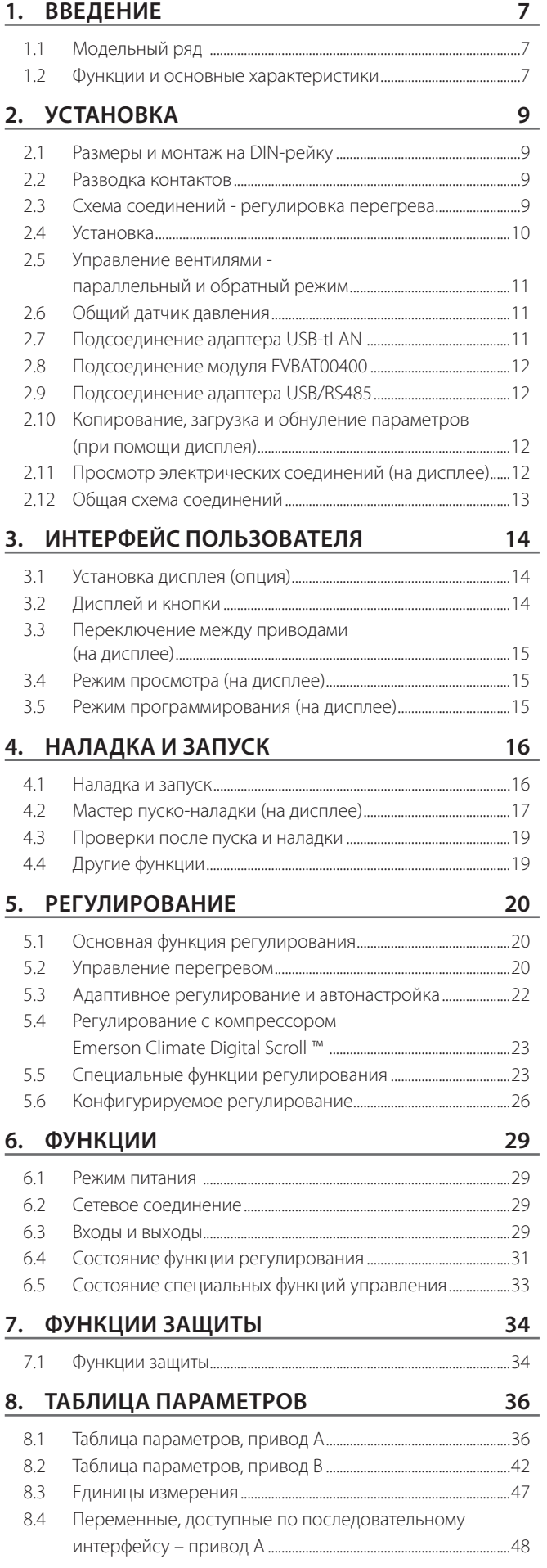

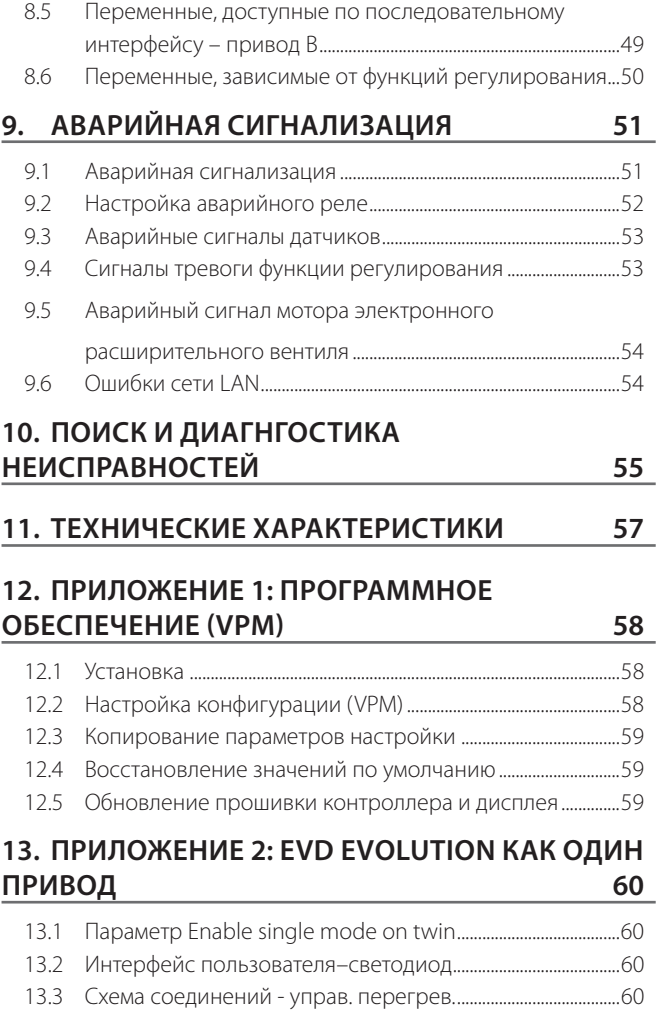

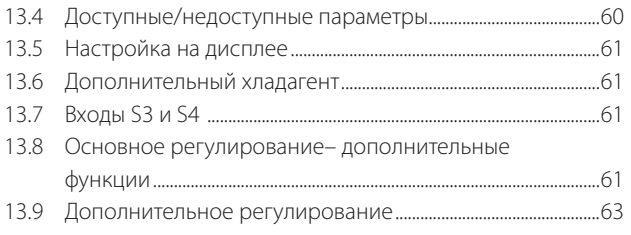

13.10 Переменные в зависимости от типа регулирования.....66

Контроллер EVD evolution twin имеет два привода для двухполюсных шаговых двигателей, которые независимо управляют двумя электронными расширительными вентилями. Привод устанавливается на DIN-рейку, подсоединяется через съемные винтовые клеммы. Осуществляет контроль операции перегрева хладагента и оптимизирует эффективность контура хладагента. Обеспечивает максимальную эксплуатационную гибкость и совместимость с различными типами хладагентов и вентилей, используемыми в чилерах, воздушных кондиционерах и холодильных установках. Подходит для применения в системах с транскритическим и докритическим циклом CO<sub>2</sub>. Привод предусматривает следующие виды защиты: недостаточный перегрев, высокая температура испарения (повышенное рабочее давление), низкая температура испарения (пониженное рабочее давление). В качестве альтернативы контролю перегрева привод поддерживает такие функции как перепуск горячего газа, регулирование давления в испарителе (EPR) и управление нижестоящим вентилем охладителя газа в системах с транскритическим циклом  $\mathrm{CO}_2^+$ . При наличии сетевого соединения (LAN) со специальным контроллером CAREL, контроллер может управлять электронным расширительным вентилем контура хладагента с компрессором Digital Scroll. Кроме этого, привод поддерживает функцию адаптивного регулирования, которая оценивает эффективность регулирования перегрева и при необходимости запускает одну или несколько процедур настройки. Кроме этого, контроллер имеет развитые сетевые возможности:

- подключение ПЛК pCO для управления приводом по сети pLAN, tLAN или RS485/Modbus®;
- подключение ПЛК pCO или системы диспетчерского контроля PlantVisorPRO по сети tLAN или RS485/Modbus®, соответственно. В этом случае регулирование включением/выключением осуществляется по цифровому входу № 1 (привод A) и цифровому входу №2 (привод B), если они соответствующим образом сконфигурированы. Кроме регулирования включением/выключением, цифровые входы №1 и №2 можно использовать для выполнения следующих функций:
	- оптимизация регулирования вентиля после разморозки;
	- принудительное открытие вентиля (на 100%);
	- проверка регулирования;
	- защита запуска регулирования.

Кроме этого, настоящее устройство может работать как простой позиционер с аналоговым сигналом 4-20мА или 0-10Vdc для привода A (входы S1 и S2 соответственно) и сигналом 4- 20мА для привода B (вход S3). В штатном варианте привод серии Evolution twin имеет светодиодные индикаторы состояния, а дополнительно может комплектоваться графическим дисплеем, упрощающим процесс установки и наладки, который включает настройки всего четырех параметров: хладагент, вентиль, датчик давления, тип агрегата (чилер, холодильная витрина и т.д.). По дисплею также можно проверить правильность подсоединения датчика и мотора вентиля. По завершении установки дисплей можно снять, поскольку прямая необходимость в нем отсутствует, а можно оставить для проверки важных переменных системы, просмотра поступающих аварийных сигналов и настройки параметров. Для настройки контроллера также можно использовать компьютер, подсоединенный к последовательному порту. В данном случае потребуется установить на компьютер программное обеспечение VPM (Visual Parameter Manager), которое можно скачать по адресу http://ksa. carel.com. Кроме этого, необходим адаптер USB-tLAN EVDCNV00E0. Только модели, поддерживающие интерфейс RS485/ Modbus®, предусматривают возможность подсоединения к компьютеру в вышеуказанных целях через последовательный порт (см. параграф 2.6). Модели "Universal" поддерживают все типы вентилей, а модели "CAREL" только вентили CAREL.

## **1.1 Модельный ряд**

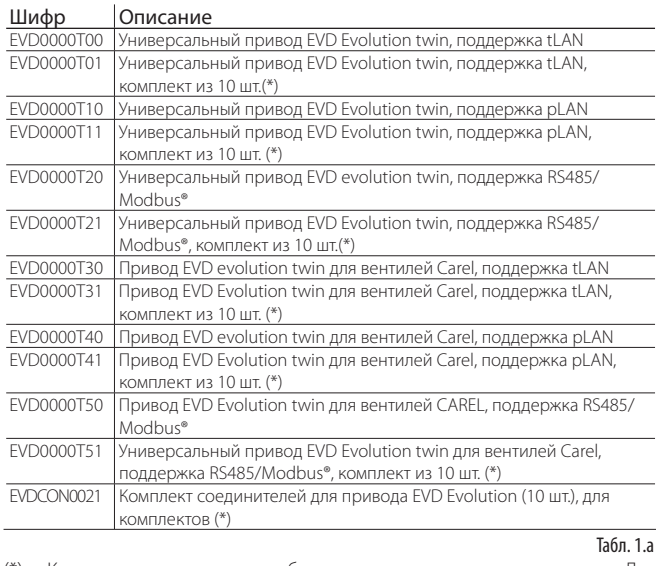

**RUS**

(\*) Комплекты продаются без соединительных разъемов. Для приобретения разъемов, пожалуйста, указывайте код EVDCON0021.

### **1.2 Функции и основные характеристики**

Краткое описание особенностей привода приводится ниже:

- подсоединяется съемными винтовыми клеммами;
- встроенная сетевая карта (tLAN, pLAN, RS485/Modbus®);
- совместимость с различными типами вентилей (только модели "universal") и хладагентами;
- запуск/остановка функции регулирования по цифровому входу № 1 (привод A) и цифровому входу №2 (привод B), если они сконфигурированы для этого, или дистанционно по сети LAN по команде ПЛК pCO;
- регулирование перегрева с поддержкой функций защиты: недостаточный перегрев, высокая температура испарения, низкая температура испарения;
- адаптивное регулирование перегрева;
- функция оптимизации регулирования перегрева для систем кондиционирования воздуха с компрессором Emerson Climate Technologies Digital Scroll. В этом случае контроллер EVD Evolution twin подсоединяется к ПЛК серии CAREL pCO с прикладной программой, которая управляет системами, оборудованными компрессорами Digita Scroll. Данная функция поддерживается для вентилей CAREL;
- настройка параметров конфигурации на дисплее (опция) или через установленную на компьютере программу VPM, а также при помощи системы диспетчерского контроля PlantVisor/PlantVisorPro и ПЛК pCO;
- упрощенный ввод в эксплуатацию за счет дисплея с поддержкой экранных инструкций и проверкой правильности электрических соединений;
- многоязычный интерфейс, система справки по настройке различных параметров;
- несколько единиц измерения (метрические/британские);
- защита параметров настройки паролем с разными уровнями доступа (служебные и заводские);
- копирование параметров настройки между контроллерами EVD evolution twin при помощи съемного дисплея;
- поддержка ратиометрических и электронных датчиков давления 4-20мА. Датчики последнего типа можно использовать одновременно для 5 приводов (максимум 2 EVD evolution twins + 1 EVD Evolution). Удобно для применения в централизованных системах;
- вход внешнего сигнала 4-20мА и 0-10В пост. тока для использования контроллера в качестве позиционера;
- отслеживание сбоев питание с закрытием вентиля (только для контроллеров с питанием 24 Vac , подсоединенных к аккумуляторному модулю EVD0000UC0);
- аварийная сигнализация.

Для программного обеспечения версии 4.0 и выше добавлены следующие новые функции:

- Питание 24 Vac или 24 Vdc. Для питания 24 Vdc не предусматривается закрытие вентиля при отказе питания:
- время предварительного позиционирования, которое задается через параметр:
- применение цифрового управления ступенчатым регулированием (включение/выключение) при потере связи с ПЛК рСО.

Начиная с программного обеспечения версии 5.0 и выше появились следующие новые возможности:

- добавлена поддержка новых хладагентов:
- добавлен параметр выбора положения вентиля в дежурном режиме; добавлена возможность работы одного привода в режиме EVD Evolution: привод управляет только одним расширительным вентилем (вентилем А), но поддерживает новые функции за счет применения датчиков S3 и S4:
	- регулирование работ электронного вентиля контура хладагента с компрессором с бесщеточным двигателем постоянного тока (BLDC) под управлением привода CAREL Power+ (с инвертером);
- 2. управление перегревом по показаниям двух датчиков температуры:
- 3. дополнительные функции управления:
	- резервные латчики S3 и S4:
	- управление переохлаждением;
	- защита от высокой температуры конденсации (HiTcond);
	- модулирующий термостат;
	- измерение температуры переохлаждения;
	- обратная защита от высокой температуры конденсации;
	- поддержка управления каскадными системами CO<sub>2</sub> (R744), выбор хлалагента в основном и вторичном контурах.

Начиная с программного обеспечения версии 5.4 и выше появились следующие новые возможности:

- регулирование конфигурируемое регулирование, **ВКЛЮЧАЯ** температуры перегрева и специальную функцию регулирования, и конфигурируемый позиционер: все это основано на собственных технологиях CAREL и ноу-хау в области логики управления;
- выбор собственного хладагента;
- регулирование по датчику уровня затопленного испарителя;
- регулирование по датчику уровня затопленного конденсатора.

#### Аксессуары для приводов EVD Evolution twin Дисплей (код EVDIS00\*\*0)

. .<br>Легкосъемный дисплей предназначен для установки на лицевую панель привода. Во время работы контроллера показывает все важные переменные системы A и B, состояние релейных выходов, аварийные сигналы и срабатывание функций защиты. При проведении пусконаладочных работ дисплей используется для настройки параметров конфигурации привода. Кроме этого, при помощи дисплея можно скопировать данные конфигурации с одного контроллера EVD evolution twin на другой. Единственное различие в моделях дисплея заключается в основном языке интерфейса. Вторым языком во всех моделях является английский. Дисплей EVDIS00\*\*0 можно использовать для настройки параметров конфигурации привода, включая защищенные паролем служебные и заводские параметры.

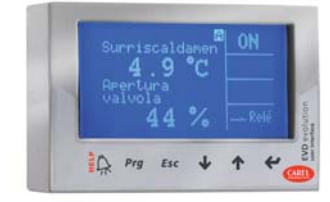

#### Рис. 1.а Адаптер USB/tLAN (код EVDCNV00E0)

Для подсоединения адаптера USB-tLAN необходимо сначала снять плату светодиодных индикаторов, а затем подсоединить адаптер к находившемуся под ней служебному порту последовательного интерфейса. Адаптер имеет все разъемы и соединительные кабели, необходимые для полсоединения контроллера напрямую к компьютеру с установленным программным обеспечением VPM. Программа VPM служит для настройки параметров конфигурации привода, а также обновления прошивки контроллера и дисплея. Подробнее см. приложение к данному документу.

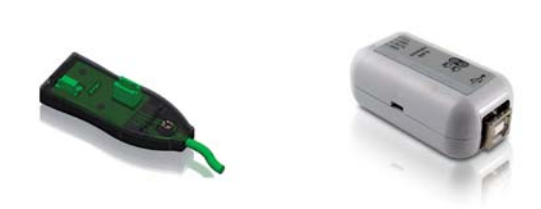

`ARFI

Рис. 1.<sub>b</sub>

#### Адаптер USB/RS485 (шифр CVSTDUMOR0)

Адаптер предназначен для подсоединения персонального компьютера к контроллерам EVD evolution twin (только модели RS485/Modbus®).

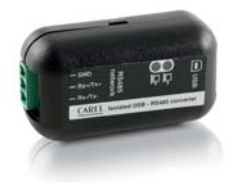

Рис. 1.с

#### Модуль Ultracap (шифр EVD0000UC0)

Модуль устанавливается на DIN-рейку и обеспечивает аварийное электропитание привода при отказе основного электропитания. Аварийного питания достаточно для немедленного закрытия подсоединенных электронных вентилей (одного или двух). Таким образом, нет необходимости устанавливать электромагнитный вентиль. В состав модуля входят напкопительные конденсаторы Ultracap, поэтому срок службы такого модуля намного дольше, чем модуля со свинцовыми батареями. Буквально через 4 минуты модуль готов снова снабжать электропитанием два вентиля Carel (или через 5 минут для пары или вентилей лоугих произволителей)

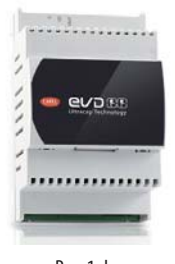

#### Рис. 1.d

#### Кабель для вентиля E2VCABS\*00 (IP67)

Готовый экранированный кабель с соединительным разъемом для подключения мотора вентиля. Соединительный разъем с классом защиты IP65 (шифр E2VCON0000) также можно заказать отдельно.

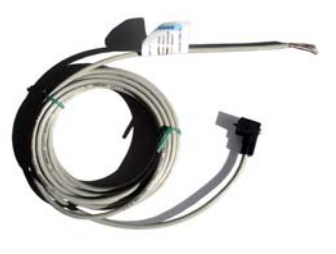

Рис. 1.е

#### Поплавковый датчик уровня (код LSR0013000)

Поплавковый датчик измеряет уровень хладагента в теплообменнике. Датчик необходимо для организации управления клапаном по уровню хладагента в затопленном испарителе или конденсаторе. Датчик может иметь резьбовое или фланцевое соединение.

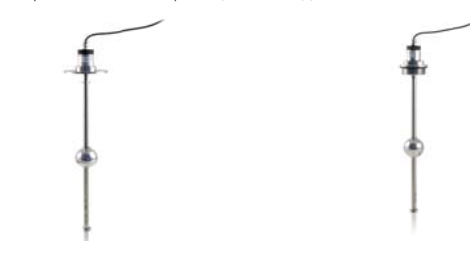

## **2. УСТАНОВКА**

## **2.1 Размеры и монтаж на DIN-рейку**

Привод EVD evolution twin комплектуется соединительными разъемами с нанесенной трафаретной печатью для удобства подключения.

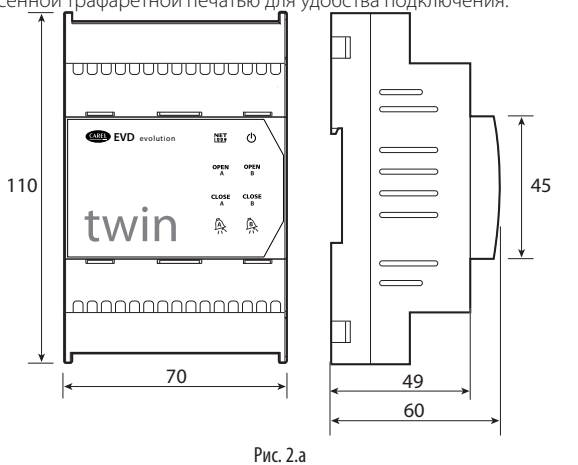

## **2.2 Разводка контактов**

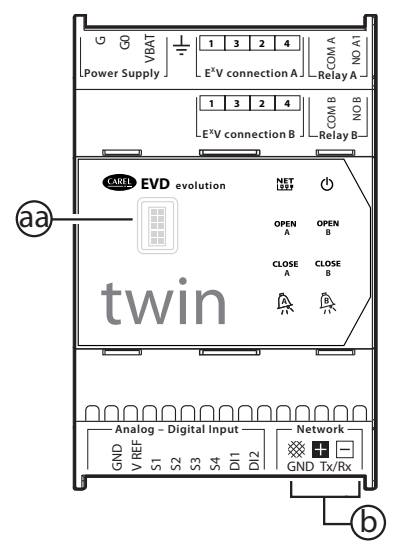

Рис. 2.b

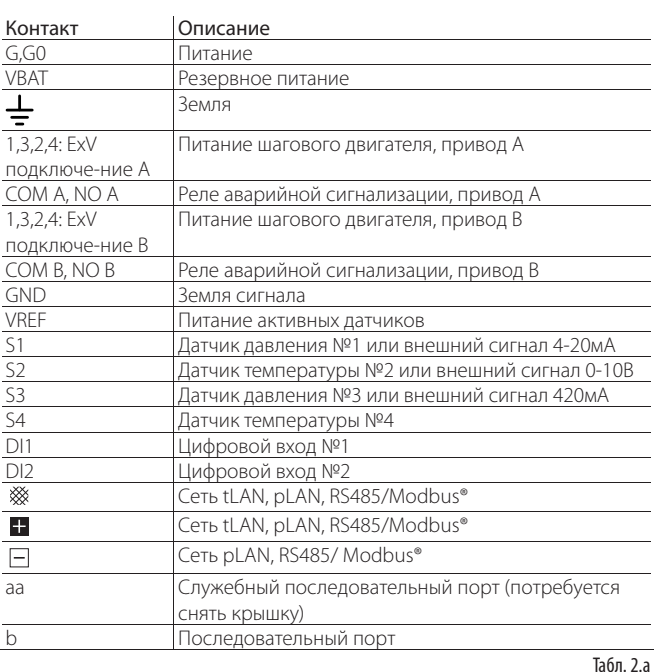

**<sup>2.3</sup> Схема соединений - регулировка перегрева**

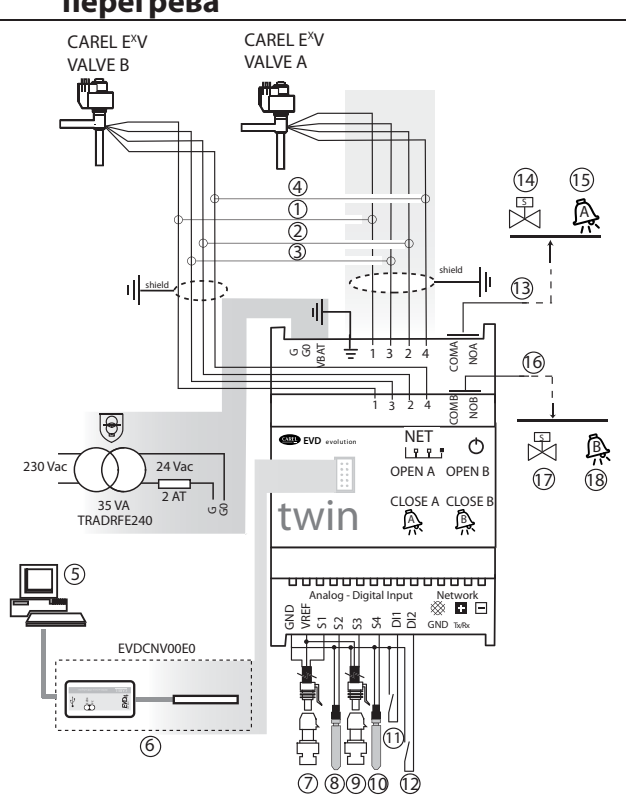

Рис. 2.c

## Поз.:

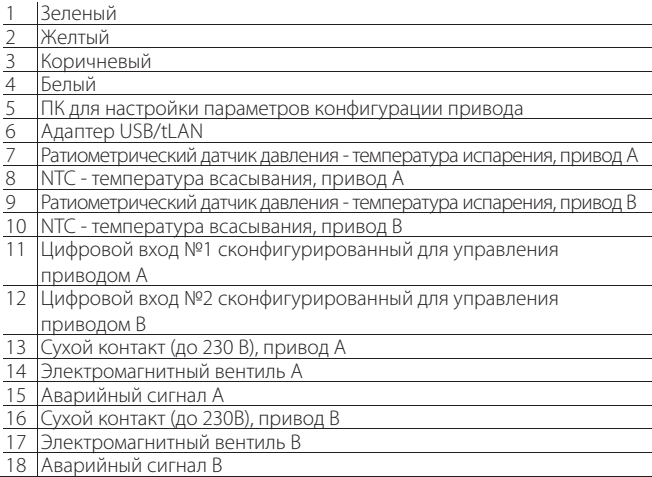

Примечание • подсоедините экран кабеля вентиля к V-образному выводу;

- При использовании привода А для регулирования перегрева потребуется датчик давления испарения S1 и датчик температуры всасывания S2, которые устанавливаются позади испарителя, а на цифровой вход №1 подается сигнал регулирования. Вместо цифрового входа №1 можно использовать регулирование внешним сигналом (tLAN, pLAN, RS485/ModBus®). Правила размещения датчиков см. в разделе
- "Регулировка"; • При использовании привода В для регулирования перегрева потребуется датчик давления испарения S3 и датчик температуры всасывания S4, которые устанавливаются позади испарителя, а на цифровой вход №2 подается сигнал регулирования. Вместо цифрового входа №2 можно использовать регулирование внешним сигналом (tLAN, pLAN, RS485/ModBus®). Правила размещения датчиков см. в разделе "Регулировка";

• Входы S1, S2, S3 и S4 являются конфигурируемыми через параметры настройки привода. Подробнее см. раздел "Ввод в эксплуатацию" и "Функции";

9

- Датчики давления S1 и S2 на схеме ратиометрического типа. Датчики электронные, 4-20мА или комбинированные см. на общей схеме соединений.
- Датчики давления S1 и S3 должны быть одного типа.

### **2.4 Установка**

Порядок установки приведен ниже. Во время установки руководствуйтесь электрическими схемами:

- 1. Подсоедините датчики: при установке датчиков расстояние между ними и контроллером не должно превышать 10 метров или 30 метров при использовании экранированных кабелей минимальным сечением 1 мм<sup>2</sup>;
- 2. При необходимости подсоедините цифровые входы. Длина соединительных кабелей не более 30 метров;
- 3. Подсоедините кабель питания к моторам приводов: используйте 4-жильный экранированный кабель сечением AWG 22 длиной 10 м максимум или сечением AWG 14 и длиной не более 50 м; если после подключения контроллера моторы вентилей остались неподключенными, появится предупредительное сообщение "EEV motor error": Подробнее см. параграф 9.5;
- 4. Тщательно проверьте характеристики релейных выходов, указанные в разделе "Технические характеристики";
- 5. при необходимости используте защитный трансформатор класса 2, защищенный от перегрузки и короткого замыкания. Силовые характеристики см. на общей схеме соединений и технической спецификации;
- 6. сечение соединительных кабелей должно быть не менее 0.5 мм<sup>2</sup>; ;
- 7. включите привод: если привод работает от постоянного тока напряжением 24В, вентили закроются.

Важно: если привод работает от постоянного тока напряжением 24В, выставьте параметр "Режим питания" равным 1, чтобы включить регулирование. Подробнее см. пункт 6.1

#### **Последовательная сеть приводов**

Вариант №1: несколько контроллеров запитываются от одного трансформатора и подсоединяются к сети. Типичный пример использования нескольких контроллеров, подсоединенных к одному электрическому щитку.

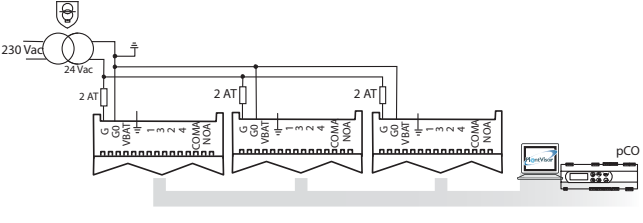

Рис. 2.d

Вариант №2: несколько контроллеров запитываются разными трансформаторами (контакт G0 не подсоединен к земле) и подсоединяются к сети. Типичный пример использования нескольких контроллеров, подсоединенных к разным электрическим щиткам.

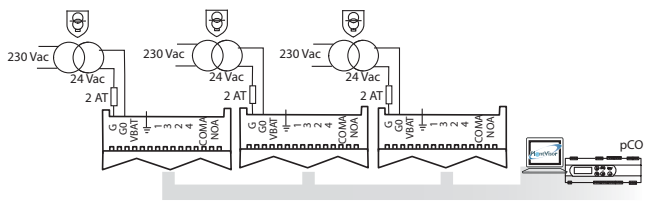

Рис. 2.e

Вариант №3: несколько контроллеров запитываются разными трансформаторами с общей точкой заземления и подсоединяются к сети. Типичный пример использования нескольких контроллеров, подсоединенных к разным электрическим щиткам.

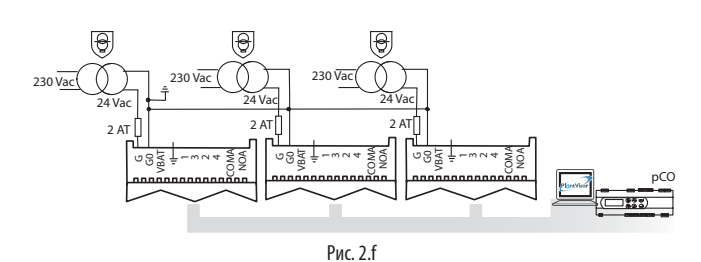

Важно: если заземлить контакты G0 и G привода, подсоединенного к последовательному интерфейсу, это может привести к неисправности привода.

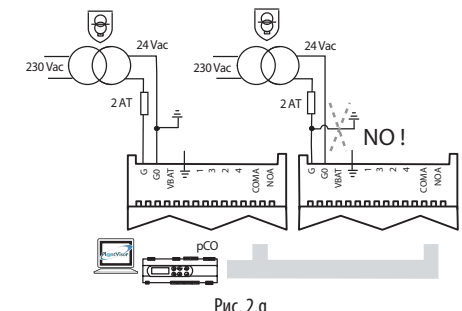

### **Условия установки**

Важно: запрещается устанавливать контроллеры в следующих местах:

- относительная влажность более 90% или присутствует конденсат;
- сильная вибрация или удары;
- непрерывное попадание воды;
- агрессивные вещества (например, пары аммиака и серы, соляной туман, дым) во избежание коррозии и/или окисления;
- источники сильных магнитных и/или радиочастотных помех (запрещается размещать вблизи антенн передатчиков);
- прямые солнечные лучи и осадки.

Важно: При подсоединении контроллера соблюдайте следующие правила:

- если привод не используется так, как это указано в настоящем руководстве, защитные функции не гарантирутся;
- запрещается включать контроллер на продолжительное время, если оба вентиля не подсоединены;
- неправильное подсоединение питания может привести к серьезному повреждению контроллера;
- используйте наконечники кабелей, подходящие к соответствующим зажимам. Открутите каждый винтовой зажим, вставьте конец кабеля, затем затяните винты и слегка подергайте кабели, чтобы убедиться в надежности соединения;
- расстояние между кабелем датчика или цифровыми кабелями и силовыми кабелями нагрузок должно быть не менее 3 см во избежание электромагнитных наводок. Запрещается прокладывать силовые кабели в одном кабелеканале (в том числе находящиеся в электрически щитках) с кабелями датчиков;
- экранированные кабели мотора вентилей прокладываются в кабелеканалах с проводами датчиков: во избежание наводки помех на кабели датчиков используйте экранированные кабели мотора вентилей
- запрещается прокладывать кабели датчиков вблизи силового оборудования (контакторов, автоматических выключателей и др.). Маршрут пролегания кабелей датчиков должен быть максимально коротким. При прокладке запрещается 'обводить' кабелем силовое оборудование.
- запрещается запитывать контроллер напрямую через электрический щиток, где уже подключены другие устройства, например контакторы, электромагнитные вентили и т.д. Используйте отдельный трансформатор.
- \* EVD EVO является драйвером, встроенным в оконечное оборудование, не используется для скрытого монтажа.
- \* DIN VDE 0100: Должно быть предусмоьтрено защитное разделение между контуромs SELV и другими контурами. Для предотвращения повреждения защитного разделения (между контуром SELV и другими контурами) необходимо предусмотреть рядом с выводами защитный крепеж. Данный дополнительный крепеж фикирует изоляцию, а не проводник".

## 2.5 Управление вентилями параллельный и обратный режим

Контроллер EVD evolution twin может управлять двумя вентилями CAREL. соединенными вместе (см. параграф 4.2) в параллельном режиме (оба вентиля управляются одинаково) или обратном режиме (один вентиль открывается, а другой прикрывается настолько же). Для использование такого режима просто настройте параметр "Вентиль" ("Два вентиля EXV соединены вместе") и подсоедините провода питания моторов приводов к одному разъему. Чтобы на показанном ниже примере вентили В\_2 и В\_1 работали в обратном

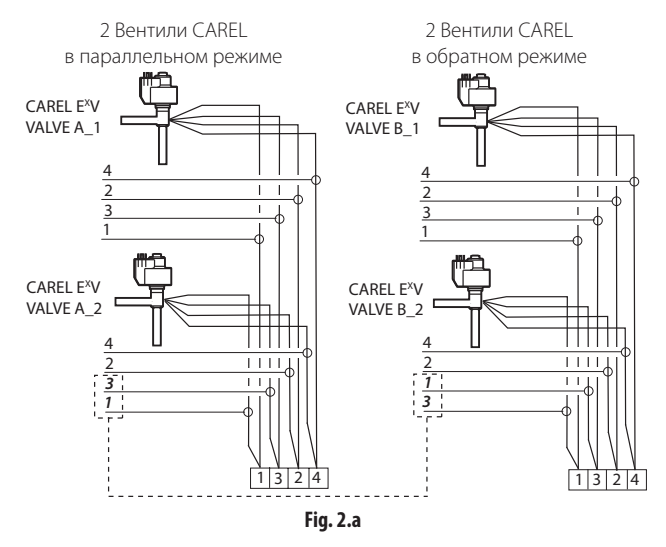

Важно: если в системе четыре вентиля, модуль EVD0000UC0 не гарантирует закрытие всех четырех вентилей при отказе основного электропитания.

Примечание: параллельный и обратный режимы работы предусмотрены только для вентилей CAREL с учетом ограничений, приведенных в таблице ниже. Термин "ОК" означает, что вентиль можно использовать с любыми хладагентами при номинальном рабочем давлении.

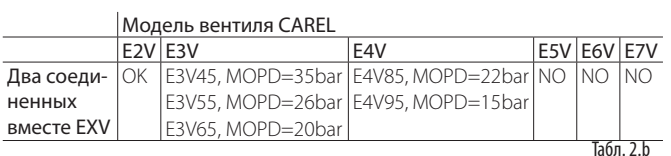

Примечание: MOPD = максимальная разность рабочих давлений

## 2.6 Общий датчик давления

В качестве общих датчиков давления можно использовать только датчики с выходными сигналом 4-20мА (ратиометрические нельзя). Один датчик давления может работать максимум с пятью приводами. В сложных системах, где контроллеры twin1, twin2 и twin 3 используют общий датчик давления, следует выбрать обычный режим для привода А (контроллер twin 1), и "дистанционный" режим для остальных приводов. Привод В (контроллер twin3) должен использовать другой датчик давления (Р2).

#### Пример

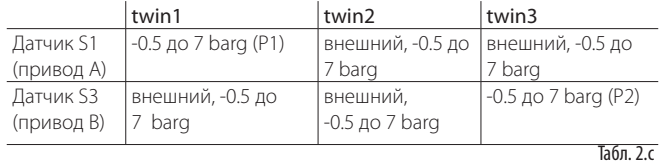

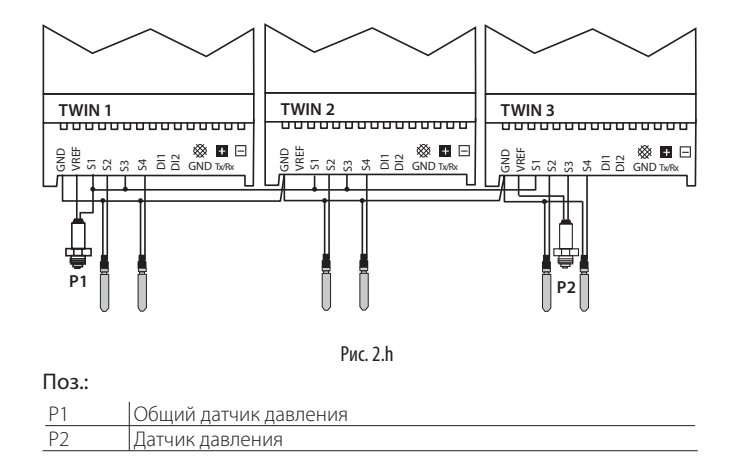

#### Подсоединение адаптера USB-tLAN  $2.7$

Порядок работы:

- Надавите на крепления и снимите плату светодиодных индикаторов;
- Подсоедините переходник к служебному порту;
- Подсоедините переходник к адаптеру, а адаптер к компьютеру.
- Включите контроллер

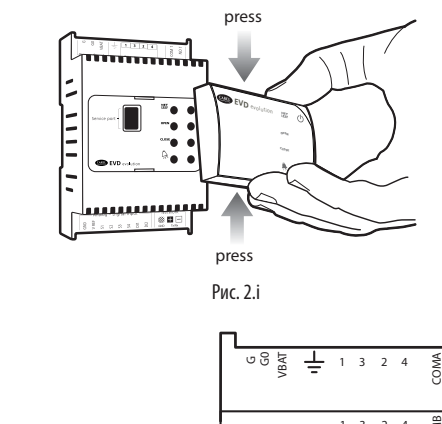

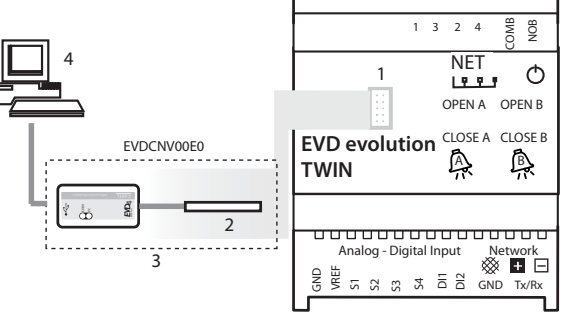

 $\Box$ 

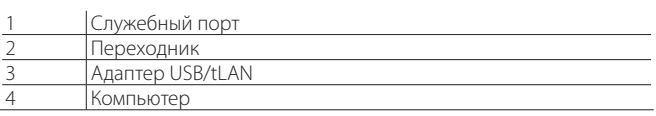

Рис. 2.1

Примечание: При подключении через служебный порт для настройки параметров конфигурации контроллера и обновления прошивки привода/дисплея используется установленное на компьютере программное обеспечение VPM. Скачать программное обеспечение можно по адресу http://ksa.carel.com. Подробнее см. приложение к данному документу.

### **2.8 Подсоединение модуля EVBAT00400**

Модуль EVBAT00400 закрывает вентиль при сбое электропитания. Цифровой вход 1/2 можно настроить так, чтобы на него поступал сигнал тревоги о разряженной батарее "Discharged battery" .

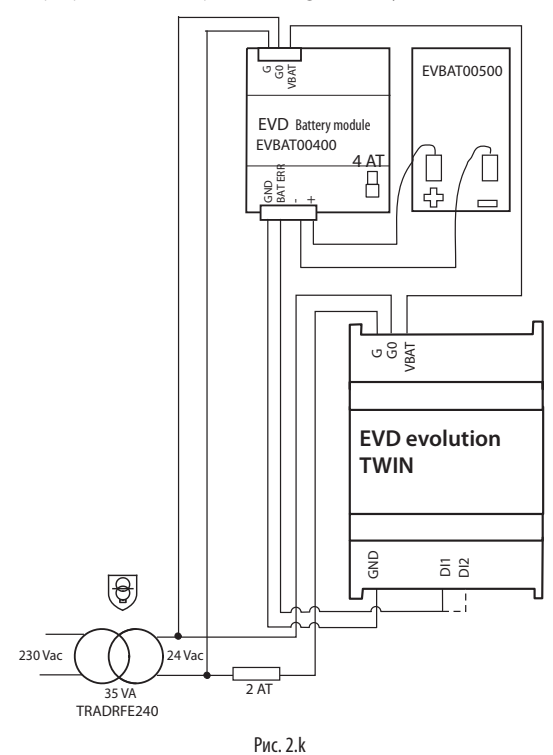

### **2.9 Подсоединение адаптера USB/RS485**

Только приводы EVD evolution twin с поддержкой интерфейса RS485/ Modbus®, можно подсоединить к компьютеру через адаптер USB/RS485 и последовательный порт по следующей схеме:

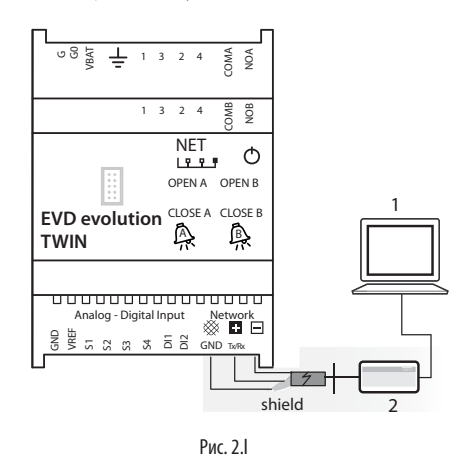

Поз.:

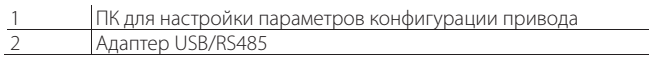

## Примечание:

- последовательный порт можно использовать для конфигурирования через программу VPM и обновления прошивки контроллера, которую можно скачать по адресу http://ksa.carel.com ;
- для экономии времени можно одновременно подсоединить к компьютеру до 8 контроллеров EVD evolution twin и обновить прошивку сразу на всех контроллерах (каждый контроллер должен иметь свой сетевой адрес).

## **2.10 Копирование, загрузка и обнуление параметров (при помощи дисплея)**

#### Порядок работы:

- 1. Одновременно нажмите кнопки HELP и ENTER и удерживайте 5 секунд;
- 2. На дисплее появится меню. Кнопками ВВЕРХ/ВНИЗ выберите нужный пункт меню;
- 3. Далее, нажмите кнопку ВВОД;
- 4. На дисплее появится диалоговое окно, снова нажмите кнопку ENTER;
- 5. Далее, появится подтверждение об успешном завершении операции.
- КОПИРОВАНИЕ (UPLOAD): Копирование значений всех параметров контроллера в память дисплея;
- ЗАГРУЗКА (DOWNLOAD): Загрузка значений всех параметров привода из памяти дисплея в контроллер;
- СБРОС: Сброс значений всех параметров контроллера и восстановление значений по умолчанию.
- Подробнее см. таблицу параметров в разделе 8.

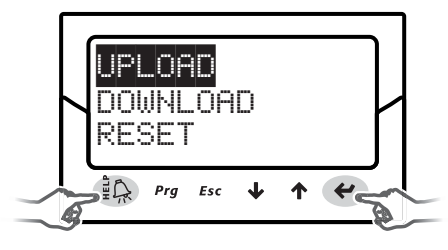

Рис. 2.m

#### A Важно:

- Подсоединять следует включенный контроллер/контроллеры;
- ЗАПРЕЩАЕТСЯ отсоединять дисплей от контроллер в процессе выполнения КОПИРОВАНИЯ, ЗАГРУЗКИ или СБРОСА;
- Разрешается копировать значения параметров конфигурации только между контроллерами с одинаковой прошивкой;
- Нельзя копировать параметры с привода A на привод B.

## **2.11 Просмотр электрических соединений (на дисплее)**

Чтобы проверить электрические соединения датчиков и вентилей приводов A и B, войдите в режим просмотра. Подробнее см. параграф 3.4

## **CAREL**

## **2.12 Общая схема соединений**

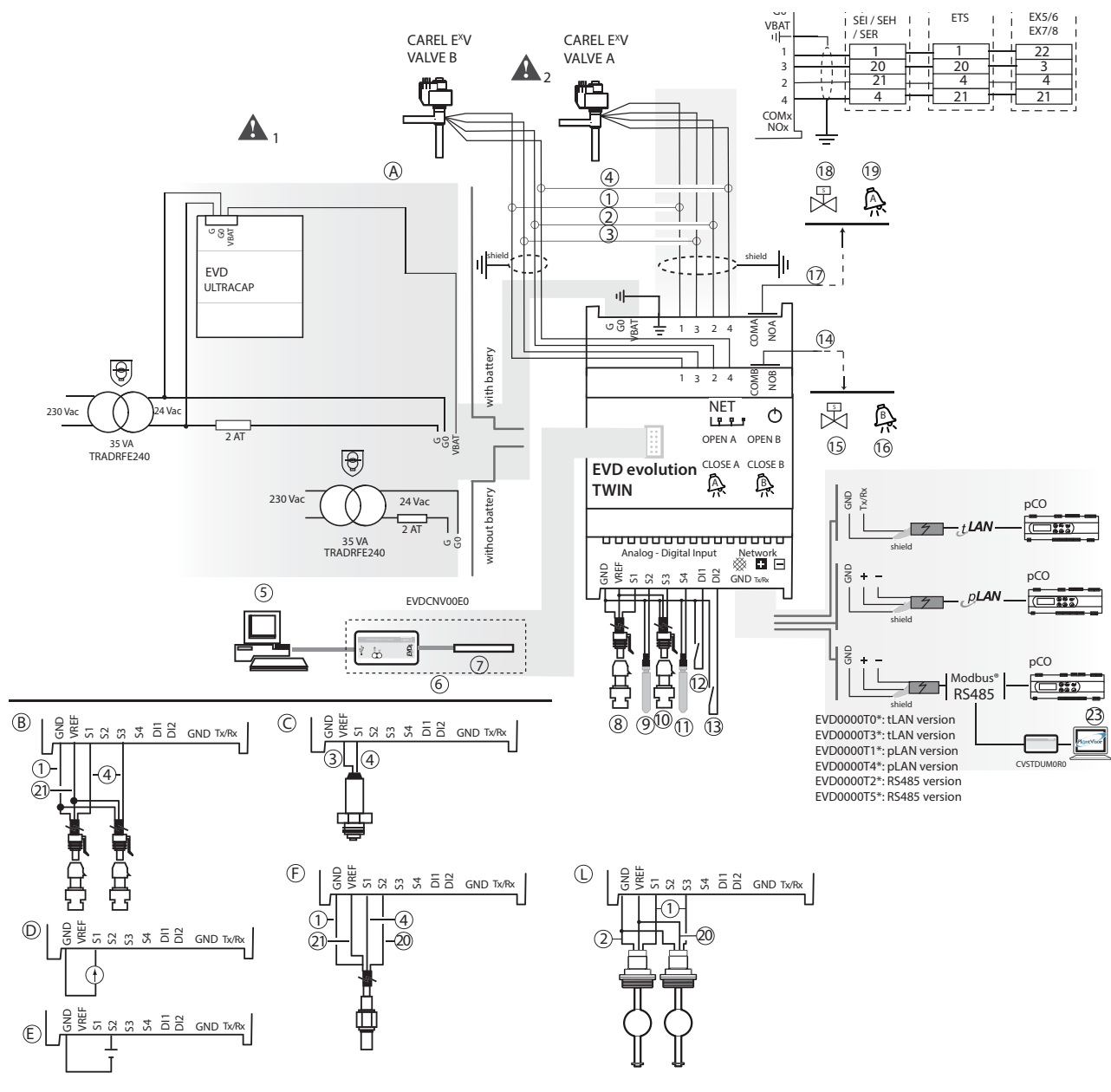

Рис. 2.n

## Поз.:

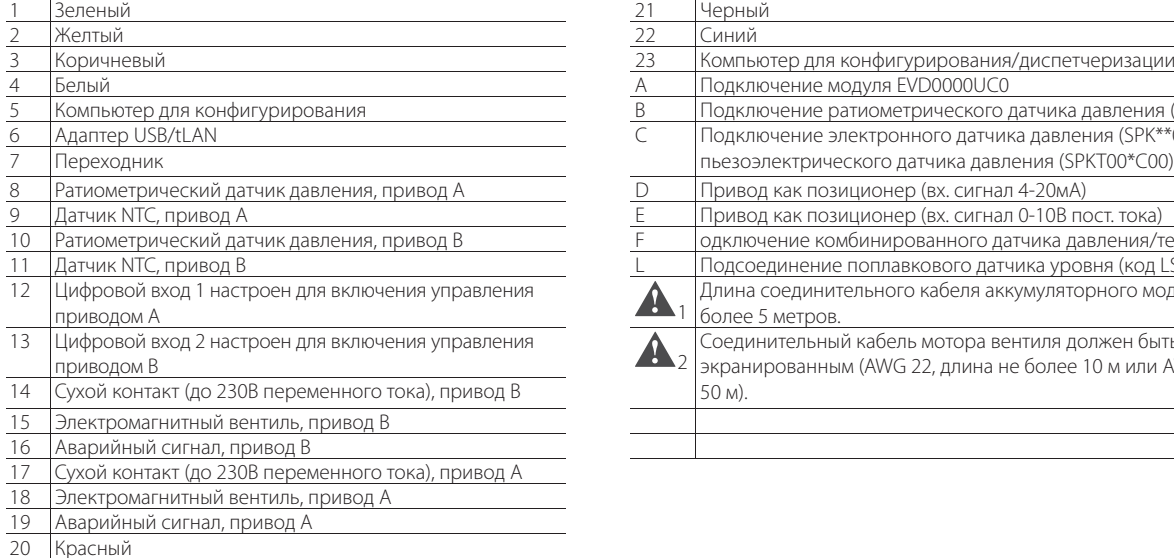

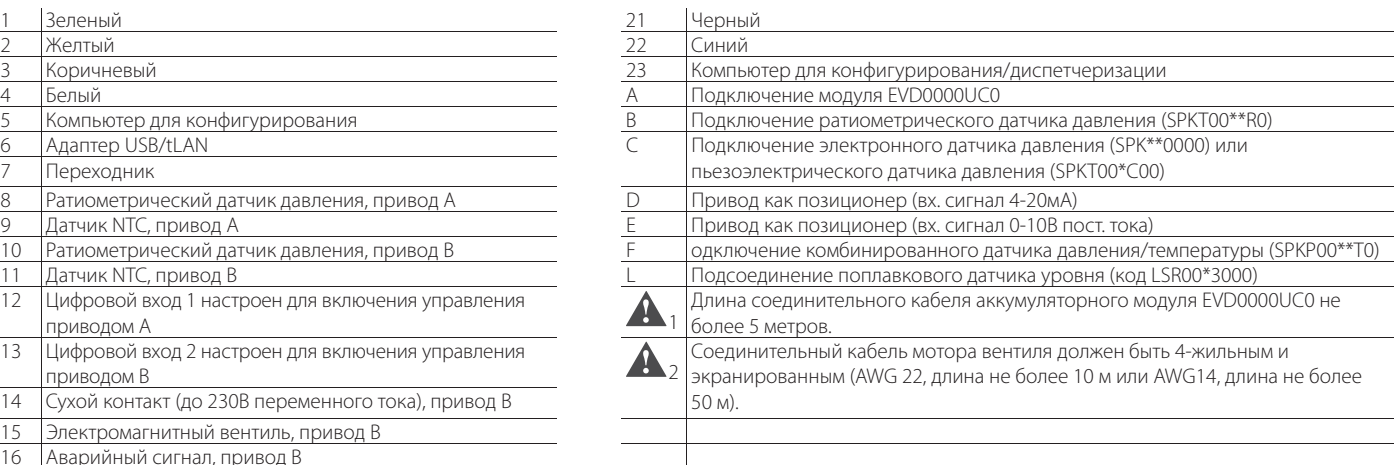

#### ИНТЕРФЕЙС ПОЛЬЗОВАТЕЛЯ 3.

Интерфейс пользователя представлен в виде 8 светодиодных индикаторов состояния, см. таблицу ниже:

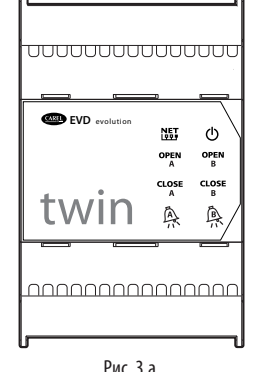

 $\overline{1}$ 

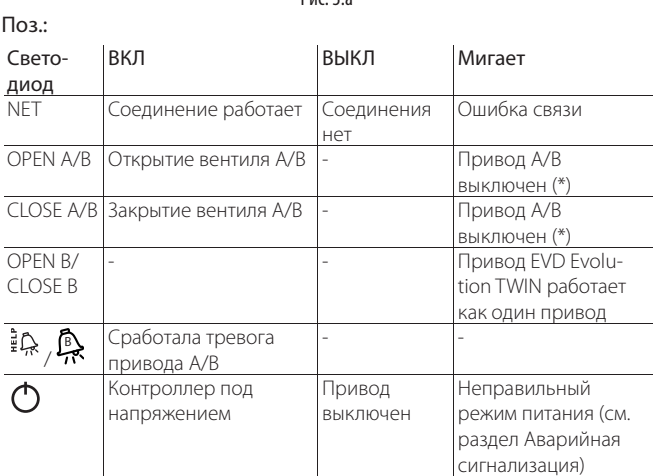

Табл. 3.а

(\*) Ожидание завершения настройки исходной конфигурации.

#### $3.1$ Установка дисплея (опция)

ТДисплей предназначен для настройки всех параметров конфигурации двух приводов. Дисплей показывает данные состояния привода, важные значения в процессе выполнения регулировки (например, регулировки перегрева), аварийные сигналы, состояние цифровых входов и релейных выходов. Кроме этого, дисплей можно использовать для копирования данных конфигурации между несколькими контроллерами (см. описание копирования и загрузки параметров конфигурации). Порядок установки дисплея:

- нажмите крепления, чтобы снять крышку со светодиодными инликаторами:
- установите дисплей, см. рисунок;
- с<br>после установки дисплей сразу загорится, и если дело обстоит во время пуско-наладочных работ, запустится мастер пуска/наладки.

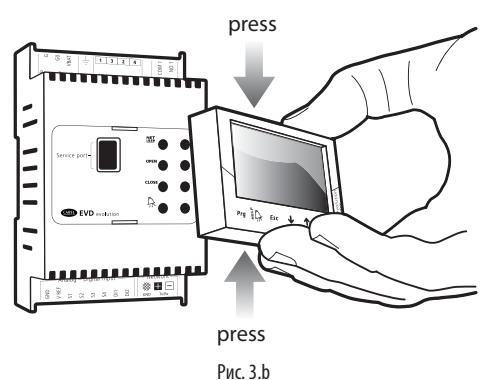

Важно: Контроллер переходит в рабочее состояние только после полного завершения процесса настройки конфигурации.

Теперь, на лицевой панели привода установлен дисплей с шестью кнопками. Эти кнопки можно нажимать как по отдельности, так и одновременно для настройки соответствующих параметров конфигурации привода.

### 3.2 Дисплей и кнопки

Дисплей показывает две переменных системы для каждого привода (А и В), состояние функций регулирования и защиты, любые аварийные сигналы и состояние релейного выхода.

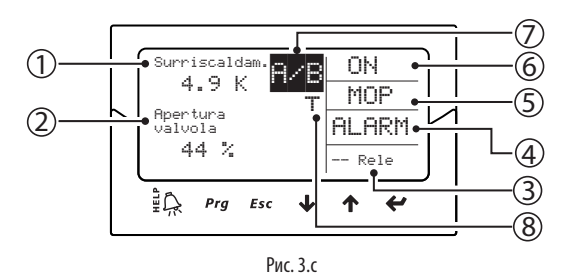

Поз.:

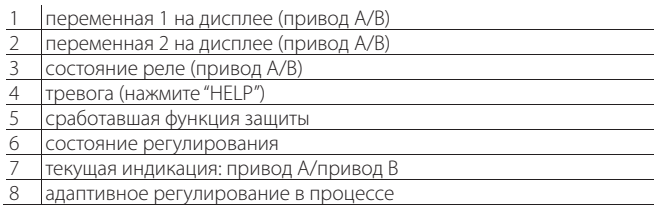

#### Сообщение на дисплее

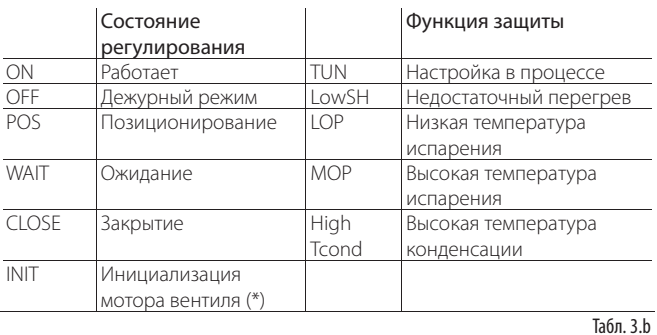

(\*) Функцию инициализации мотора вентиля можно отключить. Подробнее см. параграф 9.5.

(\*\*) Только если привод Evolution TWIN работает как один привод или если включено конфигурируемое регулирование по температуре перегрева.

#### Кнопки

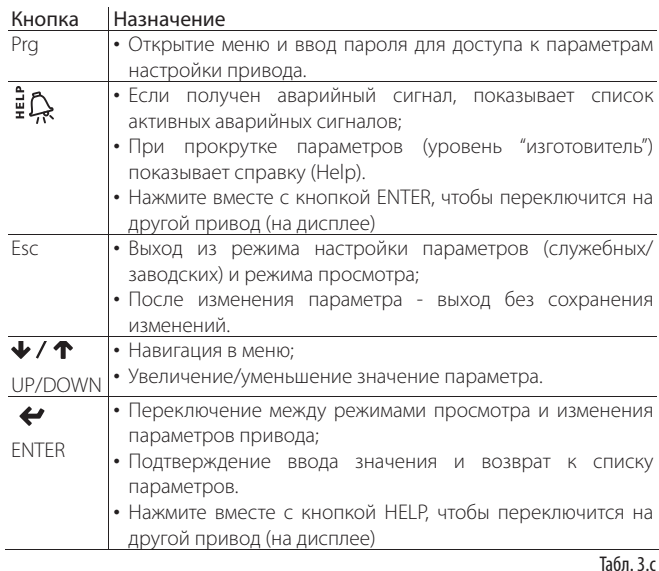

Примечание: Чтобы выбрать индикацию нужной переменной на дисплее, настройте параметры "Variable 1 on display" и "Variable 2 on display" каждого привода. Подробнее см. список параметров.

## **3.3 Переключение между приводами (на дисплее)**

#### Порядок работы:

Одновременно нажмите кнопки Help и Enter. При переключении во время программирования параметров на дисплее в одном окне отображаются параметры приводов A и B.

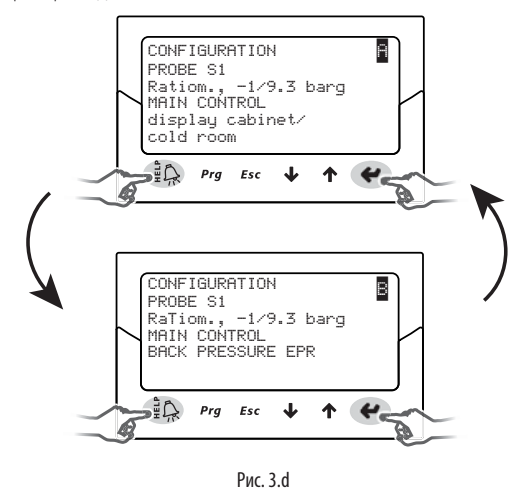

Важно: Параметр датчика S1 общий для обоих приводов. Основной параметр регулирования можно выбрать отдельно для каждого привода. Подробнее см. таблицу параметров.

### **3.4 Режим просмотра (на дисплее)**

Предназначен для просмотра нужных переменных, демонстрирующих правильность работы системы. Отображаемые на дисплее переменные зависят от типа выбранной функции регулирования.

- 1. Нажмите кнопку Esc один или несколько раз, чтобы перейти в стандартный режим дисплея;
- 2. Выберите привод A или B, чтобы посмотреть соответствующие переменные (см. параграф 3.3);
- 3. Нажмите кнопку ВВЕРХ/ВНИЗ на дисплее появится кривая перегрева, степень открытия вентиля (в %), температура и давление испарения, а также температура всасывания;
- 4. Нажмите кнопку ВВЕРХ/ВНИЗ на дисплее появятся переменные и окна с электрическими соединениями датчика и мотора вентиля;
- 5. Чтобы выйти из режима просмотра, нажмите кнопку Esc.

Полный список переменных по типу регулирования см. в разделе "Переменные, зависимые от функций регулирования".

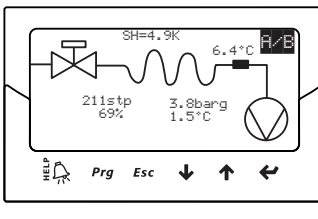

Рис. 3.e

## **3.5 Режим программирования (на дисплее)**

Для изменения параметров предусмотрены кнопки спереди привода. Каждый из параметров имеет свой уровень доступа: служебные и заводские.

### **Изменение служебных параметров**

К служебным параметрам относятся параметры настройки контроллера во время пуско-наладочных работ, а также параметры настройки входов, релейного выхода, перегрева, типа регулирования и минимальных/ максимальных значений срабатывания функций защиты. Подробнее см. таблицу параметров. Порядок работы:

- 1. Нажмите кнопку Esc один или несколько раз, чтобы переключится в стандартное окно и выберите привод A или B, чтобы изменить соответствующие параметры (см. параграф 3.3);
- 2. Нажмите кнопку Prg: на дисплее появится диалоговое окно с запросом пароля;
- 3. Нажмите кнопку ENTER и введите пароль для доступа к служебным параметрам: 22, цифры вводятся справа налево, после ввода каждой цифры нажимайте кнопку ENTER;
- 4. Если пароль введен правильно, на дисплее появится первый параметр, т.е. сетевой адрес;
- 5. Кнопками ВВЕРХ/ВНИЗ выберите нужный параметр;
- 6. Нажмите кнопку ENTER, чтобы открыть значение параметра;
- 7. Кнопками ВВЕРХ/ВНИЗ измените значение параметра;
- 8. Нажмите кнопку ENTER, чтобы сохранить новое значение параметра;
- 9. Чтобы изменить значения других параметров, повторите пункты 5, 6, 7 и 8;
- 10. Нажмите кнопку Esc, чтобы выйти из режима изменения служебных параметров.

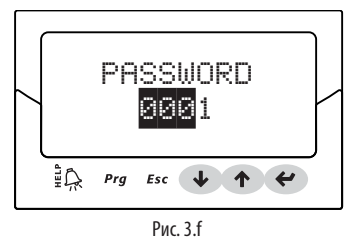

### Примечание:

- При попытке ввода недопустимого значения параметра оно будет удалено и вскоре вернется предыдущее значение параметра;
- При простое более 5 минут (ни одна кнопка не нажата), дисплей автоматически возвращается в стандартный режим.
- Чтобы ввести отрицательное значение, нажмите кнопку ENTERS, чтобы переместить курсор на крайнюю левую позицию и выберите нужный знак кнопками ВВЕРХ/ВНИЗ.

#### **Изменение заводских параметров**

К заводским параметрам относятся все параметры настройки контроллера, и, следовательно, кроме служебных параметров включают параметры настройки аварийной сигнализации, датчиков и вентиля. Подробнее см. таблицу параметров.

Порядок работы:

- 1. Нажмите кнопку Esc один или несколько раз, чтобы перейти в стандартный режим дисплея;
- 2. Выберите привод A или B, чтобы изменить соответствующие переменные (см. параграф 3.3);
- 3. Нажмите кнопку Prg: на дисплее появится диалоговое окно с запросом пароля;
- 4. Нажмите кнопку ENTER и введите пароль для доступа к заводским параметрам: 66, цифры вводятся справа налево, после ввода каждой цифры нажимайте кнопку ENTER;
- 5. Если пароль введен правильно, на дисплее появится список групп параметров:
	- Конфигурация
	- Датчики
	- Регулирование
	- Специальные функции
- Аварийная сигнализация
- Вентиль
- 6. Кнопками ВВЕРХ/ВНИЗ выберите нужную группу параметров, затем нажмите кнопку ENTER, чтобы открыть список параметров выбранной группы;
- 7. Кнопками ВВЕРХ/ВНИЗ выберите нужный параметр, затем нажмите кнопку ENTER, чтобы открыть значение выбранного параметра;
- 8. Кнопками ВВЕРХ/ВНИЗ измените значение параметра;
- 9. Нажмите кнопку ENTER, чтобы сохранить новое значение параметра;
- 10. Чтобы изменить значения других параметров, повторите пункты 7, 8 и 9;
- 11. Нажмите кнопку Esc, чтобы выйти из режима изменения заводских
- параметров.

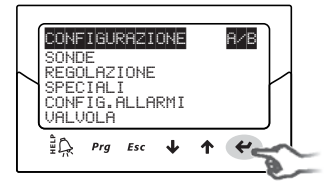

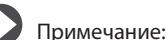

• Пароль заводского уровня дает право изменить любой параметр настройки контроллера;

Рис. 3.g

- При попытке ввода недопустимого значения параметра оно будет удалено и вскоре вернется предыдущее значение параметра;
- При простое более 5 минут (ни одна кнопка не нажата), дисплей автоматически возвращается в стандартный режим.

## **4. НАЛАДКА И ЗАПУСК**

Важно: если нужного хладагента нет в списке хладагентов, обратитесь в службе поддержки компани CAREL и при этом потребуется: 1. убедиться, что: контроллер pCO + электронный расширительный

- вентиль CAREL поддерживает данный хладагент (собственный); 2. проверить значения параметров собственного хладагента: "Dew a…f
- high/ low" и "Bubble a…f high/low". См. таблицу параметров..

### **4.1 Наладка и запуск**

По завершении выполнения всех электрических соединений (см. раздел установки контроллера) и подключения питания, следует переходить к пуско-наладочным работам. Данный вид работ подразумевает настройку контроллера в зависимости от используемого интерфейса. В принципе, основная настройка ограничивается четырьмя главными параметрами 4: хладагент, вентиль, тип датчика давления (S1 для привода A и S3 для привода B) и тип регулирования. Сетевой адрес для контроллеров EVD evolution twin один.

Типы интерфейсов:

- ДИСПЛЕЙ: после правильной настройки параметров конфигурации на дисплее появляется диалоговое окно подтверждения. Только после подтверждения изменения параметров привод будет готов к работе, а на дисплее появится главное окно и привод сможет осуществлять регулирование по запросу ПЛК по сети LAN и при замыкании цифрового входа №1 для привода А или цифрового входа №2 для привода B. Подробнее см. пункт 4.2.;
- ПРОГРАММА VPM: чтобы разрешить регулирование через программу VPM, в параметре "Enable EVD regulation" выберите 1; данный параметр находится среди параметров безопасности в специальном меню, и для изменения значения параметра потребуется соответствующий уровень доступа. Однако сначала следует настроить параметры конфигурации в соответствующем меню. После этого приводы будут готовы к работе, а процесс регулирования начнется после запроса от контроллера pCO по сети LAN или после замыкания цифрового входа DI1/DI2. Если в параметре "Enable EVD control" случайно или по какой-либо другой причине выставлен 0 (ноль), привод немедленно останавливает процесс регулирования и переходит в дежурный режим. Контроллер будет оставаться в дежурном режиме пока вновь не будет приведен в готовность. Вентиль при этом находится в положении, в котором был последний раз остановлен;
- ДИСТПЕТЧЕРИЗАЦИЯ: для пуска и наладки сразу большого количества контроллеров удобнее использовать систему диспетчеризации, а на дисплее достаточно просто указать сетевой адрес. Затем, дисплей можно снять, а параметры конфигурации настроить позднее через программу диспетчеризации или при помощи дисплея (предварительно установив его на место). чтобы разрешить регулирование через систему диспетчеризации, используйте параметр "Enable EVD control"; данный параметр находится среди параметров безопасности в специальном меню, и для изменения значения параметра потребуется соответствующий уровень доступа. Однако сначала следует настроить параметры конфигурации в соответствующем меню. Процесс регулирования начнется после запроса от контроллера pCO через сеть pLAN или после замыкания цифрового входа DI1 для привода А или DI2 для привода В. Если в параметре "Enable EVD control" случайно или по какой-либо другой причине выбран 0 (ноль) (см. предупреждение на желтом мигающем поле), контроллер немедленно останавливает процесс регулирования и переходит в дежурный режим. Контроллер будет оставаться в дежурном режиме пока вновь не будет приведен в готовность. Вентиль при этом находится в положении, в котором был остановлен в последний раз;

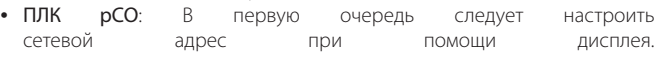

#### Важно: порядок настройки сетевого адреса привода с портом pLAN см. в следующем параграфе

Если контроллер с поддержкой сети pLAN, tLAN или Modbus® подсоединен к контроллеру семейства pCO, настройка параметров конфигурации и подтверждение не потребуется. Потому что программное обеспечение контроллера pCO будет отслеживать правильность значений параметров. Следовательно, достаточно просто указать адрес контроллера в сети pLAN, tLAN или Modbus® для идентификации в программном обеспечении контроллера pCO, спустя несколько секунд между контроллером и ПЛК установится связь и он автоматически станет готовым к работе. На дисплее будет показано главное окно, которое можно при желании убрать. Процесс

регулирования начнется после запроса от контроллера pCO или после получения сигнала на цифровой вход DI1 для привода А или DI2 для привода В. (см. пункт 6.3). При отказе соединения между контроллером pCO и приводом (см. параграф "Тревога ошибки сети"), привод может продолжить процесс регулирования под управлением внешнего сигнала, поступающего на цифровые входы.

### **4.1 Настройка адреса в сети pLAN**

Адреса устройств в сети pLAN выдаются по следующему принципу:

- 1. адреса приводам EVD Evolution выдаются в порядке возрастания слева направо начиная с контроллеров (A),
- затем идут приводы (B) и, наконец,
- 3. графические терминалы (C).

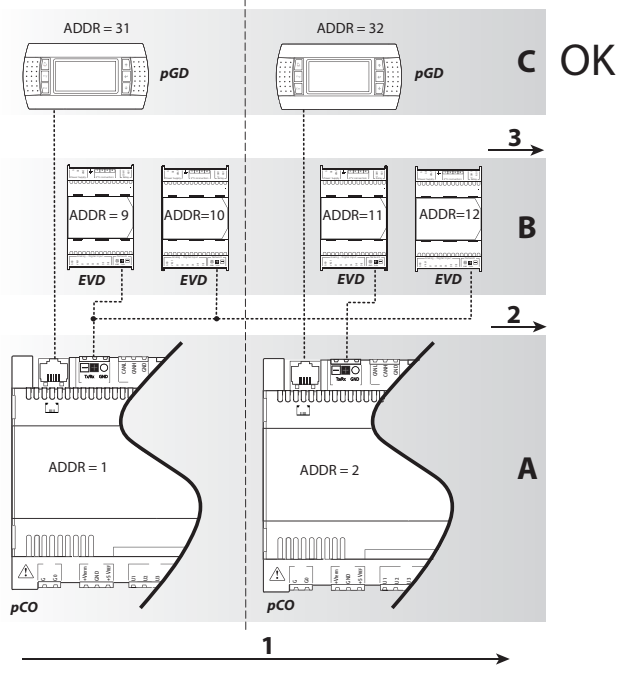

#### **Fig. 4.a**

Важно: если нарушить данный принцип раздачи адресов, например как показано на следующем рисунке, при отключении от сети одного из контроллеров pCO может произойти ошибка..

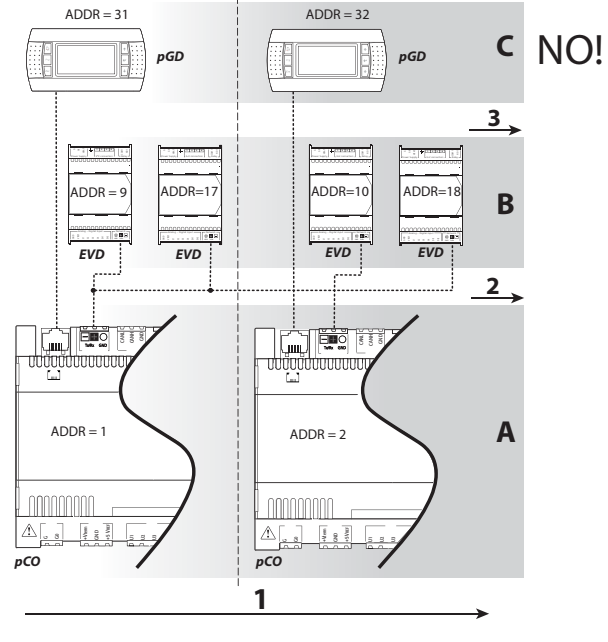

**Fig. 4.b**

### **4.2 Мастер пуско-наладки (на дисплее)**

После установки дисплея:

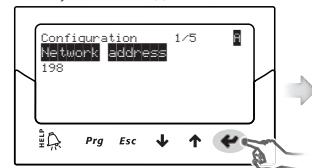

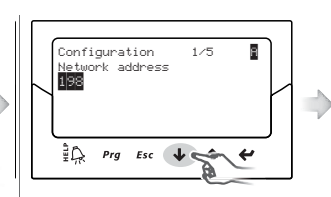

Кнопками ВВЕРХ/ВНИЗ измените

значение параметра;

 появляется первый параметр: сетевой адрес;

 нажмите кнопку ENTER, чтобы открыть значение параметра;

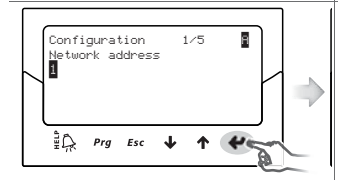

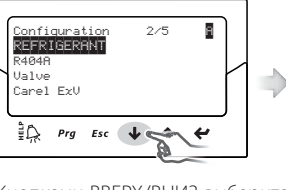

 нажмите кнопку Enter, чтобы подтвердит новое значение;

 Кнопками ВВЕРХ/ВНИЗ выберите следующий параметр, хладагент для привода A, показанный символом в верхнем правом углу;

 чтобы изменить значения других параметров привода А, повторите пункты 2, 3, 4 и 5; хладагент, вентиль, датчик давления S1, вид регулирования;

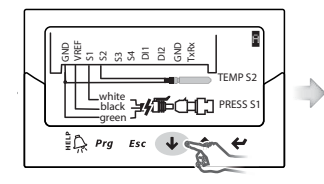

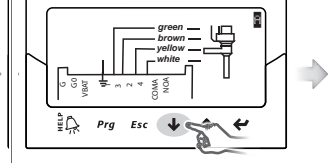

⊠ проверьте, что электрические соединения привода А правильные;

 проверьте, что электрические соединения вентиля А правильные затем, настройте этот параметр для привода B (см. шаг 6);

 введите значения параметров для привода B: хладагент, вентиль В, датчик давления S3, вид регулирования;

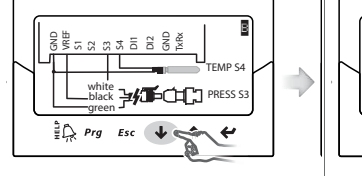

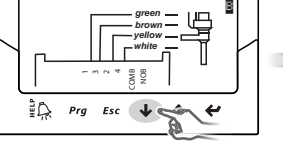

 проверьте, что электрические соединения вентиля В правильные;

 проверьте, что электрические соединения привода B правильные;

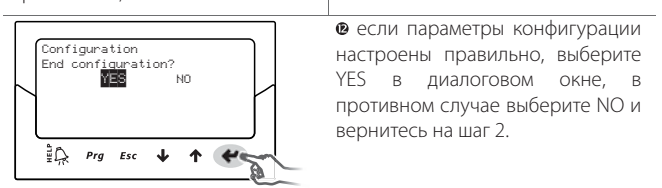

По завершении конфигурирования контроллер запускает процедуру инициализации мотора вентиля, а на дисплее появляется сообщение "INIT". Подробнее см. параграф 9.5; Для упрощения процесса пуска и наладки, а также во избежание возможных неполадок каждый контроллер запускается только после настройки следующих параметров:

- 4. сетевой адрес (общий параметр);<br>5 хлалагент:
- 5. хладагент;
- 6. вентиль;
- 7. датчик давления;
- 8. тип регулирования, а именно тип агрегата к которому применяется функция регулирования перегрева.

### Примечание:

- чтобы выйти из режима пуска и наладки, несколько раз нажмите кнопку ВНИЗ, а затем подтвердите сделанные изменения. Мастер наладки НЕЛЬЗЯ завершить нажатием кнопки Esc;
- Если в процессе наладки появилось сообщение об ошибке, войдите в режим настройки сервисных параметров и измените значение параметра, которое оказалось неверным;
- Если используемый вентиль и/или датчик давления отсутствует в списке, выберите любую другую модель и завершите процесс наладки. Теперь, контроллер готов к работе и можно приступить к настройке заводских параметров вручную. Ниже приведены параметры привода A и B, которые настраиваются во время ввода в эксплуатацию. Эти параметры имеют одинаковое описание для обоих приводов (A и B). Возле параметра, соответствующего одному или другому приводу, в верхнем правом углу будет стоять буква A или B.

Важно: Если используется питание 24 Vdc, в конце процесса ввода в эксплуатацию выставьте параметр "Power supply mode" (режим питания) =1, иначе вентили останутся в закрытом состоянии. Подробнее см. пункт 6.1.

### **Сетевой адрес**

Сетевой адрес контроллера необходим для последовательного соединения с диспетчерской системой по интерфейсу RS485 или с контроллером pCO по протоколу pLAN, tLAN, RS485/Modbus®. Этот параметр общий для приводов A и B.

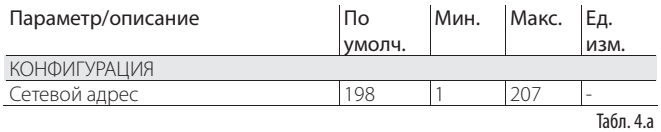

FПри использовании сетевого соединения для моделей с поддержкой интерфейса RS485/Modbus® также необходимо указать скорость соединения в битах в секунду в параметре "Сетевое соединение". Подробнее см. параграф 6.2

### **Хладагент**

Тип хладагента важен для вычисления перегрева. Кроме этого, он необходимо для вычисления температуры конденсации и испарения, которые вычисляются на основании показаний датчика давления.

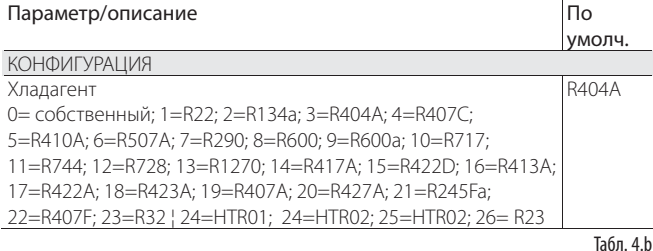

### Примечание:

- –<br>по окончании ввода в эксплуатацию холодильных установок с циклом CO<sub>2</sub> нужно указать вторичный хладагент. См. следующий параграф в приложении 2.
- если хладагента нет в списке в параметре "Хладагент" : выберите любой хладагент (например, оставьте R404A, который стоит по умолчанию):
	- 1. если хладагента нет в списке в параметре "Хладагент" : выберите любой хладагент (например, оставьте R404A, который стоит по умолчанию);
	- 2. выберите модель клапана, датчик давления S1, тип основной функции регулирования и завершите на этом процесс ввода в эксплуатацию;
	- 3. откройте режим настройки и укажите тип хладагента: собственный, затем настройте параметры "Dew a…f high" и "Bubble a…f low" для данного хладагента;
	- 4. запустите регулирование, например замкнув цифровой вход.

#### **Вентиль**

При выборе типа вентиля все параметры регулирования определяются автоматически на основании данных изготовителя, заложенных в приводе по каждой модели вентиля. Если вентиль отсутствует в списке доступных моделей, можно самостоятельно настроить параметры вентиля (см. заводские параметры). В данном случае контроллер распознает сделанные изменения и присвоит вентилю тип "Customised".

"EVD Evolution TWIN" +0300006RU - rel. 2.4 - 30.10.2015

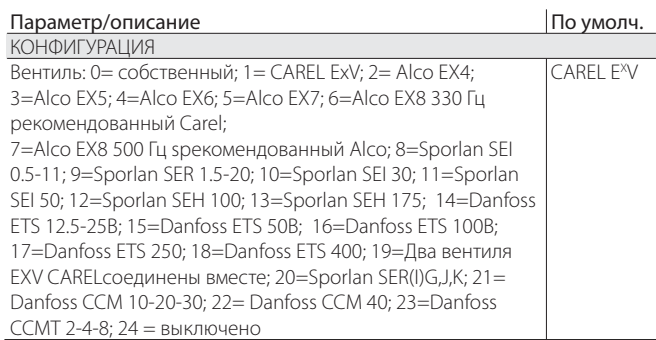

Tafin  $4c$ 

Примечание: выставьте параметр Клапан = Выключено, если основная функция регулирования = расширение ввода/вывода контроллера рСО, чтобы не появилась ошибка двигателя электронного расширительного вентиля. Расширение ввода/вывода для контроллера рСО можно выбрать по окончании процесса ввода в эксплуатацию, перейдя в режим настройки.

## BaxHO:

- Если два вентиля CAREL EXV подсоединены к одной клемме, выберите опцию "Два вентиля CAREL EXV соединены вместе", чтобы использовать их в параллельном или обратном режиме;
- как уже было сказано выше, регулирование предусматривается только с вентилями CAREL EXV;
- HE все вентили CAREL можно подсоединить: подробнее см. параграф  $25$

#### Датчики давления/уровня хладагента S1 и S3

Тип используемого датчика давления (S1 для привода A и S2 для привода В) устанавливает диапазон измерения и аварийную сигнализацию на основании данных изготовителя, заложенных в привод для каждой модели датчика. Как правило, характеристики датчика указаны на маркировочной табличке.

Выберите "Датчик уровня CAREL" и подсоедините поплавковый датчик уровня CAREL для выполнения следующих функций:

- регулирование по уровню жидкости в испарителя по датчику CAREL;
- регулирование по уровню жидкости в конденсаторе по датчику CAREL

Например, подсоедините два датчика уровня CAREL, один ко входу S1, а второй ко входу S3, чтобы получить два независимых показания уровня хлалагента

См. раздел "Регулирование"

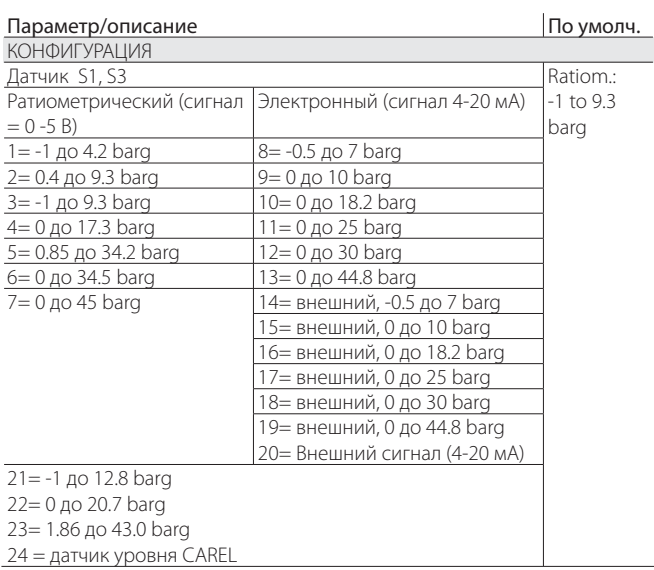

Tafin 4 d

Важно: Если установлено два датчика давления S1 и S3, они должны быть одного типа. Нельзя использовать вместе электронный и ратиометрический датчики.

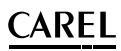

Примечание: Для централизованных систем, где один датчик давления используется несколькими контроллерами, следует выбирать нормальное управление для первого привода и "дистанционное" (внешнее) для всех остальных приводов.

Пример: чтобы использовать один датчик давления Р1 для приводов А и В: 4-20 мА, -0.5 до 7 barg.

Для привода А контроллера twin 1 выберите: 4-20мА, -0.5 до 7 barg.

Для привода В контроллера twin 1 и приводов А и В контроллера twin 2 выберите: внешний 4-20 мА, -0.5 до 7 barg.

Схему соединений см. в параграфе 2.6

### Примечание:

- По умолчанию диапазон измерения всегда указывается в барах по манометру (barg). Если используемый датчик отсутствует в списке, в меню заводских параметров можно изменить значения параметра диапазона измерения и аварийных сигналов. После изменения диапазона измерения контроллер распознает внесенные изменения и присвоит латчику S1 или S3 тип "Customised".
- Программное обеспечение контроллер учитывает единицы измерения. Если указывается диапазон измерения и изменяются единицы измерения (с bars на psi), контроллер автоматически изменит диапазон измерения и величину срабатывания аварийной сигнализации. По умолчанию основные датчики функции регулирования S2 и S4 установлены как "CAREL NTC". При необходимости в меню служебных параметров можно выбрать другой датчик.
- Датчики температуры, в отличие от датчиков давления, не имеют параметра изменения лиапазона измерения и следовательно можно использовать только указанные в списке модели (подробнее см. раздел "Функции" и таблицу параметров). В любом случае, в меню заводских параметров можно изменить пороги срабатывания аварийного сигнала.

#### **Основная функция регулирования**

Тип основной функции регулирования определяет рабочий режим каждого привода.

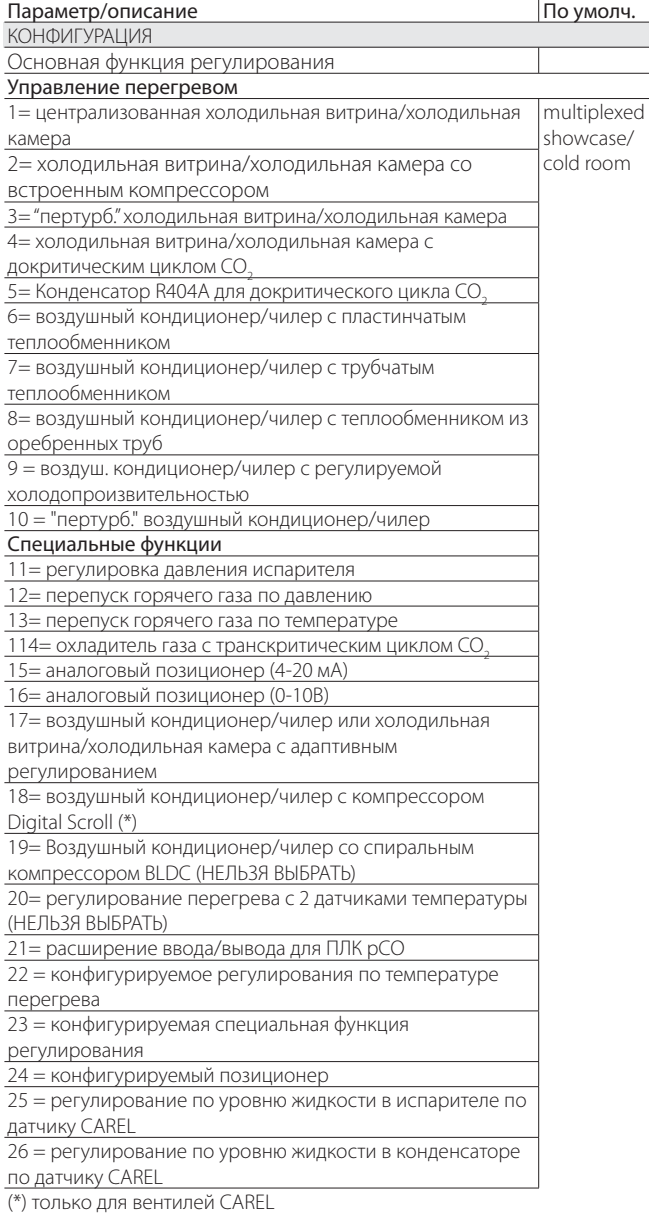

Табл. 4.e

Параметр перегрева и все параметры ПИД-регулирования, а также параметры защиты и датчиков S1/S3 и/или S2/S4 настраиваются автоматически, иначе говоря, им присваиваются рекомендованные компанией CAREL значения на основании конкретной системы.

На данной начальной стадии настройки конфигурации можно выбрать только режим регулирования перегрева в диапазоне от 1 до 10, который зависит от конкретной системы (чилер, холодильное помещение и др.).

При появлении ошибок на начальной стадии настройки конфигурации можно будет настроить данные параметры позднее через меню служебных и заводских параметров.

Если параметры восстановлены до значений по умолчанию (подробнее порядок сброса см. в разделе Установка), то при последующем запуске на дисплее появляется окно мастера пуска и наладки.

### **4.3 Проверки после пуска и наладки**

После выполнения пусконаладочных работ:

- проверьте, что вентиль закрывается полностью. При необходимости выполните выравнивание;
- при необходимости зайдите в меню заводских или служебных параметров и настройте параметр перегрева (или используйте рекомендованное значение компании CAREL для конкретной системы) и пороги срабатывания аварийных сигналов (низкое рабочее давление,

высокое рабочее давление и др.). Подробнее см. раздел Функции

**RUS**

## **4.4 Другие функции**

защиты.

В меню служебных параметров можно выбрать другой тип основной регулировки (транскритический цикл CO<sub>2</sub>, перепуск горячего газа и т.д.), а также так называемые специальные функции регулировки, и ввести подходящие значения параметров регулирования, а также порогов срабатывания аварийных сигналов LowSH, LOP и MOP (подробнее см. раздел "Функции защиты") в зависимости от конкретных характеристик контролируемого агрегата.

Наконец, в меню заводских параметров можно настроить все остальные параметры контроллера. Если параметры ПИД-регулирования были изменены, контроллер распознает внесенные изменения и присвоит функции регулирования тип "Customised".

## **5. РЕГУЛИРОВАНИЕ**

### **5.1 Основная функция регулирования**

Привод EVD evolution twin поддерживает два типа регулирования и каждому из приводов A и B можно назначить свой типа регулирования. Тип основной функции регулирования определяет рабочий режим привода. Первые 10 вариантов настройки относятся к функции регулирования перегрева, а остальные называются "специальными" настройками и представляют собой настройки давления и температуры в зависимости от сигнала регулирования, формируемого внешним контроллером. Последние специальные функции (18, 19, 20) также относятся к управлению перегревом, но их можно выбрать только когда привод EVD Evolution TWIN работает как один привод (см. Приложение 2) Все функции регулирования основаны на собственных технологиях CAREL и ноу-хау в области логики управления. Можно контролировать уровень жидкости в установках с испарителями/конденсаторами затопленного типа..

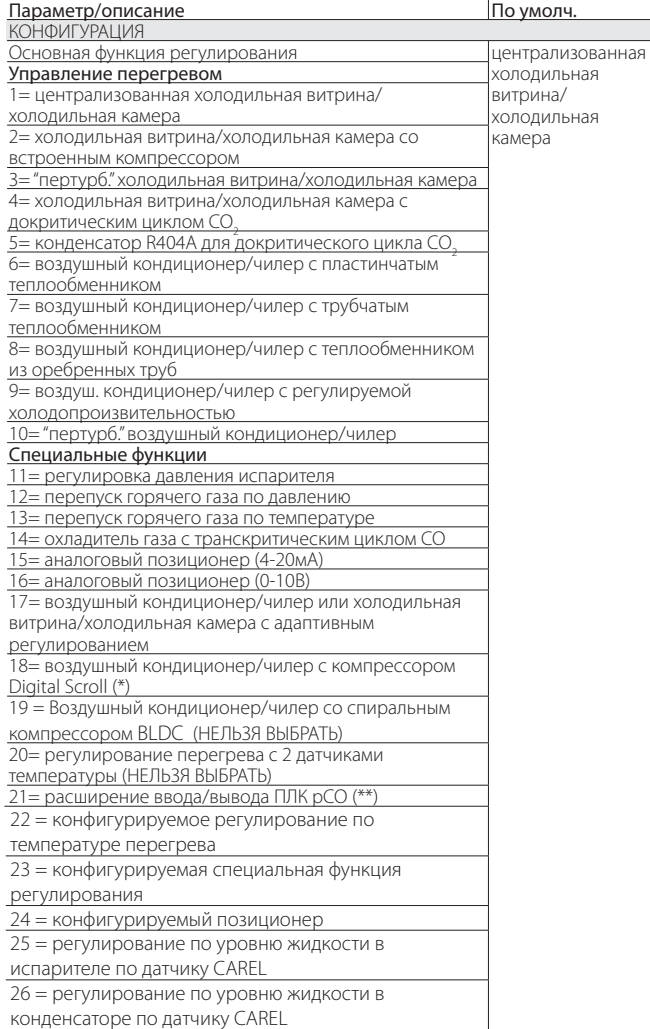

(\*) только для приводов вентилей CAREL

(\*\*) регулирование настраивается только для привода A, но относится ко всему контроллеру.

## Примечание:

Табл. 5.a

- Вариант "конденсаторы R404A с докритическим циклом  ${CO_2}''$  это функция регулирования перегрева для вентилей, установленных в каскадных системах, где требуется регулирование потока хладагента R404A (или др. хладагента), который выступает в теплообменнике в роли конленсатора CO<sub>2</sub>:
- ; • Вариант "пертурб. система/холодильная камера" или "воздушный это функция для агрегатов, которые периодически или постоянно работает с перепадами давления испарения или конденсации.

• параметр дополнительного управления см. в Приложении 2 Ниже приводится описание всех типов регулирования, которые поддерживает привод EVD Evolution twin.

### **5.2 Управление перегревом**

Основное назначение электронного вентиля состоит в контроле соответствия между скоростью расхода поступающего через форсунки хладагента и скоростью расхода, в которой нуждается компрессор. Таким образом, процесс испарения происходит по всей длине испарителя и жидкость на выходе отсутствует, соответственно, она отсутствует и в ответвлении, ведущем к компрессору.

Поскольку жидкость не может сжиматься, она может нанести повреждение, а в некоторых случаях даже сломать компрессор, если количество жидкости достаточное существенное и длится это в течение продолжительного периода времени.

#### **Управление перегревом**

Регулирование электронного вентиля осуществляется на основании температуры перегрева, которая очень наглядно показывает присутствие и отсутствие жидкости на выходе испарителя. Привод EVD Evolution twin может независимо управлять перегревом по двум контурам хладагента. Температура перегрева вычисляется как разница температуры перегретого газа (согласно показаниям датчика температуры, установленного в конце испарителя) и температуры насыщенного испарения (вычисляется по

показаниям датчика давления, установленного в конце испарителя, с использованием кривой преобразования Tsat(P) для каждого хладагента). Перегрев = температура перегретого газа (\*) - температура насыщенного испарения (\*).

Если температура перегрева слишком высокая, значит процесс испарения полностью завершен прежде чем достигнут конец испарителя, а значит скорость расхода хладагента через вентиль недостаточная. В результате, снижается холодопроизводительность из-за неиспользования части поверхности испарителя. Поэтому, вентиль следует открыть сильнее. И наоборот, если температура перегрева слишком низкая, значит процесс испарения не завершен в дальней части испарителя и некоторое количество воды будет присутствовать на входе в компрессор.

Поэтому, вентиль следует прикрыть. Рабочий диапазон температуры перегрева ограничен снизу: если скорость расхода хладагента через вентиль слишком высокая, измеренная температура перегрева будет примерно 0 K.

Это указывает на присутствие жидкости, даже если в процентном выражении остаток воды по сравнению с газом невозможно определить. Поэтому, существует опасность повредить компрессор. Ее следует всячески избегать. Кроме этого, как уже было указано выше, высокая температура перегрева означает недостаточную скорость расхода хладагента.

Учитывая вышесказанное, температура перегрева всегда должна быть больше 0K и равняется минимальной стабильной величине, подходящей для комбинации вентиля и системы.

На практике низкая температура перегрева ведет к нестабильности изза бурного процесса испарения, приближающегося к точке измерения датчиков.

Поэтому, работа расширительного вентиля должна контролироваться с исключительной точностью и поддерживаться около значения параметра перегрева, который всегда должен колебаться в пределах от 3 до 14K. Другие значения параметра перегрева выбираются крайне редко для специальных систем.

Пример управления перегревом по двум независимым контурам A иВ.

## **CAREL**

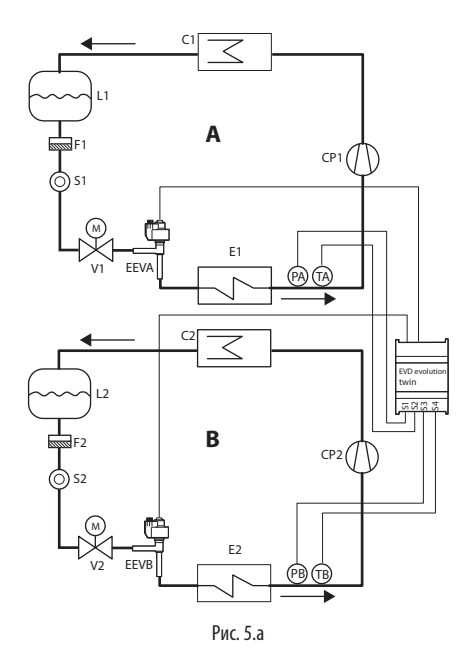

 $\overline{\mathsf{H}}$ 

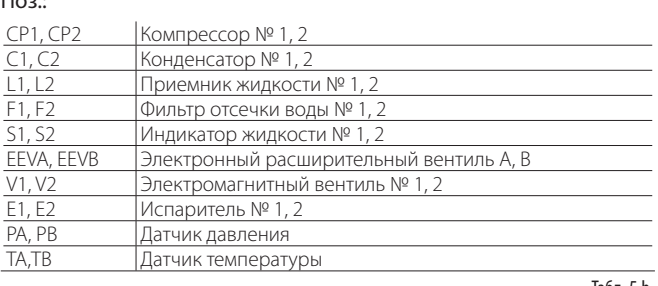

#### Табл. 5.b

#### Схему соединений см. в параграфе "Общая схема соединений".

На другом примере приведено управление перегревом с двумя испарителями в таком же контуре.

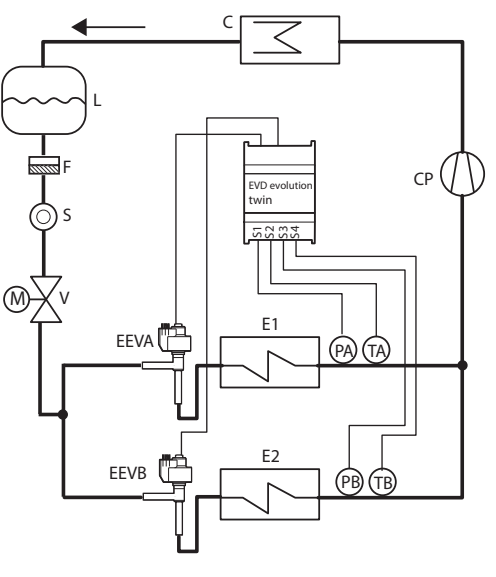

Рис. 5.b

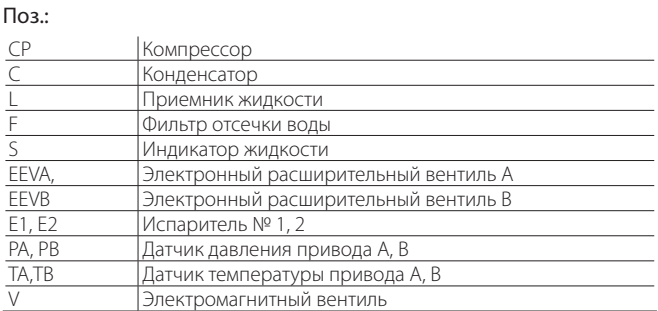

Схему соединений см. в параграфе "Общая схема соединений".

Примечание: На данном примере можно использовать только один электронный датчик давления с выходным сигналом 4-20мА (SPK\*\*0000). Он общий для приводов A и B.

Ратиометрические датчики нельзя использовать для нескольких приводов.

В другом случае можно подсоединить два одинаковых вентиля (работающие в параллельном режиме, см. параграф 2.5) к одному испарителю. Это удобно применять в системах с теплонасосом/ чилером, где используется обратный цикл, чтобы улучшить распределение хладагента в наружном змеевике.

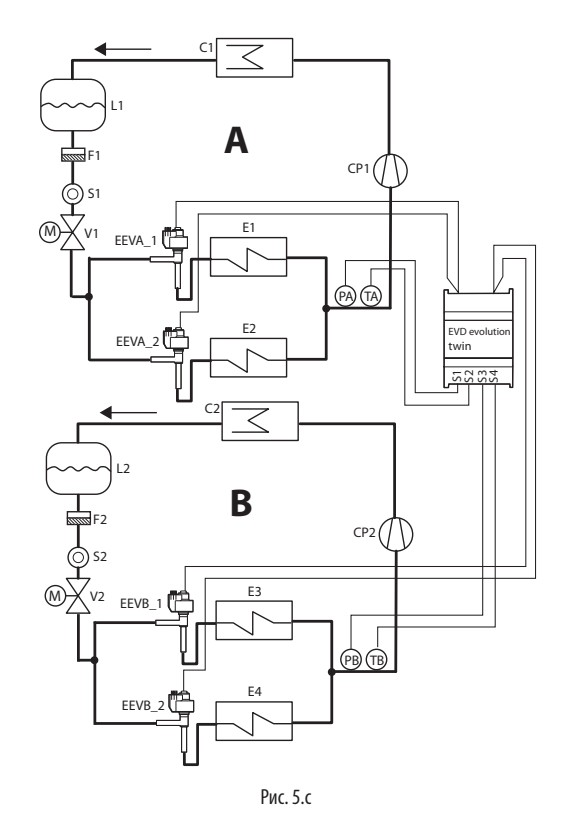

#### Поз.:

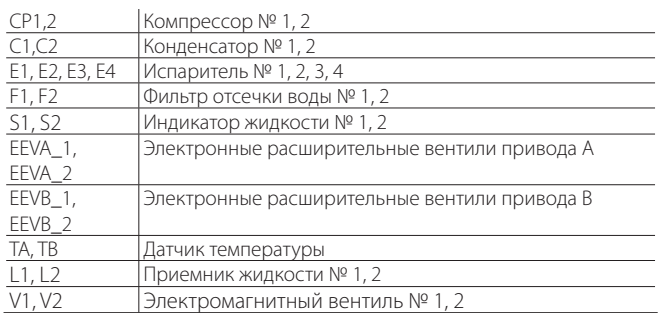

Табл. 5.d

Схему соединений см. в параграфе "Общая схема соединений".

#### **Параметры ПИД**

Функция регулирования температуры перегрева, равно как и другие функции которые можно выбрать в параметре "Основная функция регулирования", осуществляется по принципу ПИД-регулирования, который в простейшем виде выглядит следующим образом:

$$
u(t) = K \bigg( e(t) + \frac{1}{T_i} \int e(t) dt + T_d \frac{de(t)}{dt} \bigg)
$$

Поз.:

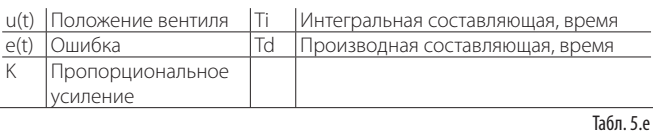

Обратите внимание, что регулирование вычисляется как сумма трех

Табл. 5.c

разных составляющих: пропорциональная, интегральная и производная.

- пропорциональная составляющая открытие и закрытие вентиля пропорционально изменению температуры перегрева. Таким образом. чем выше коэффициент К (пропорциональное усиление), тем больше скорость реагирования вентиля. Пропорциональная составляющая не учитывает параметра перегрева, а реагирует только на изменения. Поэтому, если температура перегрева изменяется незначительно, вентиль преимущественно остается неподвижным и значение параметра не достигается;
- интегральная составляющая привязана ко времени и перемещает вентиль пропорционально отклонению температуры перегрева от значения, заданного параметром. Чем больше отклонение, тем интенсивнее интегральная составляющая; кроме этого, чем ниже значение Т (интегральная составляющая, время), тем интенсивнее лействие В итоге интегральная составляющая (время) прелставляет собой интенсивность реакции вентиля, особенно когда температура перегрева далека от значения, заданного параметром;
- производная составляющая привязана к скорости изменения температуры перегрева, иначе говоря, это градиент периодического изменения температуры перегрева. Стремится реагировать на любые резкие изменения и принимает соответствующие меры, а интенсивность зависит от величины времени Т (производная, время).

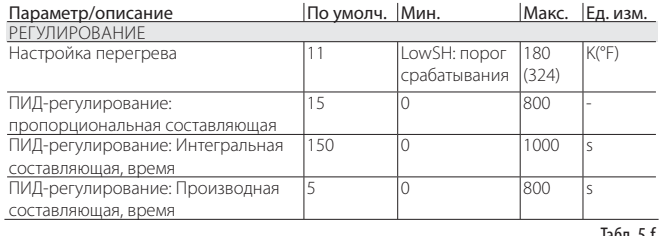

Подробнее о настройке ПИД-регулирования см. "Руководство на электронные расширительные вентили" шифр +030220810.

Примечание: При выборе типа основной функции регулирования (регулирование перегрева и специальные функции), рекомендованные компанией CAREL значения ПИД-регулировки будут использоваться автоматически для каждого контролируемого агрегата.

#### Параметры настройки функции защиты

Подробнее см. раздел "Функции защиты". Обратите внимание, что пороги срабатывания выбраны наладчиком/изготовителем, а параметры времени настраиваются автоматически на основании рекомендованных компанией CAREL значений ПИД-регулирования.

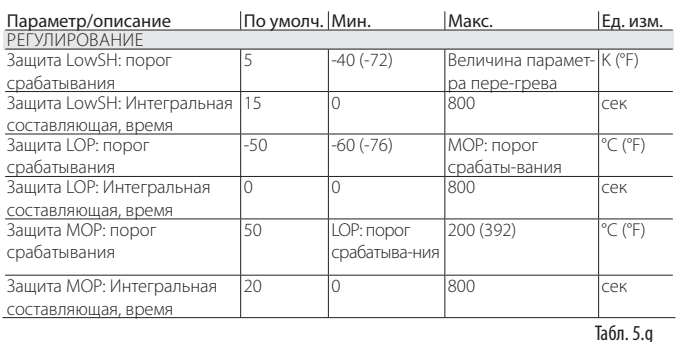

### 5.3 Адаптивное регулирование и автонастройка

Контроллер EVD evolution TWIN поддерживает две функции автоматической оптимизации параметров ПИД-регулирования для функции регулирования перегрева. Эти функции удобно использовать в системах, где часто происходит изменение тепловой нагрузки:

- 1. автоматическое адаптивное регулирование: эта ФУНКЦИЯ непрерывно анализирует эффективность регулирования перегрева и при необходимости запускает одну или несколько процедур ОПТИМИЗАЦИИ\*
- $2<sub>1</sub>$ ручная автонастройка: запускается пользователем. При этом запускается только одна процедура оптимизации.

Обе процедуры изменяют значения ПИД-регулирования для функции регулирования перегрева и параметров функций защиты:

- ПИД-регулирование: пропорциональная составляющая

- ПИД-регулирование: интегральная составляющая, время
- ПИД-регулирование: производная составляющая, время
- LowSH: низкий перегрев, интегральная составляющая, время:
- LOP: низкая температура испарения, интегральная составляющая, время;
- МОР: высокая температура испарения, интегральная составляющая, время.

Учитывая высокую динамику функции регулирования перегрева в разных установках, системах и вентилях, теория стабильности на которой основывается адаптивное регулирование и автонастройка не всегда определенна. Поэтому, предлагается воспользоваться следующей методикой, когда каждый последующий шаг выполняется при условии, что предыдущий не дал нужного результата:

- 1. Используйте параметры, рекомендованные компанией CAREL, для регулирования различными системами на основании значений параметра "Основная функция регулирования";
- 2. Используйте только проверенные и вручную выставленные параметры на основании лабораторных экспериментов или опыта в эксплуатации такой системы:
- 3. Используйте функцию автоматического адаптивного регулирования;
- Запустите одну или несколько функций автонастройки вручную, когда система работает на режиме (если функция адаптивного регулирования выдает предупредительное сообщение "Адаптивное регулирование не эффективно".

#### Адаптивное регулирование

По завершении работ по вводу в эксплуатацию можно включить функцию адаптивного регулирования в следующем параметре:

"Основная функция регулирования" = воздушный кондиционер/чилер или холодильная витрина/холодильная камера с адаптивным регулированием

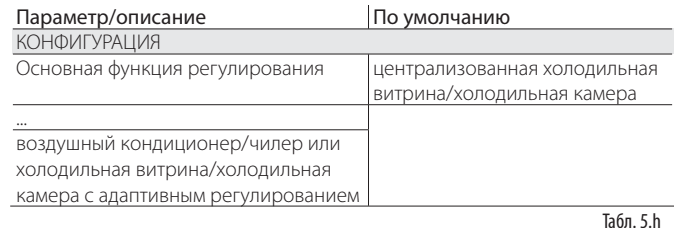

Если функция автонастройки запущена, на дисплее появится символ "Т".

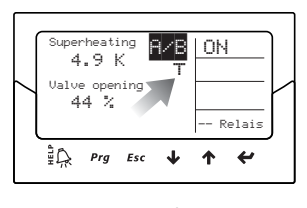

Рис. 5.d

Когда функция адаптивного регулирования включена, контроллер непрерывно анализирует эффективность регулирования и реагирует соответствующим образом; если управление малоэффективно, запускается процедура оптимизации параметров ПИД-регулирования. Когда функция оптимизации запущена, в верхнем правом углу дисплея появляется сообщение "TUN". На стадии оптимизации параметров ПИД-регулирования выполняется несколько операций с вентилем и учитываются переменные регулирования. На основании этих данных осуществляется расчет и итверждение параметров ПИД-регулирования. Эти операции повторяются несколько раз для максимально точной настройки функции регулирования перегрева в течение 12 часов максимум.

#### **• Примечание:**

- на стадии оптимизации поддержание заданной величины перегрева не гарантируется, но функции защиты работают, поэтому безопасность гарантируется. Если функция защиты срабатывает, процедура оптимизации прерывается;
- если все попытки оптимизации, следанные в течение 12 часов, оказались безуспешными, появляется предупредительное сообщение "Адаптивное регулирование не эффективно" и функция адаптивного регулирования выключается. При этом значения параметров ПИД-регулирования и функций защиты сбрасываются до значений по умолчанию;
- чтобы отключить предупредительное сообщение "Адаптивное регулирование не эффективно", выберите один из первых десяти вариантов настройки параметра "Основная функция регулирования". При необходимости адаптивное регулирование можно вновь включить в этом же параметре. Если процедура завершилась успешно, полученные значения параметров регулирования будут сохранены автоматически.

## `ARFI

### Автонастройка

Контроллер EVD evolution TWIN поддерживает функцию автоматической настройки параметров перегрева и защиты. Для запуска этой функции выставьте параметр "Принудительная ручная настройка" = 1.

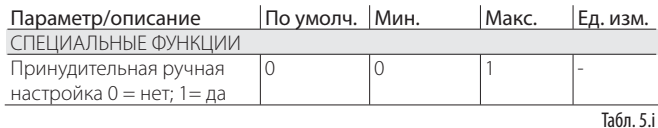

Когда функция настройки запущена, в верхнем правом углу дисплея появляется сообшение "TUN".

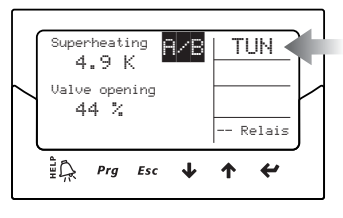

#### Рис. 5.е

ТФункция оптимизации работает, только если привод находится в режиме регулирования. Процелура занимает от 10 ло 40 минут, при этом выполняется регулировка вентиля и проводятся измерения переменных регулирования.

#### Примечание:

- на стадии оптимизации поддержание заданной величины перегрева не гарантируется, но функции защиты работают, поэтому безопасность гарантируется. Если функция защиты срабатывает, процедура оптимизации прерывается;
- если из-за каких-либо внешних факторов или в случае малостабильных систем процедура не может правильно оптимизировать параметры, контроллер продолжит использовать значения параметров, сохраненные в памяти перед запуском процедуры настройки. Если процедура завершилась успешно, полученные значения параметров регулирования будут сохранены автоматически.
- функцию настройки и адаптивного регулирования можно включить только для функции регулирования перегрева. Их нельзя использовать для настройки специальных функций.

В служебных целях некоторые параметры процедуры настройки могут отображаться на дисплее, системе диспетчеризации, ПЛК рСО и VPM. Это необходимо в служебных целях для специалистов компании CAREL, их нельзя изменять малоопытным пользователям.

В частности, это:

- Метод настройки
- Состояние функции адаптивного регулирования
- Результат последней настройки

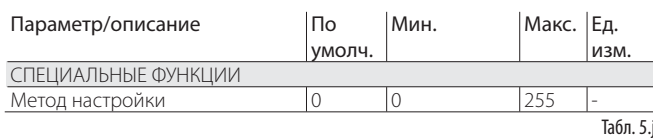

Метод настройки показан как параметр в разделе Специальные функции. а два других параметра появляются в режиме дисплея. Подробнее см. nanarna<sub>t</sub> 34

Примечание: Параметр "Метод настройки" предназначен только для квалифицированных специалистов компании CAREL и его нельзя M3MAHQTH HOUPSOBSTAUM

#### Регулирование с компрессором  $5.4$ Emerson Climate Digital Scroll ™

A Важно: Данный тип регулирования несовместим с адаптивным регулированием и автонастройкой.

Компрессоры Digital Scroll предусматривают возможность широкой модуляции холодопроизводительности при помощи электромагнитного вентиля и запатентованного механизма перепуска хладагента. Тем не менее, при этом в системе происходят перепады давления, которые могут усиливаться работой расширительного вентиля. В результате, это

может привести к неисправности. Специальная функция регулирования обеспечивает большую стабильность и эффективность всей системы путем регулирования вентиля и ограничения перепадов давления, исходя из состояния модуляции компрессора в отдельно взятый момент времени. Чтобы использовать этот режим необходим подсоединить контроллер с поддержкой сети LAN к ПЛК Carel серии pCO, который поддерживает специальное приложение для управления системами с  $\sim$  Number of the H

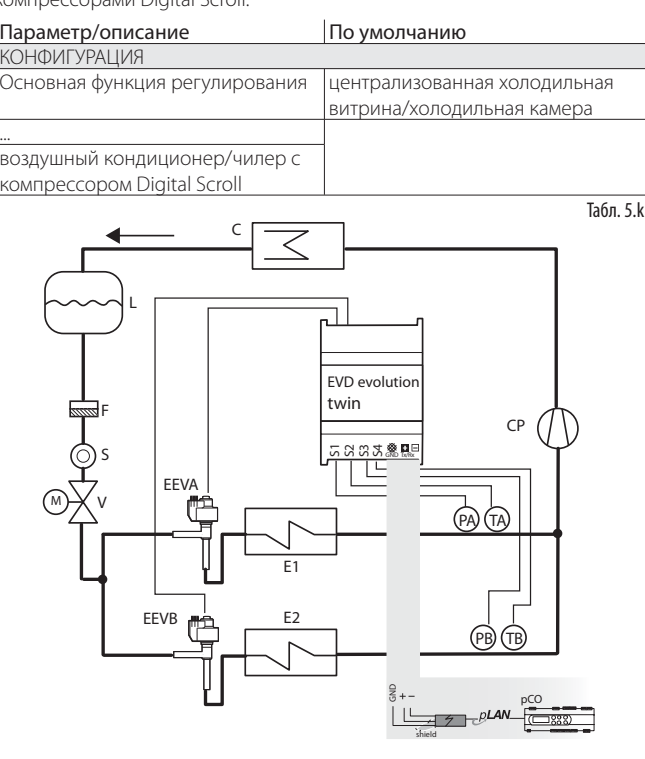

Рис. 5.f

Обозначения:

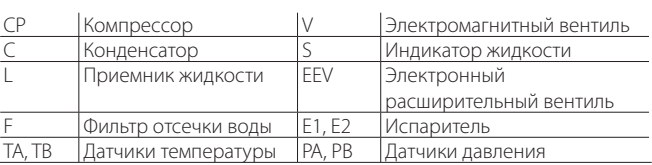

Подробнее правила соединения см. в пункте "Общая схема соединений".

## 5.5 Специальные функции регулирования Обратное давление EPR

Данный тип регулирования применяется достаточно часто в системах, где требуется поддерживать постоянное давление в контуре хладагента. Например, в состав системы охлаждения могут входить разные холодильные витрины, работающие с разными температурами (витрина для замороженных продуктов, мяса или молочных продуктов). Поддержание разной температуры в контурах осуществляется при помощи регуляторов, включенных последовательно в каждом контуре. В таких случаях применяется специальная функция регулирования давления испарения (EPR), предназначенная для контроля параметра давления и параметров ПИД-регулирования.

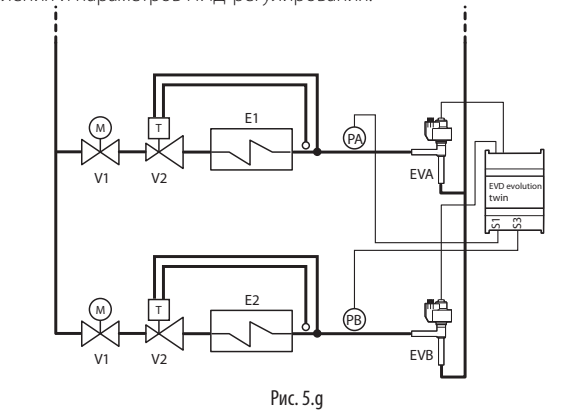

Поз.:

 $23$ 

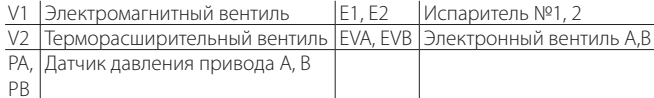

#### Схему соединений см. в параграфе "Общая схема соединений".

В данном случае применяется ПИД-регулирование без каких-либо функций защиты (недостаточный перегрев, низкое рабочее давление, Бысокое рабочее давление, подробнее см. раздел Функции защиты), включая разблокирование вентиля. Регулирование осуществляется на основании сравнения заданного давления испарителя и показаний датчика давления, которые поступают на вход S1 привода А и вход S3 привода В: параметр "Давление испарителя". Регулирование прямого действия, иначе говоря, при увеличении давления вентиль открывается и наоборот.

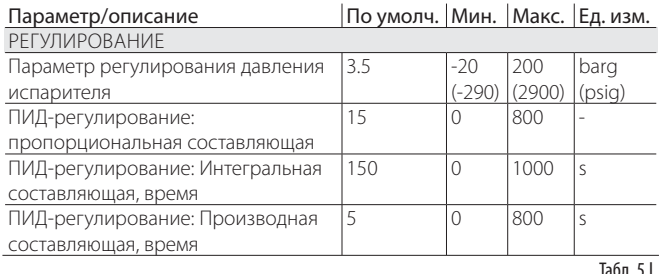

#### Перепуск горячего газа по давлению

Настоящая функция ПОИМАНЯРТСЯ для регулирования холодопроизводительности и на приведенном примере это выполняет привод В. Если запрос из контура Y отсутствует, давление всасывания компрессора понижается, а перепускной вентиль открывается с целью увеличения потока горячего газа и снижения производительности .<br>контура Х. Привод А используется для регулирования перегрева в контуре Y.

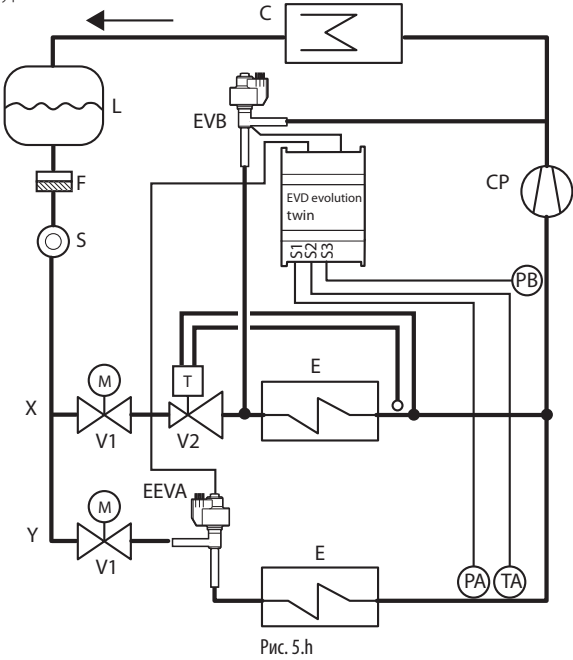

#### $\Box$

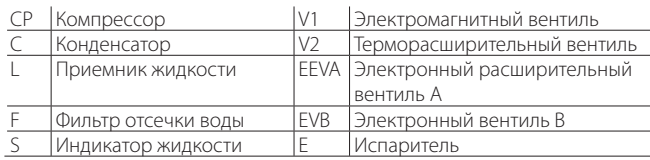

#### Схему соединений см. в параграфе "Общая схема соединений".

В данном случае применяется ПИД-регулирование без каких-либо функций защиты (недостаточный перегрев, низкое рабочее давление, высокое рабочее давление, подробнее см. раздел Функции защиты), включая разблокирование вентиля. Регулирование осуществляется на основании сравнения показаний датчика температуры перепуска горячего газа S3 со значением соответствующего параметра: "Температура перепуска горячего газа". Регулирование обратного действия, иначе

"EVD Evolution TWIN" +0300006RU - rel. 2.4 - 30.10.2015

говоря, при увеличении лавления вентиль закрывается и наоборот.

 $\cap$ ARFI

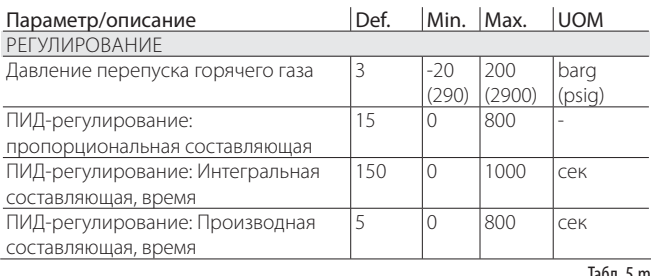

#### Перепуск горячего газа по температуре

Настоящая функция применяется лля регулирования холодопроизводительности и на приведенном примере это выполняет привод В. Если в охлаждаемой витрине датчик температуры S4 фиксирует повышение температуры, хололопроизволительность лолжна также повыситься, а вентиль EVB должен закрыться. На данном примере привод А используется для регулирования перегрева.

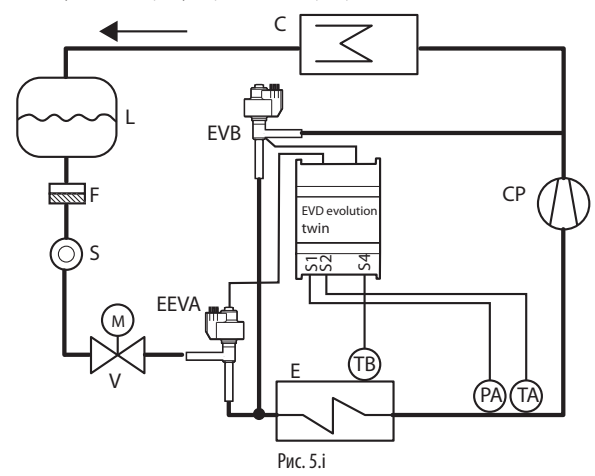

Поз.:

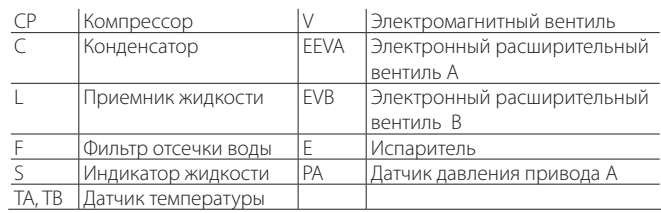

#### Схему соединений см. в параграфе "Общая схема соединений".

В данном случае применяется ПИД-регулирование без каких-либо функций защиты (недостаточный перегрев, низкое рабочее давление, высокое рабочее давление, подробнее см. раздел Функции защиты), включая разблокирование вентиля. Регулирование осуществляется на основании сравнения показаний латчика температуры перепуска горячего газа S4 со значением соответствующего параметра: "Температура перепуска горячего газа". Регулирование обратного действия, иначе говоря, при увеличении температуры вентиль закрывается.

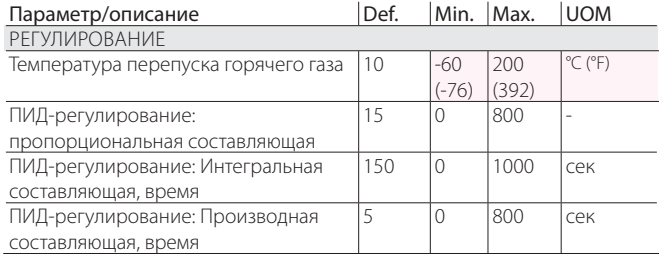

Табл. 5.n

В другом варианте использование данной функции регулирования два вентиля EXV соединяются вместе, моделируя 3-ходовой вентиль. Это называется "повторный нагрев". Для управления влажностью вентиль EVB\_2 открывается, чтобы хладагент попал в теплообменник S. Одновременно воздух, который проходит через испаритель Е, охлаждается и избыточная влажность снижается, пока температура держится ниже заданной комнатной температуры. Затем, воздух проходит через теплообменник

## **CAREL**

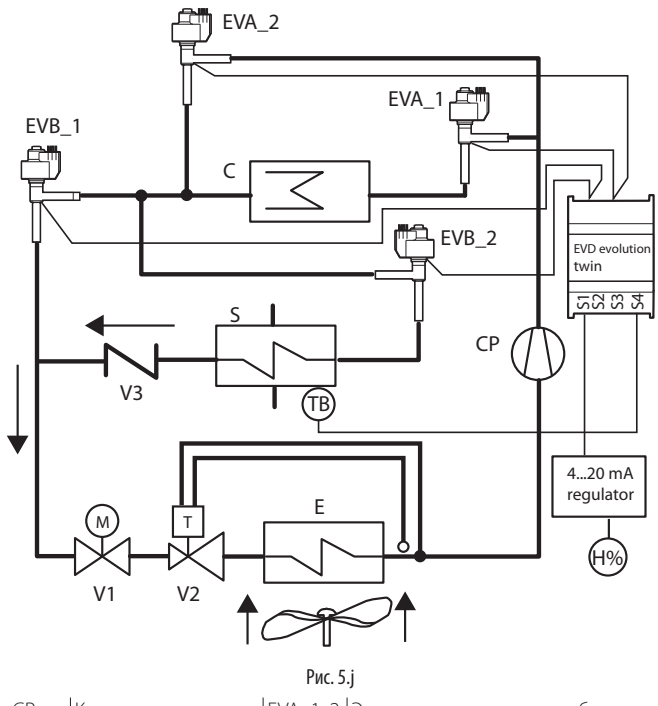

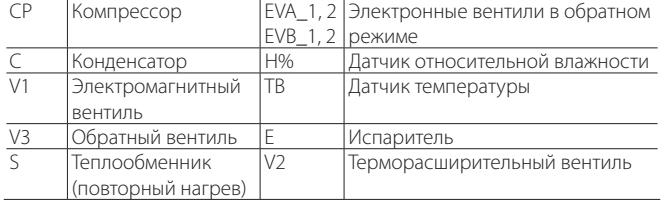

Схему соединений см. в параграфе "Общая схема соединений".

#### Охладитель для систем с транскритическим циклом  $CO<sub>2</sub>$

Данная функция предназначена для систем охлаждения с транскритическим циклом СО, и использует газовый охладитель, представляющий собой стойкий к повышенному давлению теплообменник хладагент/воздух, вместо конденсатора.

В условиях транскритического цикла при некоторой температуре на выходе охладителя обеспечивается давление, которое оптимизирует производительность системы:

### $Set = A \cdot T + B$

Set = заданное давление газового охладителя для транскритического цикла СО

Т= температура на выходе охладителя

Значение по умолчанию: A= 3.3, B= -22.7.

На упрощенной схеме ниже показано регулирование, которое выполняется приводом А и простейшее решение. Проблемы в системах появляются из-за высокого давления, поэтому требуется оптимизировать эффективность.

Привод В используется для регулирования перегрева.

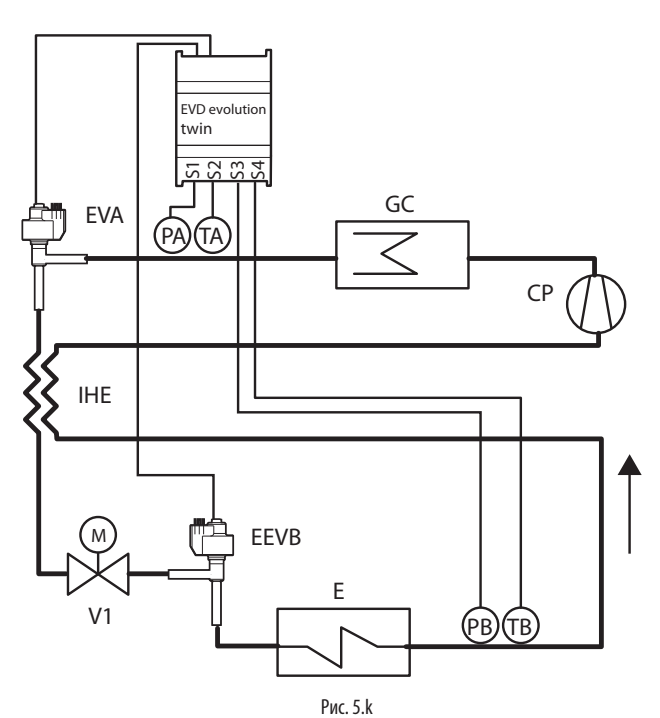

 $\Box$ os·

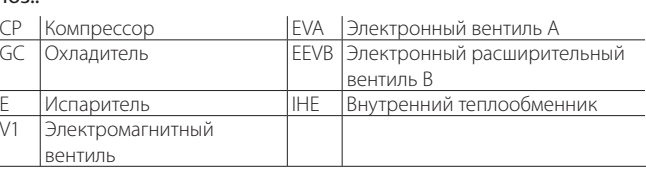

#### Схему соединений см. в параграфе "Общая схема соединений".

В данном случае применяется ПИД-регулирование без каких-либо функций зашиты (недостаточный перегрев, низкое рабочее давление, высокое рабочее давление, подробнее см. раздел Функции защиты), включая разблокирование вентиля. Регулирование осуществляется на основании показаний датчика давления охладителя, подсоединенного к входу S1, и уставки, зависящей от показаний температуры охладителя, полученных через вход S2; следовательно, параметр уставки как таковой отсутствует, а действует следующая формула: "Давление охладителя  $CO_2$ "= коэффициент А \* температура охладителя (S2) + коэффициент В. Вычисленное значение уставки является переменной, которая отображается на дисплее в режиме просмотра. Регулирование прямого действия, иначе говоря, при увеличении давления вентиль открывается и наоборот.

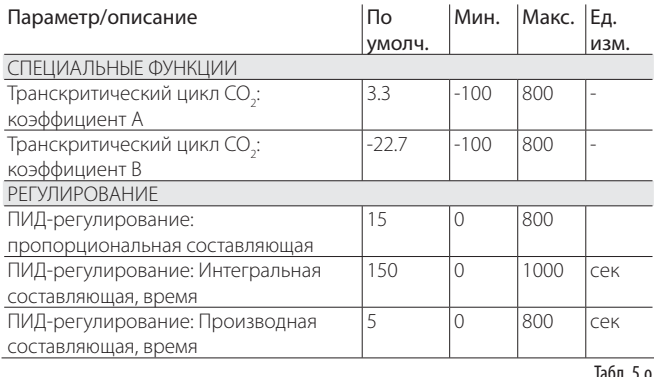

#### Аналоговый позиционер (4-20 мА)

Настоящая функция управления предусмотрена для привода А и В. Позиционирование вентиля А осуществляется линейно в зависимости от уровня сигнала "аналоговый сигнал позиционирования вентиля 4-20мА", принятого на входе S1. Позиционирование вентиля В осуществляется линейно в зависимости от уровня сигнала "аналоговый сигнал позиционирования вентиля 4-20мА", принятого на входе S3. В данном случае ПИД-регулирование и какие-либо функции защиты (недостаточный перегрев, низкое рабочее давление, высокое рабочее давление, подробнее см. раздел Функции защиты), включая разблокирование "EVD Evolution TWIN" +0300006RU - rel. 2.4 - 30.10.2015

вентиля и дополнительные функции регулирования не применяются. Принудительное закрытие вентиля происходит только когда цифровой вход DI1 привода A или цифровой вход DI2 привода B размыкается (таким образом происходит переключение между режимом регулирования и дежурным режимом). Предварительное позиционирование и повторное позиционирование вентиля не выполняются. Ручное позиционирование вентиля возможно в режиме регулирования и дежурном режиме.

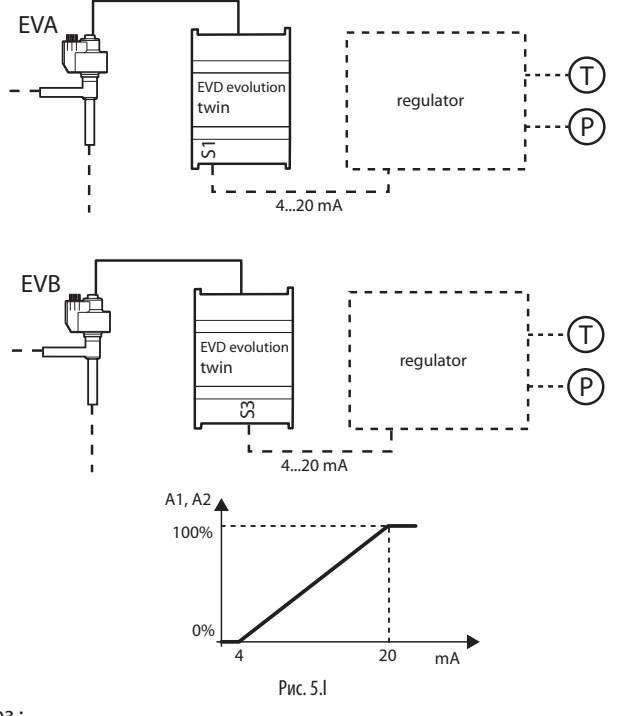

#### Поз.:

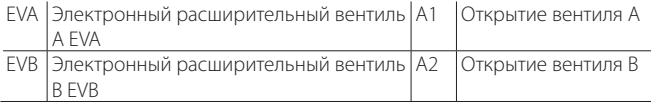

Схему соединений см. в параграфе "Общая схема соединений".

#### **Аналоговый позиционер (0-10 В)**

Настоящая функция управления предусмотрена только для привода A. Позиционирование вентиля происходит линейно в зависимости от уровня сигнала "аналоговый сигнал позиционирования вентиля 0-10В", принятого на входе S2.

В данном случае ПИД-регулирование и какие-либо функции защиты (недостаточный перегрев, низкое рабочее давление, высокое рабочее давление), включая разблокирование вентиля не применяются. При размыкании цифрового входа DI1 прекращается регулирование приводом A, соответствующий вентиль принудительно закрывается и происходит переключение в дежурный режим.

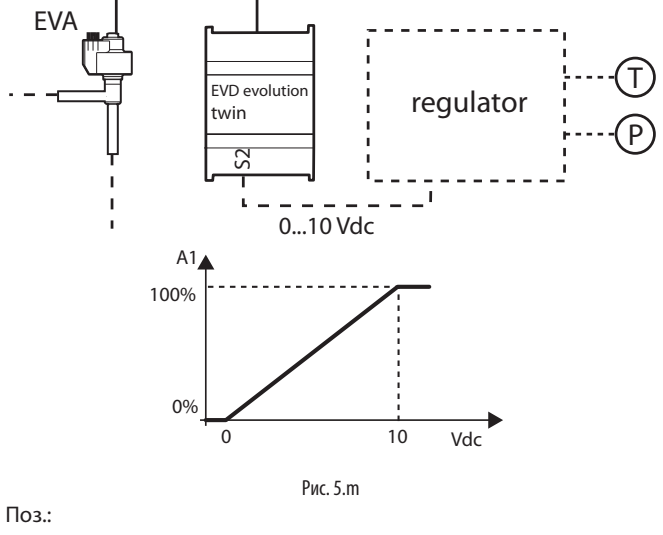

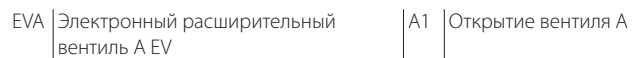

A Важно: Предварительное позиционирование и повторное позиционирование вентиля не выполняются. Ручное позиционирование вентиля возможно в режиме регулирования и дежурном режиме.

#### **Расширение ввода/вывода ПЛК pCO**

Привод EVD Evolution twin соединяется с ПЛК pCO по сети LAN и обеспечивает оперативную передачу показаний датчиков без фильтрации. Каждый привод работает как простой исполнительный механизм и принимает данные, необходимые для управления вентилями от ПЛК pCO.

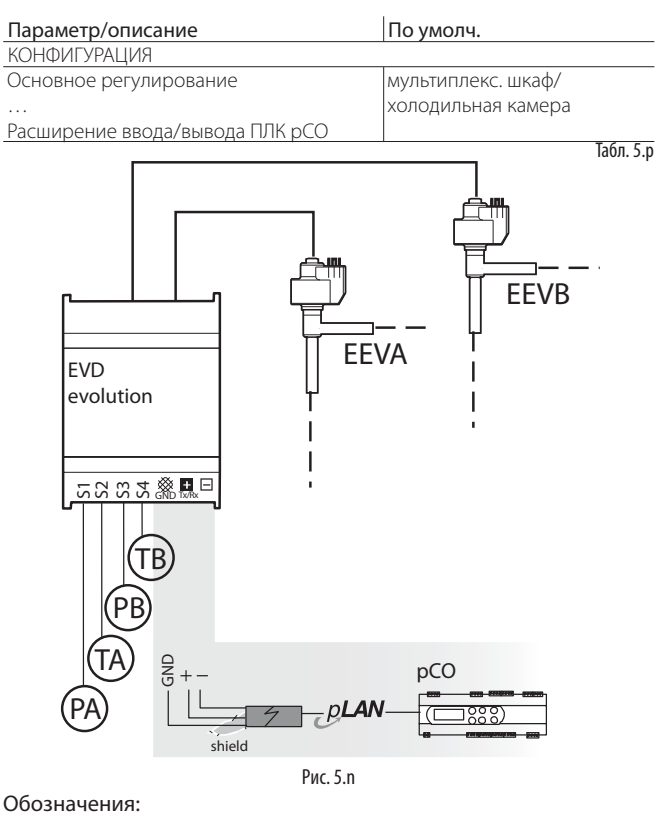

#### | Датчик температуры **| Р** | Датчик давления EEV Электронный вентиль

### **5.6 Конфигурируемое регулирование**

При использовании конфигурируемого регулирования незадействованный датчик можно использовать для запуска дополнительной функции регулирования и максимального использования всего потенциала контроллера.

Поддерживаются следующие функции конфигурируемого регулирования:

- Конфигурируемое регулирование по температуре перегрева (SH);
- Специальная конфигурируемая функция регулирования;
- Конфигурируемый позиционер.

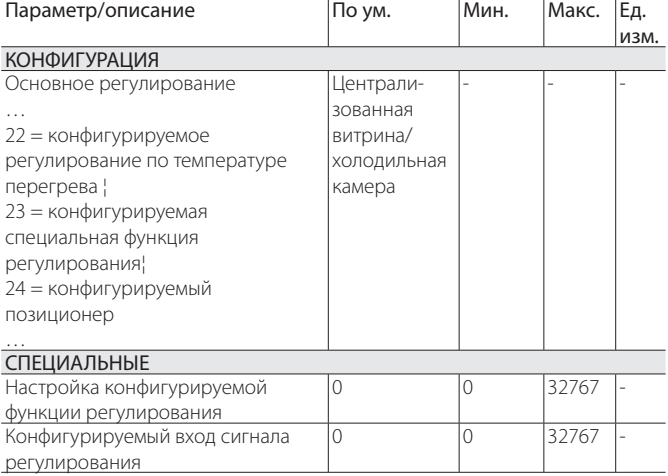

For the wiring, see paragraph 2.11 "General connection diagram".<br>"EVD Evolution TWIN" +0300006RU - rel. 2.4 - 30.10.2015

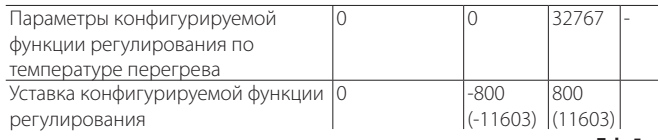

**Tab. 5.a** 

Ниже в таблице показаны параметры настройки конфигурируемых функций регулирования.

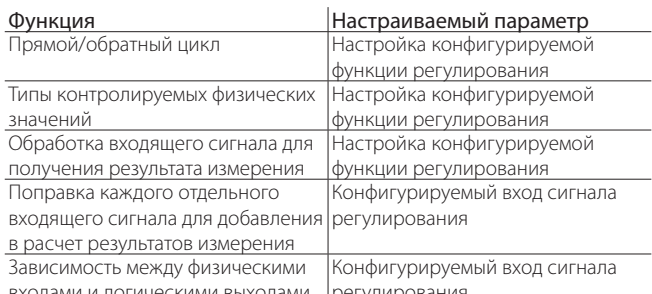

логическими выходами | регулирования

Примечание: ошибка регулирования появляется в результате расхождения результата измерения и уставки:

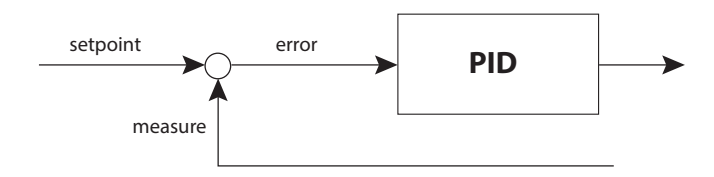

Прямой цикл: ошибка = результат измерения - уставка Обратный цикл: ошибка = уставка - результат измерения

#### Настройка конфигурируемой функции регулирования

 $\blacktriangle$ Важно: подробнее о функциях тревоги HiTcond (высокая Температура конденсации), HiTcond в обратном цикле и "Модулирующий термостат", см. приложение 2.

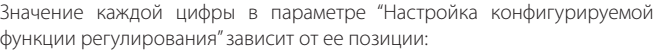

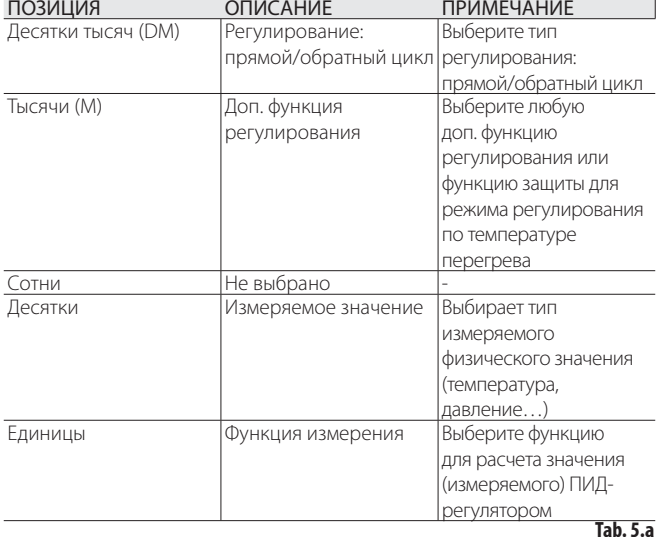

#### Прямой/обратный цикл - десятки тысяч

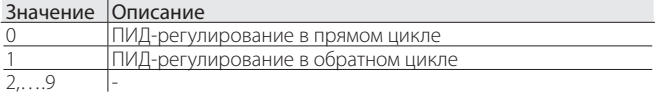

#### Доп. функция регулирования - тысячи

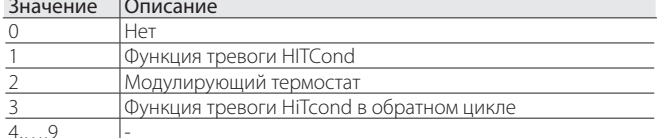

#### Сотни - НЕ ВЫБИРАЕТСЯ

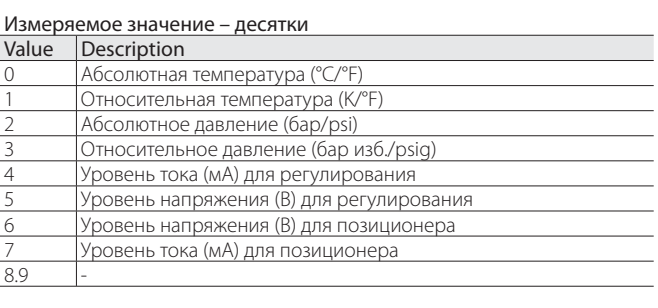

#### Функция измерения - единицы

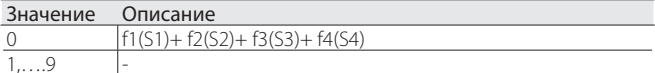

#### Конфигурируемый вход сигнала регулирования

Назначение каждого входа определяется в параметре "Конфигурируемый вход сигнала регулирования". Это 16-битный параметр, разделенный<br>на позиции (подробнее см. "Настройка конфигурируемой функции регулирования"), соответствующие 4 датчикам: S1, S2, S3, S4.

#### **DOMINA LODIACALINE**

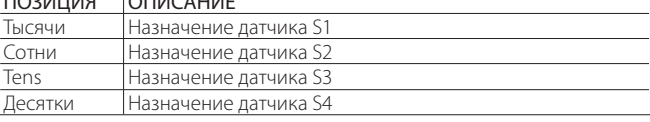

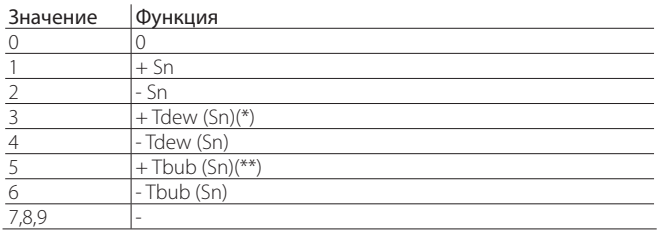

(\*): Tdew() = функция вычисления температуры насыщенного испарения В ЗАВИСИМОСТИ ОТ ТИПА ГАЗА

(\*\*): Tbubble = функция вычисления температуры конденсации.

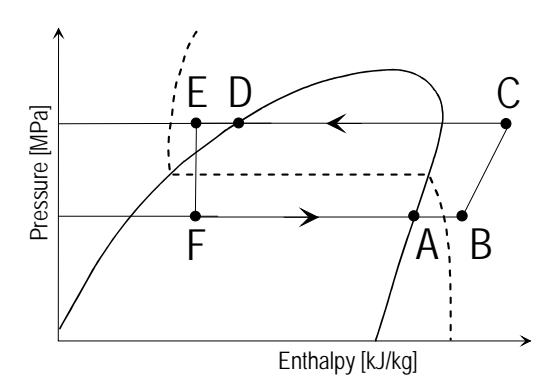

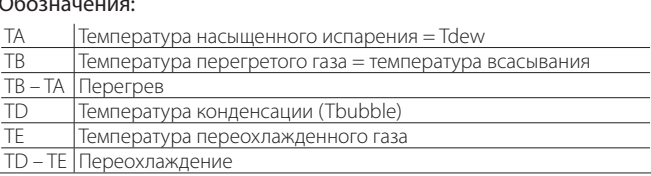

**Fig. 5.u** 

#### Параметры / уставка конфигурируемой функции регулирования

#### Примечание:

- Если в параметре основной функции регулирования выбрана специальная конфигурируемая функция регулирования, параметр "Настройка конфигурируемой функции регулирования" становится недействительным;;
- Если в параметре основной функции регулирования выбран "Конфигурируемый позиционер", параметры Настройка конфигурируемой функции регулирования"и"Уставка конфигурируемой функции регулирования" становятся недействительными.

Физические значения, которые измеряются датчиками с S1 по S4, выбираются

в параметре "Настройка конфигурируемой функции регулирования". Это 16-битный параметр, разделенный на позиции (подробнее см. "Настройка конфигурируемой функции регулирования"), соответствующие 4 датчикам: S1, S2, S3, S4. Уставка функции регулирования вводится в параметре "Уставка конфигурируемой функции регулирования".

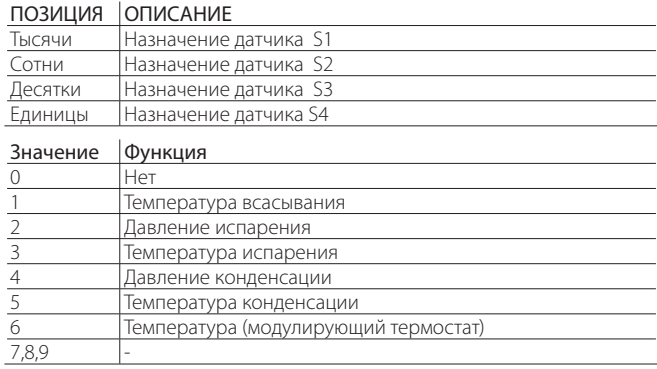

Примечание: если у нескольких входов одинаковое логическое значение, привод EVD Evolution выберет тот, у которого наибольшее значение

### Примеры

ПРИМЕР 1-

Один сигнал напряжения 0-10 В для одновременного управления двумя клапанами.

- Основная функция регулирования\_1 = конфигурируемый позиционер 0-10 В; Основная функция регулирования\_2 = конфигурируемый позиционер 0-10 В
- Настройка конфигурируемой функции регулирования\_1 = 00060; Функция ПИД-регулирования = f(S1)+f(S2)+f(S3)+f(S4). Другие параметры значения не имеют. Настройка конфигурируемой функции регулирования 2 = 00060; Функция ПИД-регулирования =  $f(S1) + f(S2) + f(S3) + f(S4);$
- Конфигурируемый вход сигнала регулирования \_1 = 0100 **XX**Измерение =S2

Конфигурируемый вход сигнала регулирования\_2 = 0100 **XX**Измерение =S2

- Настройка конфигурируемой функции регулирования \_1 = XXXX, недействительна. Настройка конфигурируемой функции регулирования \_2 = XXXX, недействительна
- уставка конфигурируемой функции регулирования\_1 = Х.Х, недействительна. уставка конфигурируемой функции регулирования\_2 = Х.Х, недействительна

Привод EVD Evolution использует один входящий сигнал датчика 2 и одновременно управляет двумя клапанами.

#### ПРИМЕР 2

Функция регулирования по температуре перегрева с байпасом горячего газа по температуре. Конфигурируемая функция регулирования для добавления защиты по высокой температуре конденсации (HiTCond)..

- Основная функция регулирования\_1 = 22 № Конфигурируемая функция регулирования по температуре перегрева;
- Основная функция регулирования 2 = 13 XX Байпас горячего газа по температуре.
- Настройка конфигурируемой функции регулирования\_1=01010, 1) ПИД-регулирование температуры в прямом цикле; 2) Функция HiTcond включена: 3) Абсолютная температура (°F/psig);
	- 4) Функция измерения: f1(S1)+f2(S2)+f3(S3)+f4(S4);
- Конфигурируемый вход сигнала регулирования\_1 = 4100XX Измерение  $=$ -Tdew(S1)+S2
- Настройка конфигурируемой функции регулирования 1 = 2140
	- 1) S1 = давление испарения
	- 2) S2 = температура всасывания
	- 3) S3 = давление конденсации 4) S4 = не используется
	-

уставка конфигурируемой функции регулирования\_1 = 10 К

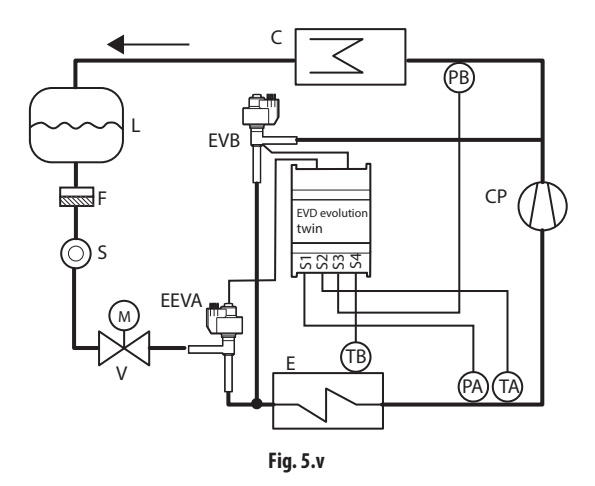

#### $5.2$ Регулирование по датчикам уровня хладагента

В затопленном кожухотрубном испарителе или затопленном конденсаторе испарение жидкого хладагента происходит снаружи труб, которые в него погружены. Протекая по трубам, горячая жидкость охлаждается, отдавая свое тепло хладагенту, в который погружены трубы, который начинает кипеть, и поднимающийся кверху пар забирается компрессором.

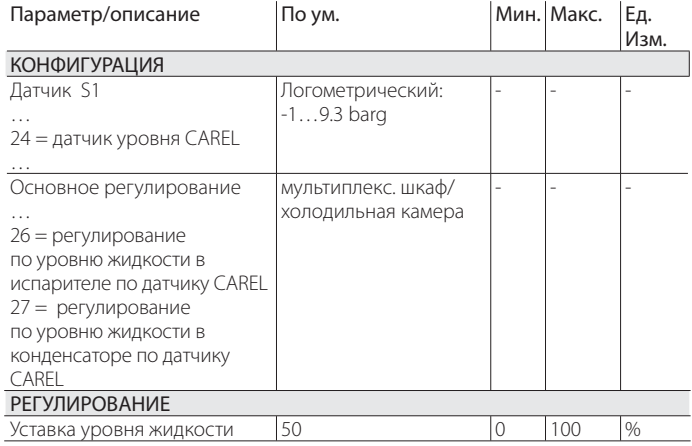

В обратном цикле: если показания уровня жидкости по поплавковому датчику больше (меньше) уставки, электронный расширительный вентиль закрывается (открывается).

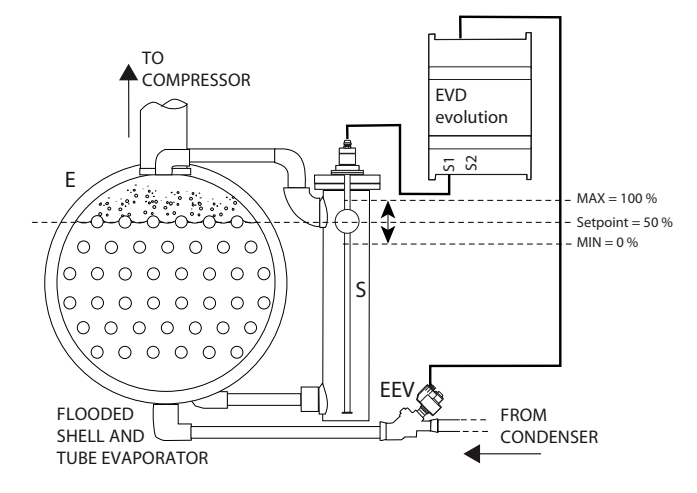

Обозначения:

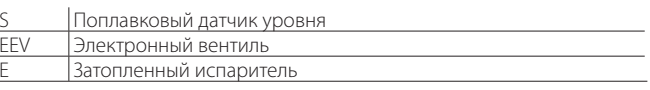

**Fig. 5.w** 

#### Схему соединений см. в параграфе "Общая схема соединений".

У конденсатора цикл прямой: если показания уровня жидкости по поплавковому датчику меньше (больше) уставки, электронный расширительный вентиль закрывается (открывается).

## **6.1 Режим питания**

Привод EVD evolution twin может работать от источника переменного тока напряжением 24В или постоянного тока напряжением 24В. Если привод работает от постоянного тока, тогда по завершении ввода в эксплуатацию в параметре "Режим питания" поставьте 1.

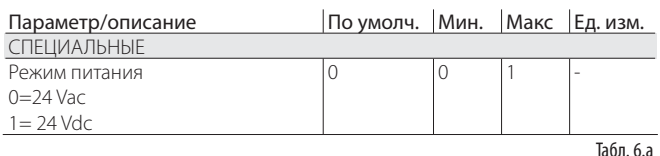

Важно: Если привод работает от постоянного тока, то при нарушении электропитания вентиль не закрывается даже если подсоединен модуль EVD0000UC0.

### **6.2 Сетевое соединение**

#### Важно: порядок настройки адреса в сети pLAN см. в разделе 4.

Для подсоединения контроллера RS485/Modbus® к локальной сети необходимо ввести сетевой адрес (см. параграф 4.2) и скорость соединения в битах в секунду в параметре "Сетевое соединение".

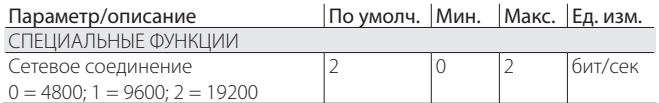

Табл. 6.b

Примечание: Следующие параметры последовательного соединения Modbus® нельзя изменить:

- размер байта: 8 бит;
- стоповых битов: 2;
- контроль четности: нет;
- режим передачи: RTU.

### **6.3 Входы и выходы**

#### **Аналоговые входы**

Данные параметры предназначены для выбора типа датчиков давления S1 и S3, датчиков температуры S2 и S4, а также возможности калибровки сигналов давления и температуры. Подробнее о датчиках давления S1 и S3 см. раздел "Пуск и наладка".

#### Входы S2, S4

Данные входы являются конфигурируемыми и предназначены для датчиков NTC, датчиков температуры NTC, комбинированных датчиков температуры и давления, а также для приема входных сигналов 0-10В пост. тока. Сигналы 0-10В пост. тока нельзя принимать по входу S4. При выборе типа датчика минимальное и максимальное значения срабатывания аварийного сигнала устанавливается автоматически. Подробнее см. раздел "Аварийная сигнализация".

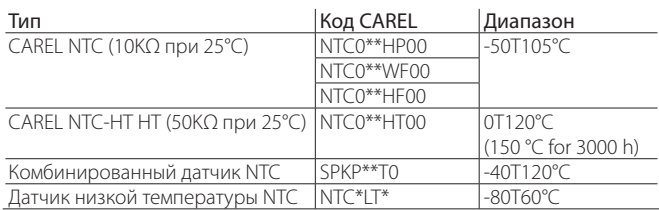

**Важно:** для комбинированных датчиков NTC также следует выбрать значение параметра касательно ратиометрического датчика давления.

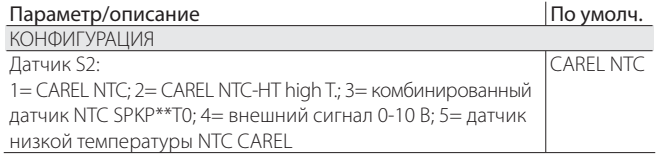

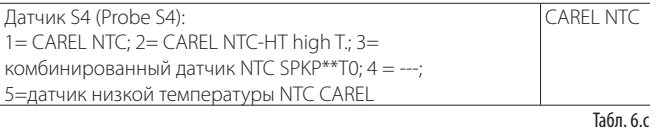

#### **Калибровка датчиков давления S1, S3 и датчиков температуры S2, S4 (параметры смещения и усиления)** Если требуется калибровка:

- датчика давления S1 и/или S3, можно использовать параметр смещения. Параметр смещения представляет собой константу, которая добавляется к сигналу по всему диапазону измерения датчика. Единицы измерения - barg/ psig. Если требуется калибровка сигнала 4-20мА, поступающего с внешнего контроллера на вход S1 и/или S3, можно использовать для этого как параметр усиления, так и параметр смещения. Параметр усиления изменяет градиент линии от 4 до 20 мА.
- датчика температуры S2 и/или S4, можно использовать параметр смещения. Параметр смещения представляет собой константу, которая добавляется к сигналу по всему диапазону измерения датчика. Единицы измерения - °C/°F. Если требуется калибровка сигнала 0-10В пост. тока, поступающего с внешнего контроллера на вход S2, можно использовать для этого как параметр усиления, так и параметр смещения. Параметр усиления изменяет градиент линии от 0 до 10 В пост. тока.

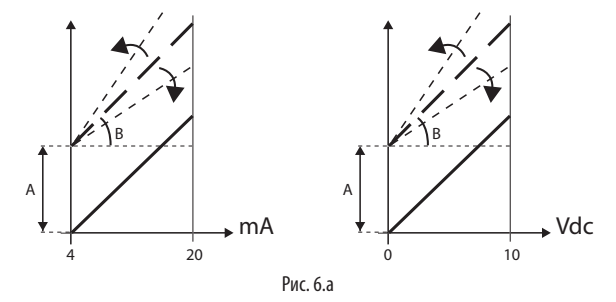

Поз.:

A= смещение, B= усиление

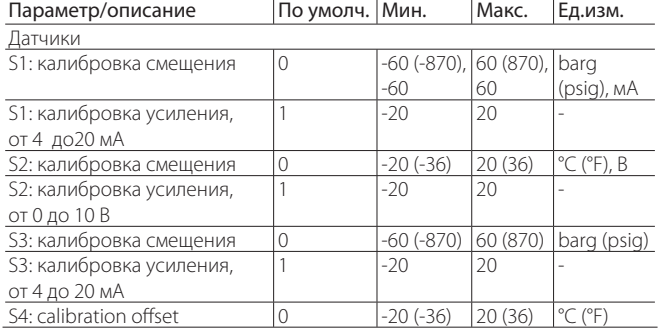

#### Табл. 6.d

**RUS**

### **Цифровые входы**

Назначение цифровых входов №1 и №2 можно изменить в параметре, см. таблицу ниже:  $\mathcal{L}$ 

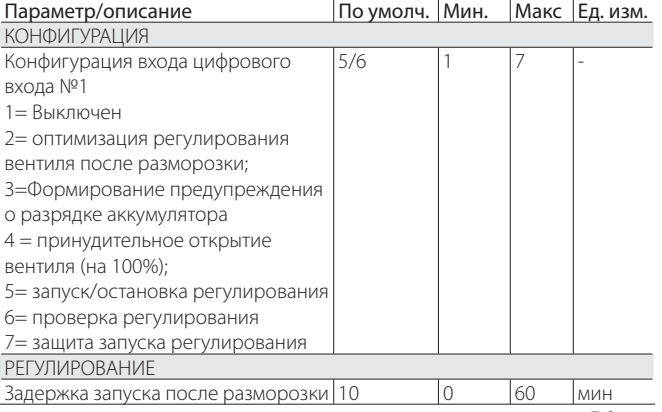

Табл. 6.e

Оптимизация регулирования вентиля после разморозки: по указанному цифровому входу на привод передается информация о

текушем состоянии разморозки. Разморозка работает = контакт замкнут Чтобы выбрать задержку запуска после разморозки, откройте режим програмирования Изготовитель.

данный параметр общий для обоих приводов.

#### Формирование предупреждения о разрядке аккумулятора:

данную функцию можно включить только если привод работает от переменного тока напряжением 24В. если цифровой вход подсоединен к зарядному устройству модуля аккумулятора EVBAT00400 привода EVD evolution, контроллер сигнализирует о том, что аккумуляторы разрядились или вышли из строя. При этом формируется предупредительное сообщение для сервисного инженера о необходимости техобслуживания.

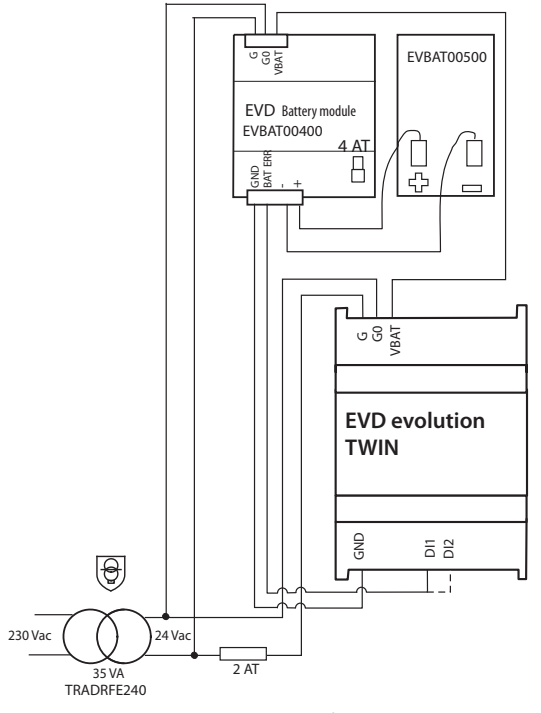

Рис. 6.b

Принудительное открытие вентиля: если цифровой ВХОД замыкается, вентиль принудительно полностью открывается (на 100%). При размыкании контакта вентиль закрывается и позиционируется в положение согласно параметру "Открытие вентиля при запуске" в течение времени, выделенного для предварительного позиционирования. Теперь, запускается регулирование.

#### Включение/выключение регулирования:

цифровой вход замкнут: регулирование работает;

цифровой вход разомкнут: привод в дежурном режиме (см. пункт "Состояние регулирования");

#### Важно: если выбран данный параметр, значит включение/ выключение регулирования по сети работать не будет. См. следующие функции.

Проверка регулирования: если сетевое соединение нарушается и связь пропадает, привод проверяет состояние цифрового входа, чтобы определить работает регулирование или пребывает в дежурном режиме.

Защита запуска регулирования: если сетевое соединение есть, то перед включением регулирования привод должен получить сигнал запуска регулирования, а указанный цифровой вход должен замкнуться. Если цифровой вход разомкнут, привод будет оставаться в дежурном режиме.

#### Приоритет цифровых входов

В некоторых случаях настройка цифровых входов №1 и № 2 может быть разной (например, нет включения/выключения регулирования). Таким образом, возникает необходимость определить, что именно должен делать в этом случае каждый привод. Следовательно, вводится приоритет функций - главная (PRIM) и дополнительная (SEC), см. таблицу:

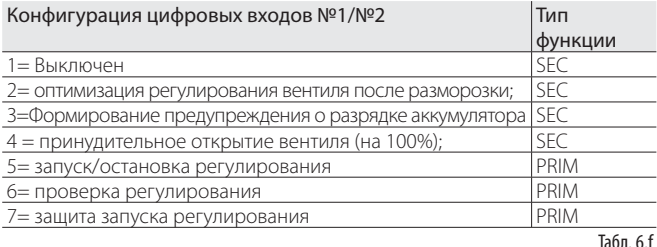

Существует четыре возможных конфигурации цифровых входов с использованием основной и дополнительной функций.

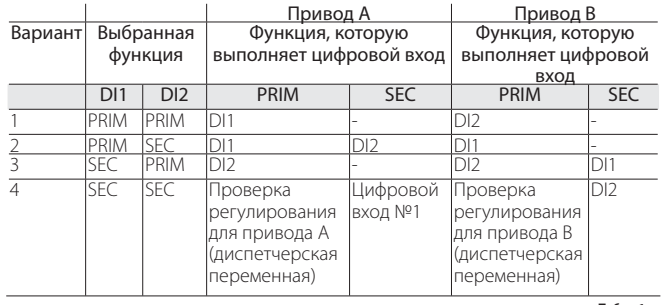

Табл. 6.

ARF

Обратите внимание:

- если цифровые входы №1 и №2 сконфигурированы так, что должны выполнять главную функцию (PRIM), привод А будет выполнять функцию по цифровому входу №1, а привод В по цифровому входу №2;
- если цифровые входы №1 и №2 сконфигурированы так, что должны выполнять главную функцию (PRIM) и дополнительную функцию (SEC) соответственно, привод А и привод В будут выполнять функцию PRIM по цифровому входу №1. Привод А также будет выполнять функцию SEC по цифровому входу №2;
- если цифровые входы  $N<sup>°</sup>1$  и  $N<sup>°</sup>2$  сконфигурированы так, что должны выполнять дополнительную функцию (SEC) и главную функцию (PRIM) соответственно, привод А и привод В будут выполнять функцию PRIM по цифровому входу №2. Привод В также будет выполнять функцию SEC по цифровому входу №1;
- если цифровые входы №1 и №2 сконфигурированы так, что должны выполнять функцию SEC, привод А будет выполнять функцию SEC по цифровому входу №1, а привод В будет выполнять функцию SEC по цифровому входу №2. Каждый привод перейдет в режим "Проверка регулирования" со значением на цифровом входе, определенным диспетчерской переменной:
	- Проверка регулирования для привода А (диспетчерская переменная);
	- Проверка регулирования для привода В (диспетчерская переменная).

#### Примеры

Пример №1: Предположим, что контроллер EVD Evolution twin подсоединен к сети LAN. В этом случае управление включением/ выключением регулирования будет осуществляться по сети.

- Два цифровых входа можно сконфигурировать следующим образом:
- $\mathbf{1}$ оптимизация регулирования вентиля после разморозки (функция SEC);
- проверка регулирования (функция PRIM).  $\mathcal{L}$
- Учитывая прелылушую таблину:
- в случае 2, при потере связи приводы А и В смогут осуществлять регулированием по сигналу с цифрового входа №1, а цифровой вход №2 будет определять когда нужно остановить регулирование и запустить цикл разморозки только для привода А;
- в случае 3, при потере связи по цифровому входу №2 будет поступать сигналы включения регулирования лля приволов А и В. Цифровой вход №1 будет определять когда нужно прекратить регулирование и запустить разморозку только для привода В.

#### Пример №2: Предположим, что контроллер EVD Evolution twin работает автономно. В этом случае управление включением/выключением регулирования будет осуществляться по цифровому входу. Слелующие варианты возможны:

- Включение/выключение привода А/В по цифровым входам №1/№2  $\mathbf{1}$  $($ случай 1) $\cdot$
- $\mathfrak{D}$ включение/выключение приводов одновременное  $A/B$ цифровому входу №1/(случай 2); вход №2 можно использовать для формирования предупреждения о разрядке аккумулятора.

#### Релейные выходы

- Релейные выходы можно сконфигурировать следующим образом:
- релейный выход тревоги. См. раздел Аварийная сигнализация;
- управление электромагнитным вентилем:
- реле состояния электронного расширительного вентиля. Релейный контакт разомкнут только если вентиль закрыт (открыт на 0%). Когда начнется регулирование (открыт >0%, с гистерезисом), релейный контакт замыкается.

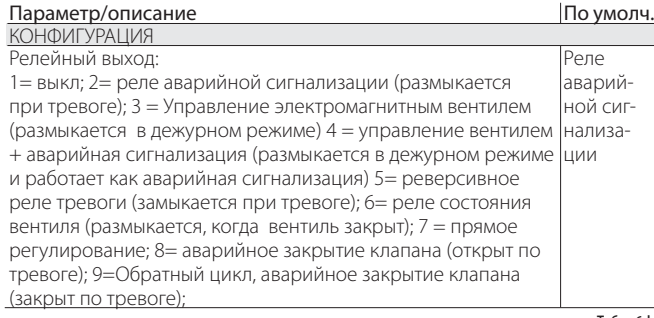

Табл. 6.h

### 6.4 Состояние функции регулирования

Привод электронного вентиля имеет 8 разных состояний функции регулирования, каждое из которых может соответствовать конкретной стадии регулирования холодильного агрегата и состоянию системы привод - вентиль. Варианты состояния следующие:

- принудительно закрыт: инициализация положения вентиля в момент **ВКЛЮЧАНИЯ**
- дежурный режим: температура не регулируется, агрегат выключен;
- ожидание: открытие вентиля перед запуском регулирования, также известно как предварительное позиционирование при включении питания агрегата и во время задержки после цикла размораживания;
- регулирование: управление электронным вентилем, агрегат включен;
- позиционирование: шаговое изменение положения вентиля; означает запуск регулирования, когда холодопроизводительность контролируемого агрегата изменяется (только лля привола LAN FVD подсоединенного к контроллеру рСО);
- ОСТАНОВКА: завершение регулирования и закрытие вентиля; означает завершение регулирования температуры холодильного агрегата и его ВЫКЛЮЧАНИА
- инициализация мотора вентиля: подробнее см. параграф 9.5;
- настройка в процессе: подробнее см. параграф 5.3.

#### Принудительное закрытие (Forced Closing)

принудительное закрытие осуществляется при включении питания контроллера и выполняется в несколько шагов в соответствии с параметром "Шаг закрытия вентиля" и типом выбранного вентиля. Используется для повторного выравнивания вентиля в физическом положении, соответствующем полностью закрытому состоянию. После этого привод и вентиль готовы к работе и находятся на нулевом шаге (вентиль закрыт). При включении питания сначала выполняется принудительное закрытие вентиля, а он переходит в дежурный режим.

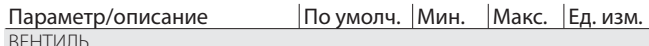

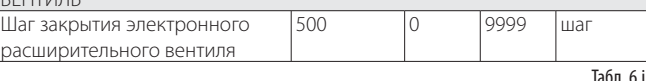

Если подсоединен модуль EVD0000UC0, вентиль закрывается при нарушении электропитания 24 Vac. В этом случае величина параметра "Принудительное закрытие вентиля не завершено", который может видеть только диспетчер, принудительно выставляется равной 1. Если повторная попытка принудительно закрыть вентиль не получилась:

- 1. Главный ПЛК проверяет величину параметра и если она равна 1 принимает оптимальное решение в зависимости от типа оборулования:
- 2. Контроллер EVD Evolution twin не принимает решения и позиционирует вентиль как было описано в разделе "Предварительное позиционирование/включение регулирования". Параметр обнуляется главным контроллером (например, рСО). Контроллер EVD Evolution twin обнуляет параметр, если экстренное принудительное закрытие вентиля прошло успешно

#### Дежурный режим

Дежурный режим представляет собой режим "покоя", когда какие-либо сигналы регулирования электронным вентилем отсутствуют. Как правило, ЭТО ПРОИСХОДИТ:

- когда холодильный агрегат прекращает работу, т.е. выключается вручную (например, кнопкой или диспетчерской системой) или достигает заданной точки регулирования;
- во время цикла размораживания за исключением размораживания, которое выполняется посредством обратного цикла (или перепуском горячего газа).

В принципе можно сказать, что привод электронного вентиля находится в дежурном режиме, когда выключен компрессор или закрыт электромагнитный вентиль. Вентиль будет закрываться или открываться в зависимости от значения параметра "Вентиль в дежурном режиме". Степень открытия вентиля указывается в параметре "Положение вентиля в дежурном режиме".

На этой стадии можно использовать ручное позиционирование.

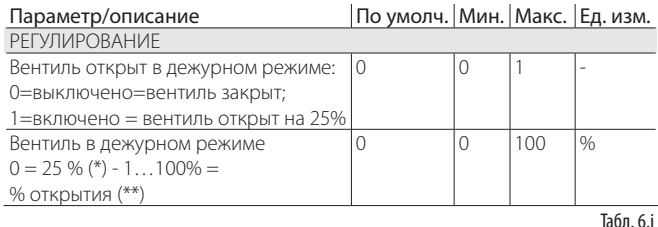

Эти лва параметра опрелеляют положение вентиля в лежурном режиме в зависимости от минимального и максимального количества шагов ПАГУЛИЛОВКИ ВАНТИЛЯ

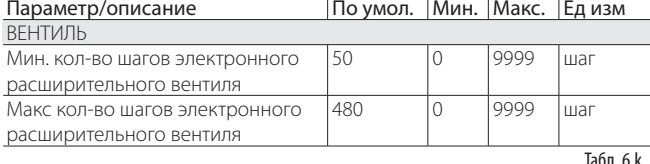

(\*) Формула следующая:

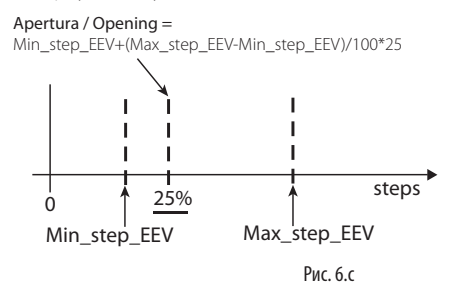

(\*\*) В данном случае формула такова:

Apertura / Opening = P\*(Max\_step\_EEV / 100)  $P =$  Posizione valvola in stand-by / Position valve in stand-by

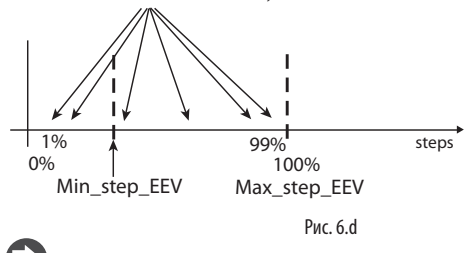

Примечание: Если параметр "Вентиль в дежурном режиме" =1, а параметр "Положение вентиля в дежурном режиме"=0 и 25, то положения вентиля получаются разными. См. формулу выше.

#### Предварительное позиционирование/запуск регулирования

Если привод получает запрос регулирования, находясь в дежурном режиме, вентиль сначала занимает исходное положение, а затем .<br>начинается непосредственно регулирование. Время предварительного позиционирования - это время в течение которого вентиль удерживается в одном положении согласно параметру "Открытие вентиля при запуске".

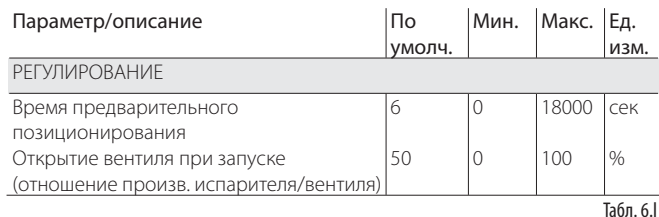

Величина параметра октрытия вентиля выставляется исходя из отношения номинальной холодопроизводительности испарителя и вентиля (например, номинальная холодопроизводительность испарителя: 3кВт, номинальная холодопроизводительность вентиля: 10кВт, значит открытие вентиля = 3/10 = 33%).

Если требуемая холодопроизводительность составляет 100%: Степень открытия (%)= (Открытие вентиля при запуске);

#### Если требуемая производительность менее 100% (регулирование производительности):

Открытие (%)= (открытие вентиля при запуске) x (текущая холодопроизводительность агрегата), где величина текущей холодопроизводительности передается на контроллер по сети pLAN контроллером pCO. Если привод работает автономно, данный параметр всегда равен 100%.

## Примечание:

- Данная методика применяется для ускорения перемещения вентиля в рабочее положение сразу после включения агрегата;
- Если наблюдается возврат жидкости после запуска холодильного агрегата или в агрегатах, которые часто включаются и выключаются, степень открытия вентиля при запуске рекомендуется уменьшить. Если наблюдаются понижение давления после запуска холодильного агрегата, степень открытия вентиля следует увеличить.

#### Ожидание

По достижении расчетного положения, независимо от потребовавшегося для этого времени (зависит от типа вентиля и заданного положения), начинается отсчет 5-секундной задержки перед непосредственным запуском функции регулирования. Такая задержка позволяет обеспечить некоторый временной интервал между дежурным режимом, когда переменные были не нужны поскольку расход хладагента был нулевым, и фактическим регулированием.

#### Регулирование

Запрос регулирования для каждого привода осуществляется замыканием цифрового входа №1 или 2 соответственно по локальной сети (LAN). Электромагнитный вентиль или компрессор включается, когда вентиль в соответствии с алгоритмом предварительного позиционирования занимает расчетное положение. На следующем рисунке показана последовательность событий при запуске функции регулирования холодильного агрегата.

#### **Задержка запуска регулирования после разморозки**

С некоторыми типами холодильных камер возникают некоторые сложности, связанные с управлением электронным вентилем после разморозки. В это время (от 10 до 20 минут после разморозки) на точность измерения перегрева может влиять высокая температура медных труб и воздуха, которая приводит к чрезмерному открытию электронного вентиля на продолжительное время, что в свою очередь приводит к возврату жидкости в компрессоры и этот возврат жидкости не контроллируется датчиками, подсоединенными к приводу. Кроме этого, хладагент, скопившийся в испарителе на этой стадии, очень сложно распределить за короткое время даже после того как датчики станут правильно показыавть наличие жидкости (величина перегрева низкая или вообще на нуле).

Привод может получать данные во время цикла разморозки по цифровому входу. В параметре "Задержка запуска после разморозки" устанавливается время задержки возобновления регулирования, чтобы избежать вышеописанной проблемы. Во время отсчета этой задержки вентиль остается в положении предварительного позиционирования пока выполняются все обычные процедуры, связанные с аварийными сигналами датчика, и другими.

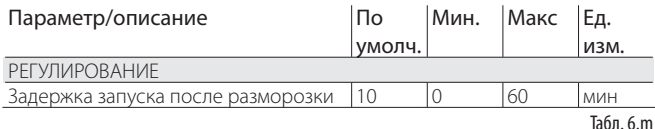

Важно: если температура перегрева опуститься ниже заданной величины, регулирование будет возобновлено даже если время задержки запуска регулирования еще не истекло.

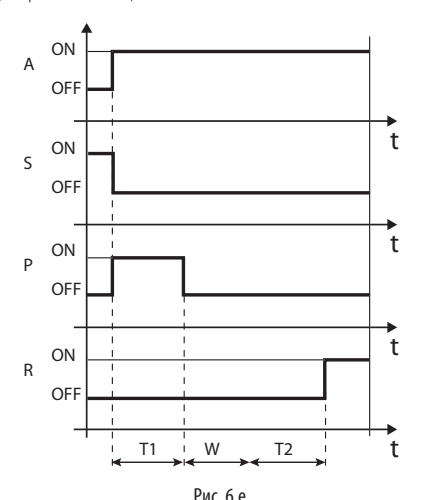

#### Обозначения:

#### **Запрос регулирования** W **Ожидание**

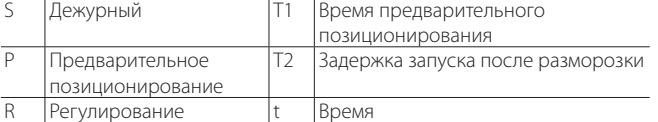

#### Позиционирование (изменение холодопроизводительности)

Данное состояние регулирования встречается только у контроллера с поддержкой pLAN. При получении сигнала изменения холодопроизводительности агрегата не менее чем на 10% от контроллера pCO по сети pLAN, осуществляется пропорциональное позиционирование вентиля. На практике, выполняется повторное позиционирование, начиная от текущего положения пропорционально величине увеличения или уменьшения холодопроизводительности агрегата в процентах. По достижении расчетного положения, независимо от потребовавшегося для этого времени (зависит от типа вентиля и заданного положения), начинается отсчет 5-секундной задержки перед непосредственным запуском функции регулирования.

Примечание: если данные об изменении холодопроизводительности агрегата недоступны, такая ситуация всегда расценивается как 100% холодопроизводительность, поэтому позиционирование никогда не выполняется. В таком случае ПИД-регулирование должно быть более быстрым (подробнее см. раздел Регулирование), чтобы обеспечивать оперативное реагирование на изменение нагрузки, которая утратила связь с приводом.

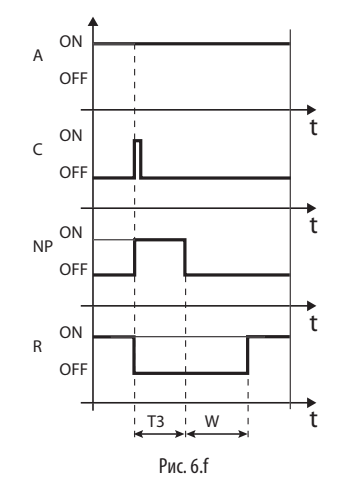

 $\Box$ 

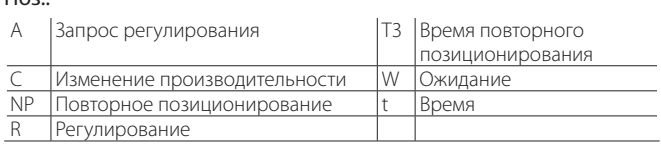

#### Остановка/завершение регулирования

Процедура остановки регулирования представляет собой перемещение вентиля из текущего положения в закрытое (на нулевой шаг) + некоторое количество шагов для гарантии полного закрытия вентиля. После остановки вентиль переходит в дежурный режим.

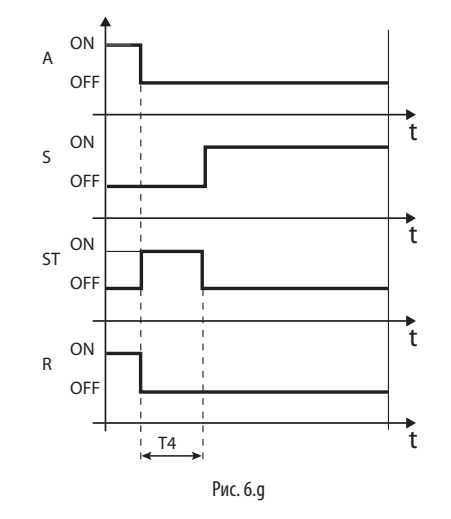

Поз.:

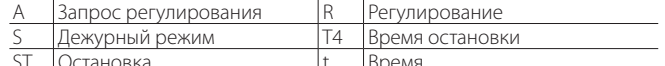

#### $6.5$ Состояние специальных функций

### управления

Как и в основной функции регулирования, привод может иметь три разных состояния:

- позиционирование: используется для прерывания ручное . . .<br>регулирования, чтобы переместить вентиль в требуемое положение;
- синхронизация положения вентиля: служит для синхронизации шагового двигателя с фактическим положением вентиля (полностью открыт, полностью закрыт):
- разблокирование вентиля: принудительное перемещение вентиля, если привод определяет его как заблокированный.

#### Ручное позиционирование

Ручное позиционирование можно использовать в любой момент в процессе регулирования и дежурном режиме. Используется для произвольного регулирования положения вентиля при помощи COOTBETCTBVKILLEEO HADAMETDA

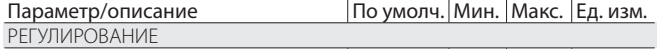

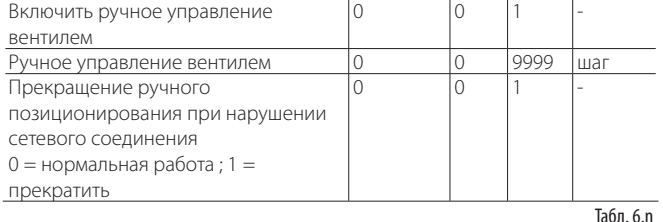

Регулирование приостанавливается, но вся аварийная сигнализация продолжает работать, однако функции регулирования и защиты отключены. Таким образом, ручное позиционирование имеет более

Если привод подсоединен к сети (например, контроллеру рСО), можно в соответствующем параметре запретить ручное позиционирование при нарушении связи (ошибке сети). Привод будет запускать и прекращать регулирование в зависимости от конфигурации цифровых входов.

высокий приоритет по сравнению с любым состоянием/зашитой привода.

### Примечание:

- -<br><sup>Б</sup>ежим ручного позиционирования НЕ сохраняется после выключения ПИТАНИЯ
- Если по какой-либо причине необходимо, чтобы вентиль оставался в том же положении после выключения питания, выполните следующее: - снимите статор вентиля;
- войдите в меню заводских параметров и выставите 0 в параметре пропорциональной составляющей ПИД-регулирования. Теперь, вентиль будет оставаться в исходном открытом положении, выбранном в соответствующем параметре.

#### Синхронизация положения вентиля

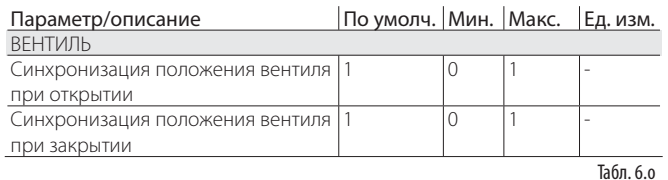

Синхронизация необходима, поскольку шаговый двигатель имеет тенденцию терять шаги во время работы. Принимая к вниманию, что стадия регулирования может продолжаться несколько часов, вполне вероятно, что по истечении некоторого времени сигнал положения, переданный приводом вентиля, будет несколько расходиться с точным физическим положением подвижного элемента. Это означает, что когда .<br>Привод считает, что вентиль полностью закрылся или открылся, на самом деле вентиль может находиться в другом положении. В результате "синхронизации" привод выполняет некоторое количество шагов в искомом направлении, чтобы в точности соответствовать полностью открытому и полностью закрытому положению вентиля.

### Примечание:

- принудительного закрытия вентиля и выполняется после каждой остановки/запуска привода, а также в дежурном режиме;
- Возможность включения и выключения функции синхронизации зависит от механизма вентиля. При настройке параметра "вентиль" автоматически настраиваются лва параметра синхронизации. Значения по умолчанию менять нельзя.

#### Разблокирование вентиля

Данная операция выполняется только когда привод осуществляет регулирование перегрева. Разблокирование  $B$   $\overline{C}$ автоматическая предохранительная операция, которая пытается разблокировать заклинивший вентиль на основании переменных регулирования (перегрев, положение вентиля). Результат операции разблокирования может быть как положительным, так и отрицательным все зависит от степени серьезности механической неполадки вентиля. Если в течение 10 минут сохраняются признаки заклинивания вентиля, попытки разблокирования предпринимаются еще 5 раз максимум. Признаком заклинивания вентиля не всегда является именно физическое заклинивание. Причины могут быть и другими:

- физическое заклинирование электромагнитного вентиля, стоящего выше электронного вентиля (если имеется);
- электрическая неполадка электромагнитного вентиля, стоящего выше электронного вентиля:
- засорение фильтра, стоящего выше электронного вентиля (если имеется).
- электрические неполадки мотора электронного вентиля;
- повреждение соединительных кабелей между приводом и вентилем: неправильное подключение привода и вентиля;
- 
- электрические неполадки управляющего привода вентиля;
- неисправность насоса/вентилятора дополнительного испарителя; нехватка хладагента в контуре охлаждения;
- УТРЧКА ХЛАЛАГРНТА:
- $\mathbf{r}$ отсутствие переохлаждения в конденсаторе;
- электрические/механические неполадки компрессора:
- накопление осадка или влаги в контуре хладагента.

Примечание: попытка разблокирования вентиля, тем не менее, выполняется во всех вышеуказанных случаях при условии, что данная операция не приведет к физическим повреждениям или нарушению управления. Поэтому, перед заменой вентиля рекомендуется проверить ЭТИ ВОЗМОЖНЫЕ ПРИЧИНЫ.

 $33$ 

#### ФУНКЦИИ ЗАЩИТЫ 7.

Примечание: функции защиты HiTcond и обратная HiTcond можно включить, если привод EVD Evolution twin работает как один привод (см. приложение 2) или если включена конфигурируемая функция регулирования (см. раздел Функция регулирования).

Это дополнительные функции, которые действуют в особых ситуациях, представляющих потенциальную опасность для контролируемого агрегата. Для таких функций характерен интегральный принцип, иначе говоря, их действие возрастает по мере отклонения от порога срабатывания. Они могут действовать совместно с обычным ПИДрегулированием перегрева или иметь больший приоритет (выключать его). Поскольку функции защиты и ПИД-регулирование разграничено. параметры можно настраивать по отдельности. Таким образом, например, обычная функция регулирования может быть менее чувствительной, но существенно быстрее при превышении порогов срабатывания одной из функций защиты.

#### Функции защиты  $7.1$

- Существует три функции защиты:
- Низкая температура перегрева (LowSH);
- Низкая температура испарения (LOP);
- Высокая температура испарения (МОР).

Функции защиты имеют следующие параметры:

- порог срабатывания: зависит от рабочих условий контролируемого агрегата. Настраивается в меню служебных параметров;
- интегральная составляющая (время), которая опрелеляет интенсивность (если = 0, функция защиты выключена): данный параметр настраивается автоматически в зависимости от типа регулирования:
- аварийная сигнализация с порогом срабатывания (такой же как у функции защиты) и временем ожидания (если = 0, аварийная сигнализация выключена).

Примечание: аварийная сигнализация не зависит от эффективности работы функции защиты и только сигнализирует о превышении заданного предельного уровня. Если функция защиты выключена (интегральная составляющая = 0), относительная аварийная сигнализация также выключена..

На каждую функцию защиты влияет параметр пропорциональной составляющей (К) ПИД-регулирования перегрева. Чем выше значение составляющей К, тем быстрее реагирование функции защиты.

### Характеристики функций защиты

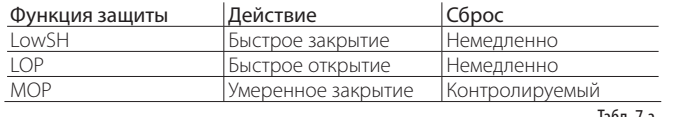

Реагирование: общее описание типа действия в отношении вентиля. Сброс: общее описание типа сброса после срабатывания функции защиты. Контролируемый сброс позволяет избежать колебаний около порога срабатывания функции и ее немедленного повторного срабатывания.

### Низкая температура перегрева (LowSH)

Данная функция предотвращает возврат жидкости в компрессор по причине слишком низкой температуры перегрева.

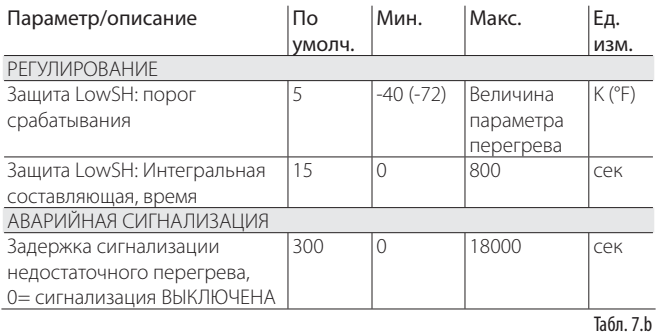

"EVD Evolution TWIN" +0300006RU - rel. 2.4 - 30.10.2015

Когда температура перегрева опускается ниже минимальной, система переходит в состояние недостаточного перегрева и скорость закрытия вентиля увеличивается: чем ниже опускается температуре перегрева, тем быстрее закрывается вентиль. Порог срабатывания функции защиты от низкой температуры перегрева (LowSH) должен быть меньше или равен значению параметра температуры перегрева. Интегральная составляющая защиты от низкой температуры перегрева устанавливает скорость действия: чем ниже значение, тем больше действие.

Интегральная составляющая (время) настраивается автоматически в зависимости от типа основной функции регулирования.

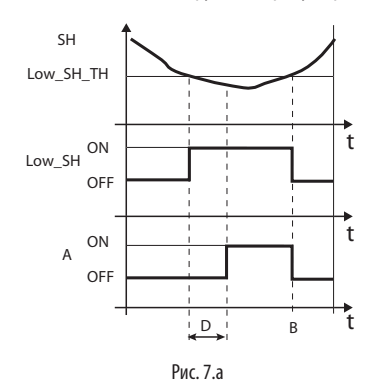

 $\Box$ 

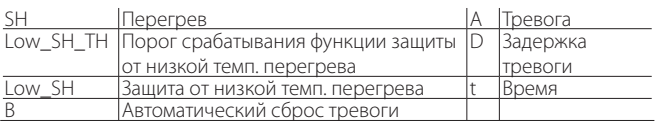

#### **LOP** (низкое давление испарения)

ПОР= низкое рабочее лавление

Порог срабатывания функции защиты от низкого рабочего давления (LOP) используется как температура насыщенного испарения и его можно легко сравнить со значением, указанным в технической спецификации изготовителя компрессора. Данная функция защиты предотвращает остановку компрессора из-за срабатывания реле низкого давления в результате чрезмерного снижения температуры испарения. Функция защиты очень пригодится для агрегатов с компрессорами (особенно многоступенчатыми) для которых характерно резкое снижение температуры испарения в момент запуска или увеличения производительности. Когда температура испарения опускается ниже порога срабатывания функции защиты, система переходит в состояние пониженного рабочего давления и скорость открытия вентиля увеличивается, чем ниже опускается температура, тем больше закрывается вентиль. Интегральная составляющая защиты устанавливает степень действия: чем ниже значение, тем больше действие.

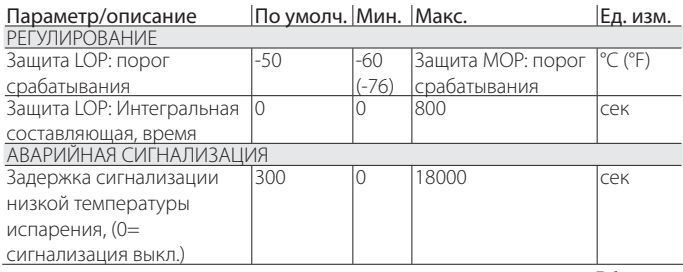

Табл. 7 с

Интегральная составляющая (время) настраивается автоматически в зависимости от типа основной функции регулирования.

## Примечание:

- порог срабатывания защиты по низкой температуре испарения должен быть ниже номинальной температуры испарения агрегата, иначе велика вероятность ложных срабатываний, и выше значения калибровки реле давления, иначе он будет бесполезным. В качестве первого приближения можно выбрать значение, находящееся посередине между этими двумя значениями;
- данная функция защиты не применяется в централизованных системах (хололильные витрины) гле температура испарения поллерживается постоянной, а состояние отдельного электронного вентиля не

## $\cap$ ARFI

оказывает влияния на уровень давления;

тревога защиты по низкой температуре испарения может использоваться в качестве сигнализации утечек хладагента из контура. На практике утечка хладагента ведет к недопустимому снижению температуры испарения, т.е. она снижается пропорционально (по времени и скорости) уменьшению объема хладагента.

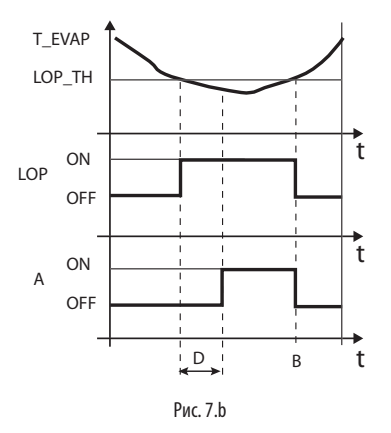

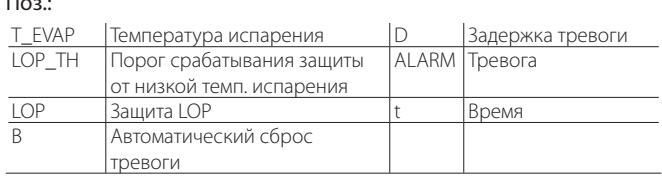

#### МОР (высокое давление испарения)

МОР= высокое рабочее давление.

Порог срабатывания функции защиты от высокого рабочего давления (МОР) используется как температура насыщенного испарения и его можно легко сравнить со значением, указанным в технической спецификации компрессора. Данная функция предотвращает изготовителя недопустимый рост температуры испарения, которая приводит к чрезмерному увеличению рабочей нагрузки компрессора с последующим перегревом двигателя и, возможно, срабатыванием тепловой защиты. Данная функция зашиты предназначена для применения в установках со встроенным компрессором, где в момент запуска наблюдается большое количество хладагента или присутствуют резкие изменения нагрузки. Кроме этого, такая функция защиты хорошо подходит для применения в централизованных системах (холодильные витрины), поскольку позволяет одновременно запустить все агрегаты без чрезмерного повышения давления компрессоров. Для снижения температуры испарения необходимо снизить производительность холодильного агрегата. Для этого закрывается электромагнитный вентиль, при этом контроль перегрева прекращается, и повышается температура перегрева. Таким образом, действие функции защиты умеренное и направлено на ограничение роста температуры испарения и поддержания ее ниже максимального уровня (порога срабатывания) наряду с попытками по возможности избежать увеличения температуры перегрева. Для восстановления нормальных рабочих условий срабатывания функции защиты недостаточно, а требуется уменьшить количество хладагента, чтобы прекратить рост температуры. Поэтому, нормальные рабочие условия системы (немного ниже порога срабатывания) сохранятся до изменения условий нагрузки.

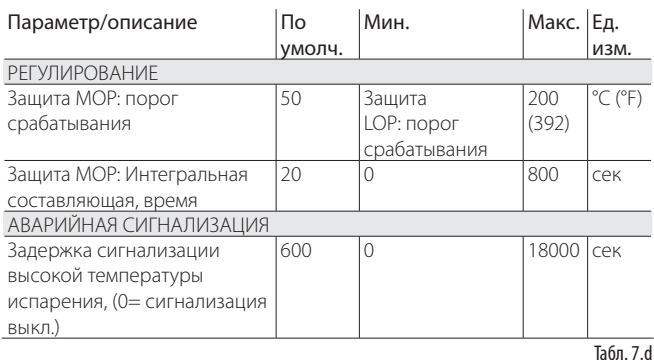

Интегральная составляющая (время) настраивается автоматически в зависимости от типа основной функции регулирования.

Когда температура испарения становится выше порогового значения функции защиты от высокого рабочего давления (МОР), система переходит в состояние повышенного рабочего давления, регулирование перегрева прекращается (чтобы можно было контролировать давление), а вентиль медленно закрывается с целью ограничения температуры испарения. Поскольку действие относится к интегральному типу, функция напрямую зависит от разницы температуры испарения и значения порога срабатывания. Чем больше рост температуры испарения относительно порога срабатывания функции защиты МОР, тем больше закрывается вентиль. Интегральная составляющая защиты устанавливает степень действия: чем ниже значение, тем больше действие.

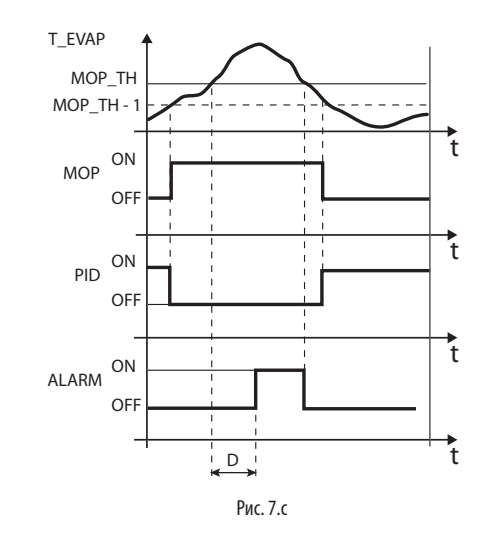

 $\Box$  $\cap$ 

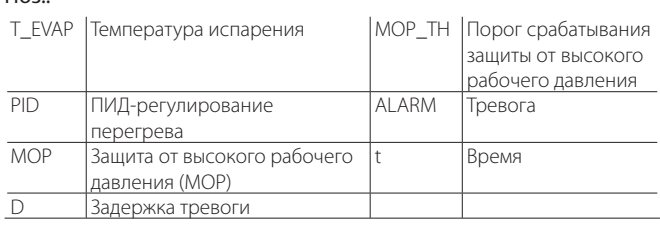

Важно: порог срабатывания функции защиты МОР должен быть больше номинальной температуры испарения агрегата, иначе он будет бесполезным. Как правило, порог срабатывания защиты МОР указывается изготовителем компрессора. Обычно он находится в диапазоне от 10 °С ло 15 °С.

Если закрытие вентиля приводит к существенному росту температуры всасывания (S2), превышающему заданный допустимый уровень устанавливается специалистом диспетчерской службы (PlantVisor, pCO, .<br>VPM) и не может быть изменен при помоши дисплея - вентиль будет остановлен во избежание перегрева обмоток компрессора в ожидании уменьшения количества хладагента. Если функция защиты МОР отключена (интегральная составляющая регулирования выставлена равной нулю), функция регулирования максимальной температуры всасывания также булет отключена

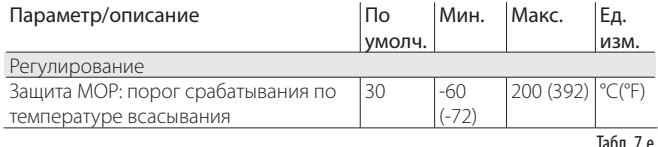

завершения работы функции МОР восстанавливается После контролируемое регулирование перегрева во избежание повторного роста температуры испарения выше порога срабатывания защиты.

## 8. ТАБЛИЦА ПАРАМЕТРОВ

## 8.1 Таблица параметров, привод А

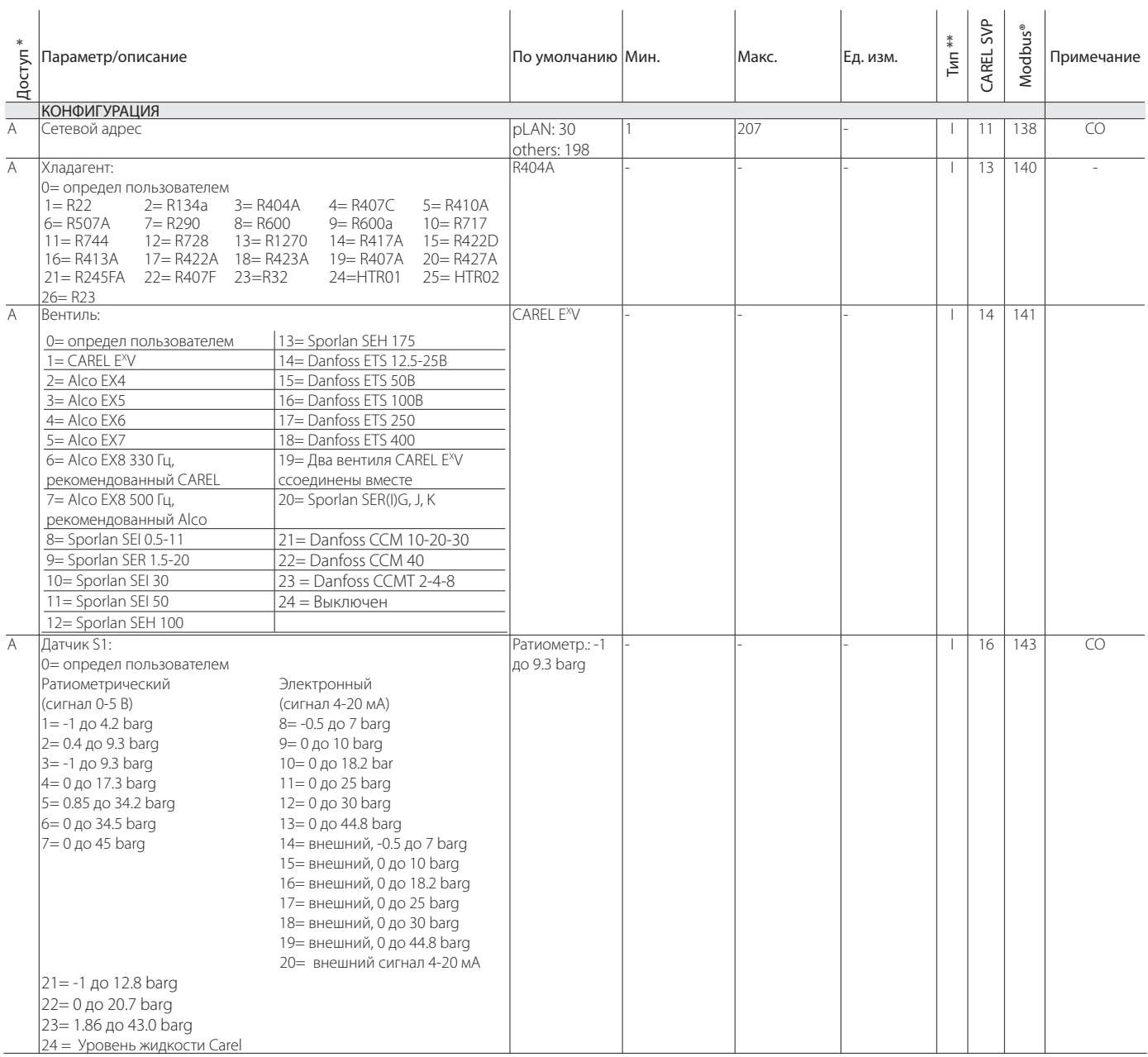

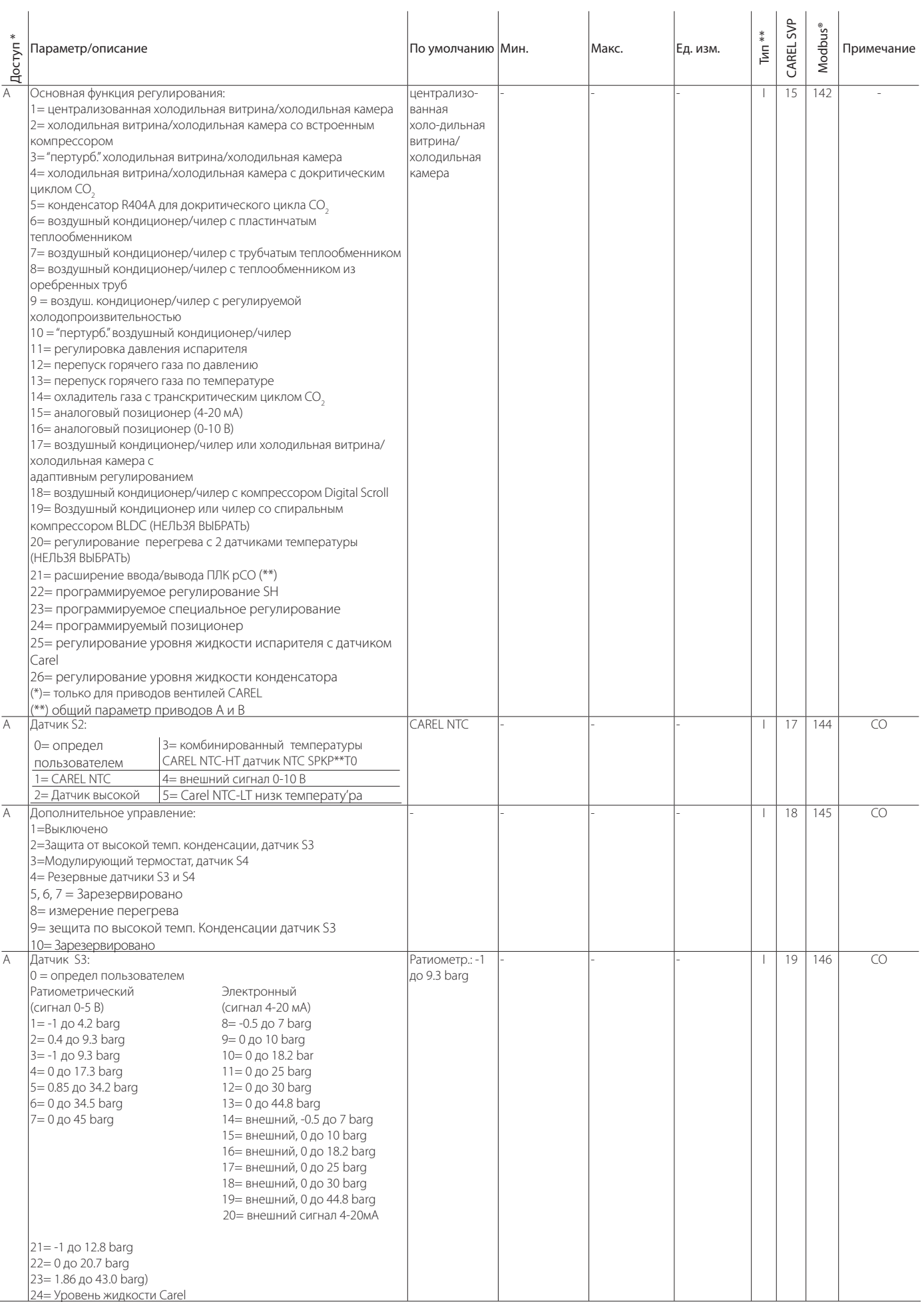

# **RUS**

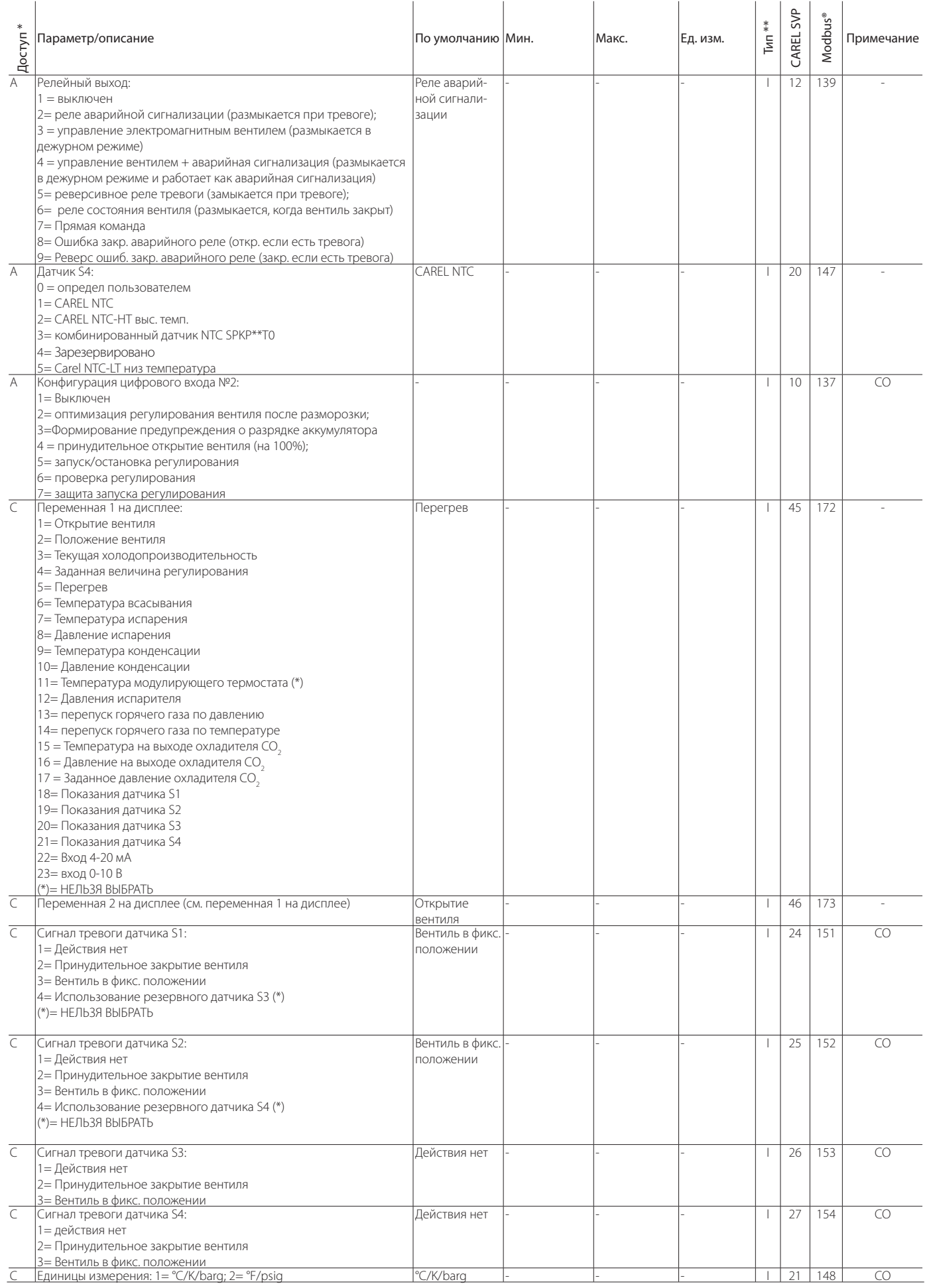

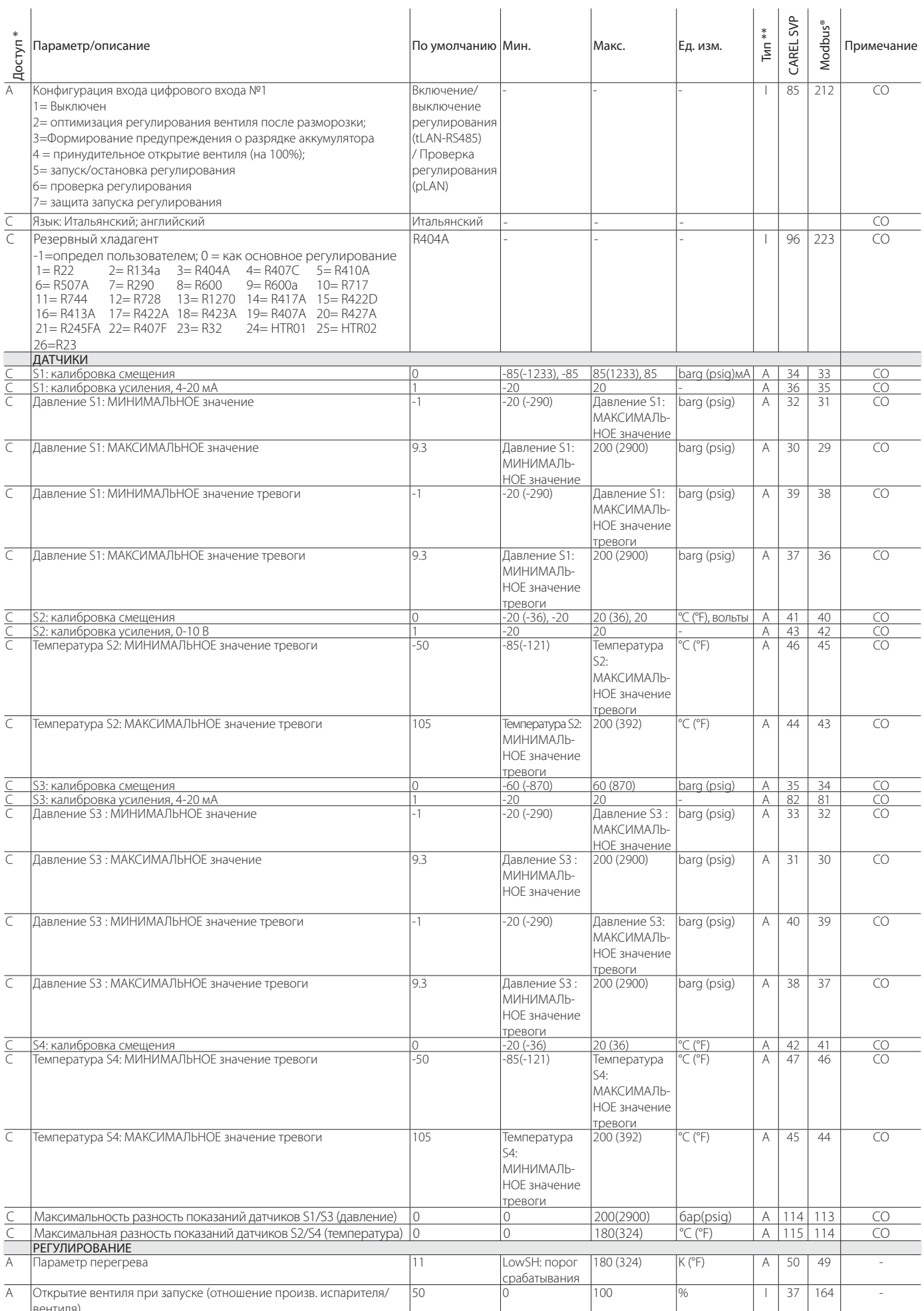

# **RUS**

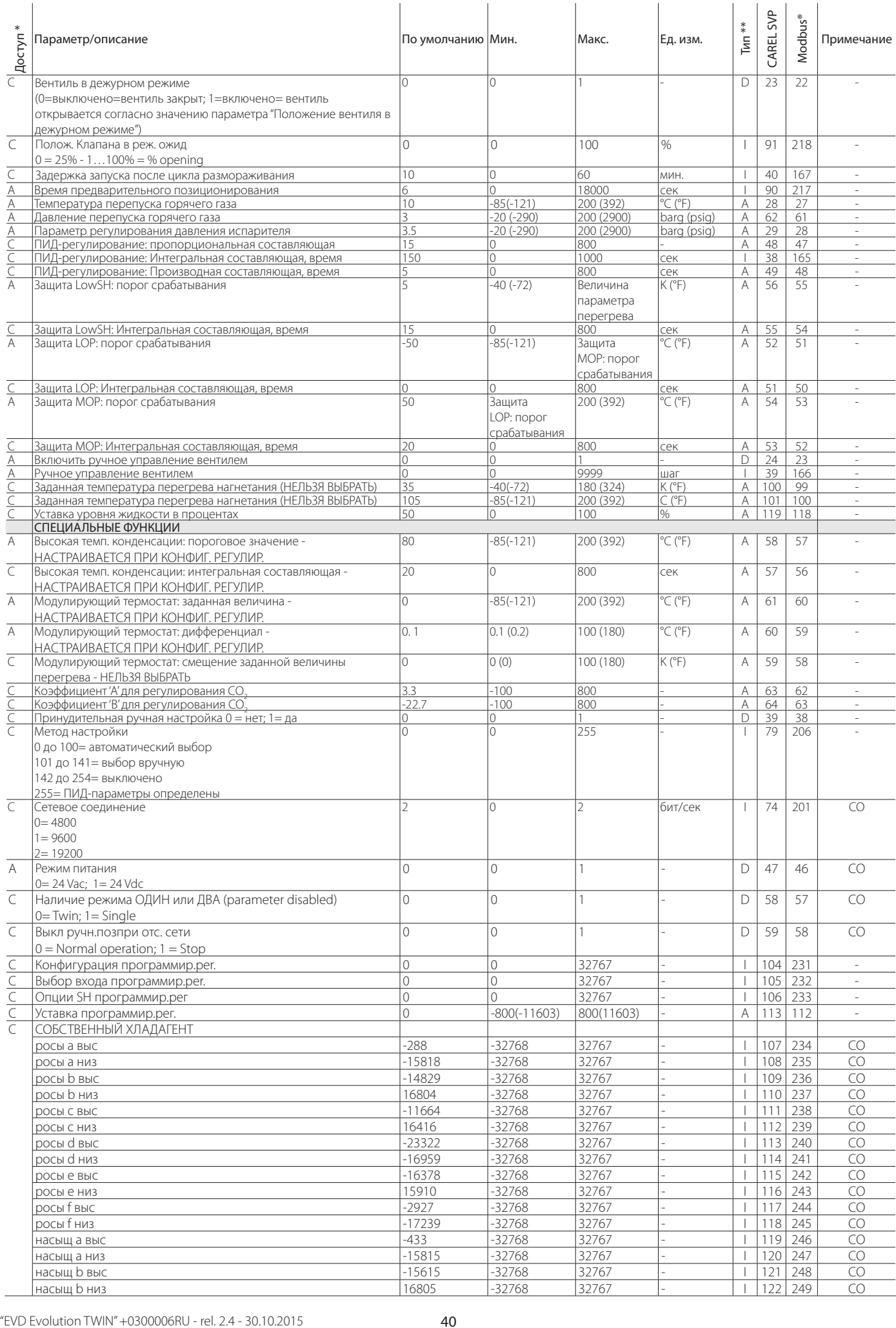

## **CAREL**

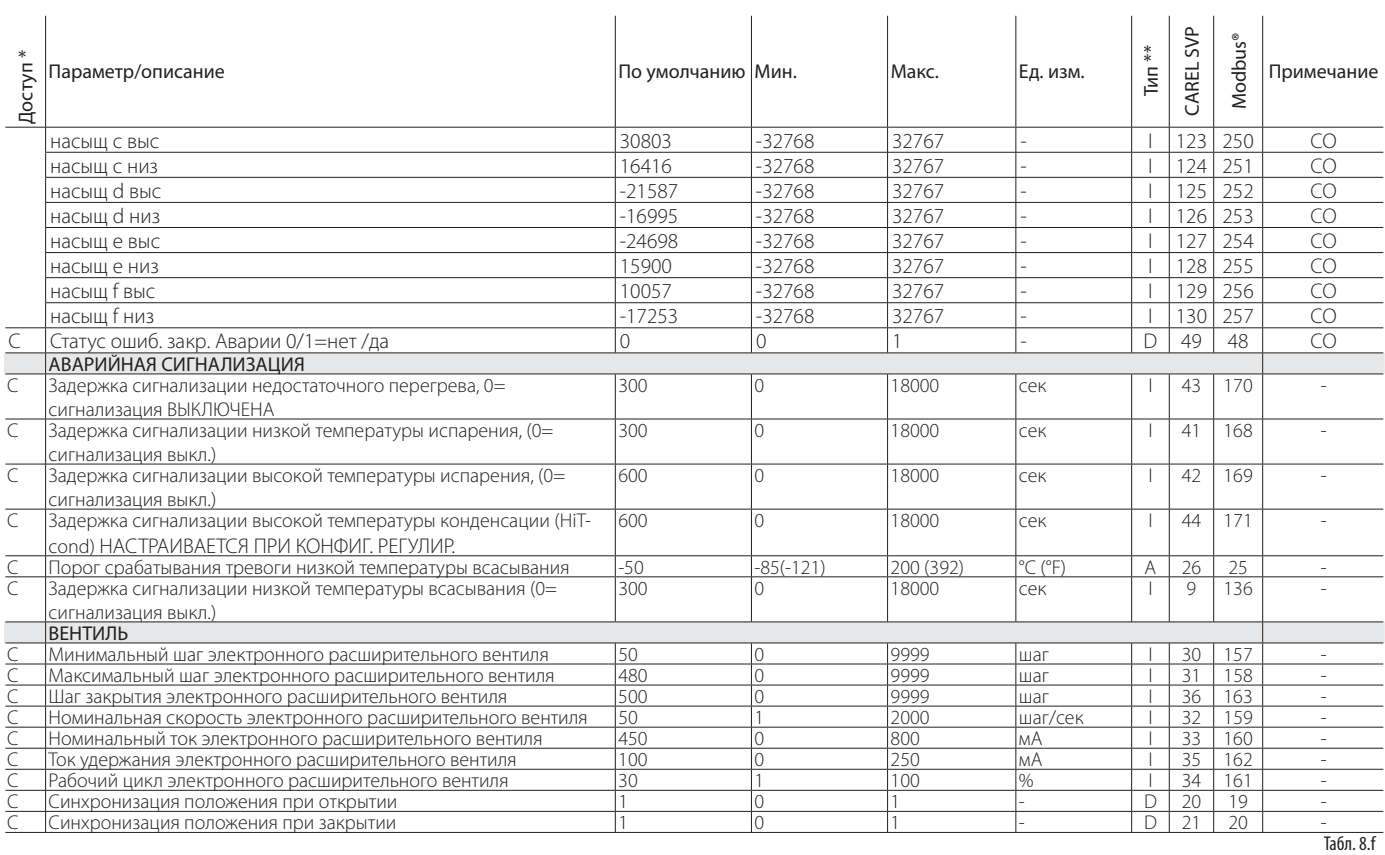

\* Уровень доступа: А= служебный параметр (наладчик), С= заводской

ли служений перемент с существии первистр (палад или,<br>параметр.<br>\*\* Тип переменной: А= аналоговая; D= цифровая, I= целая

СО= параметр настраивается с привода А или привода В

## 8.2 Таблица параметров, привод В

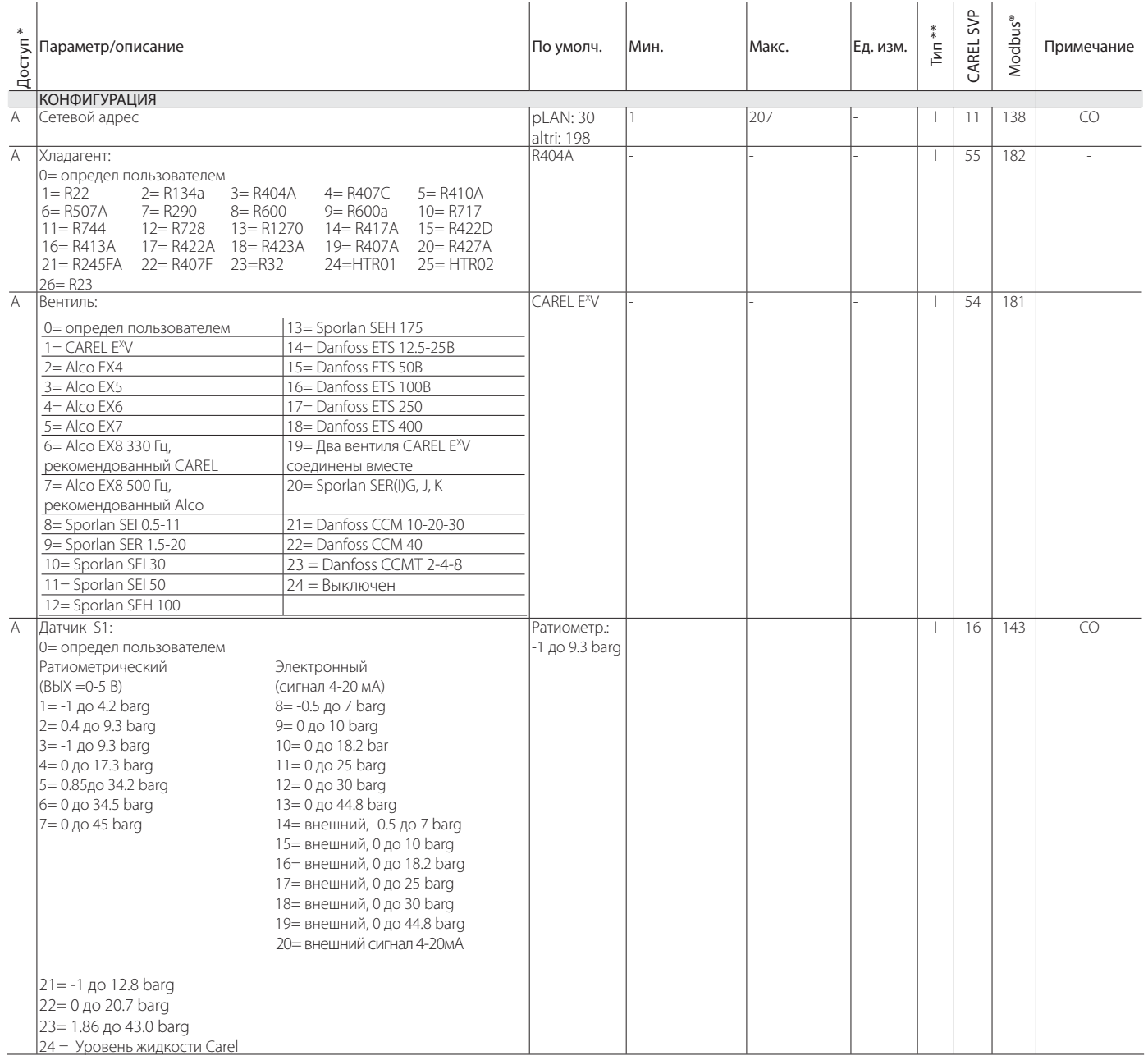

## **CAREL**

# **RUS**

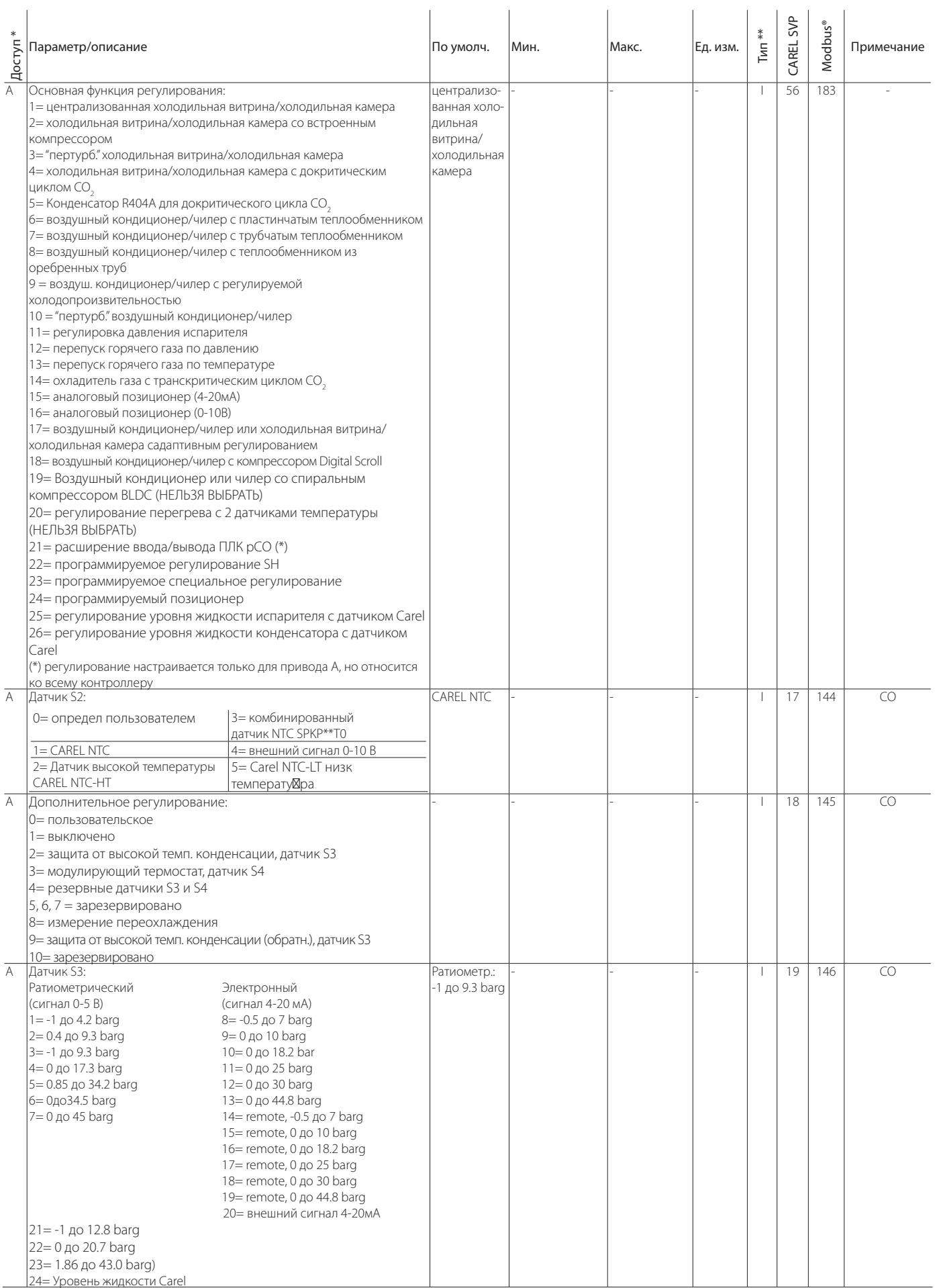

# **RUS**

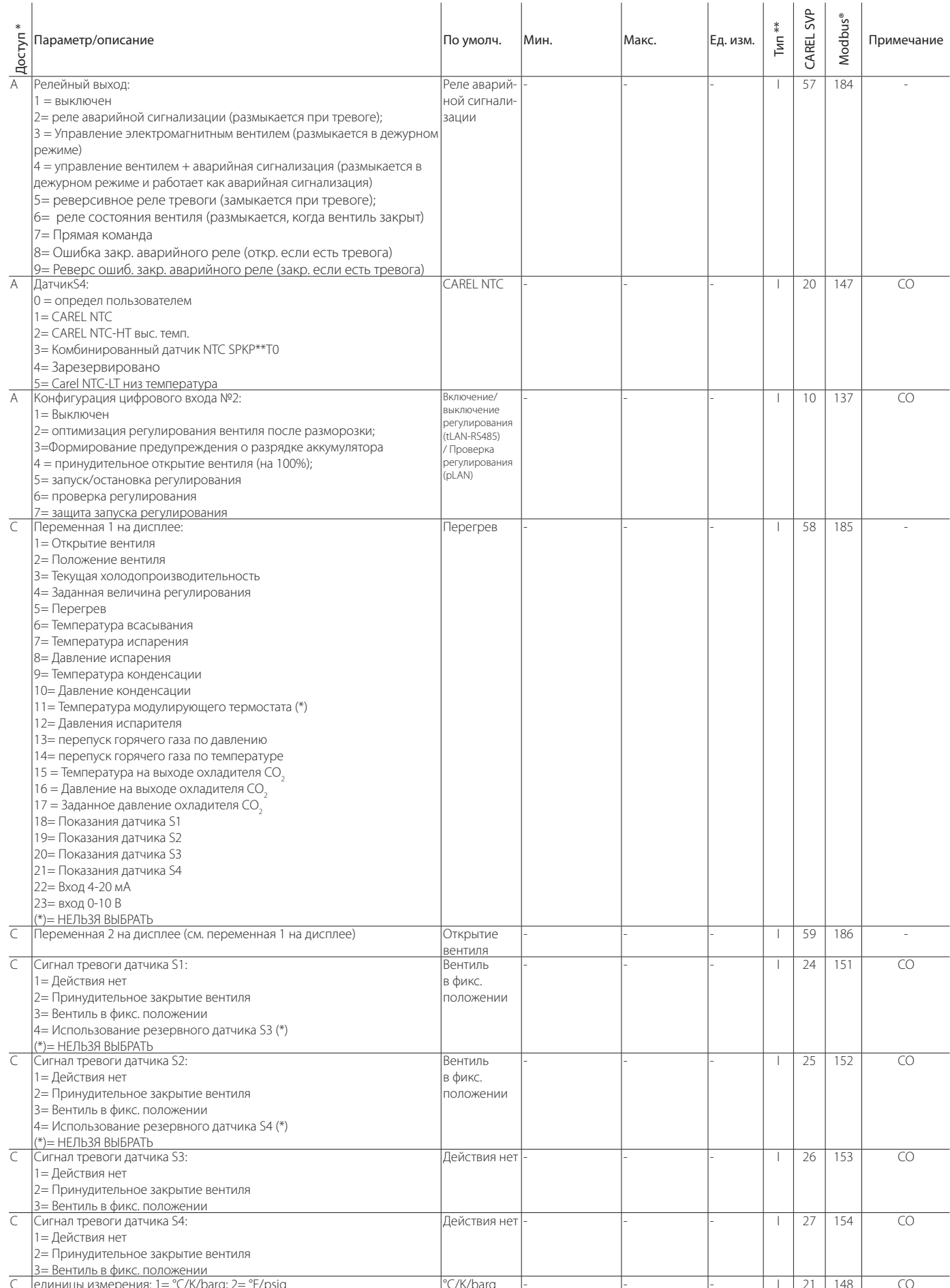

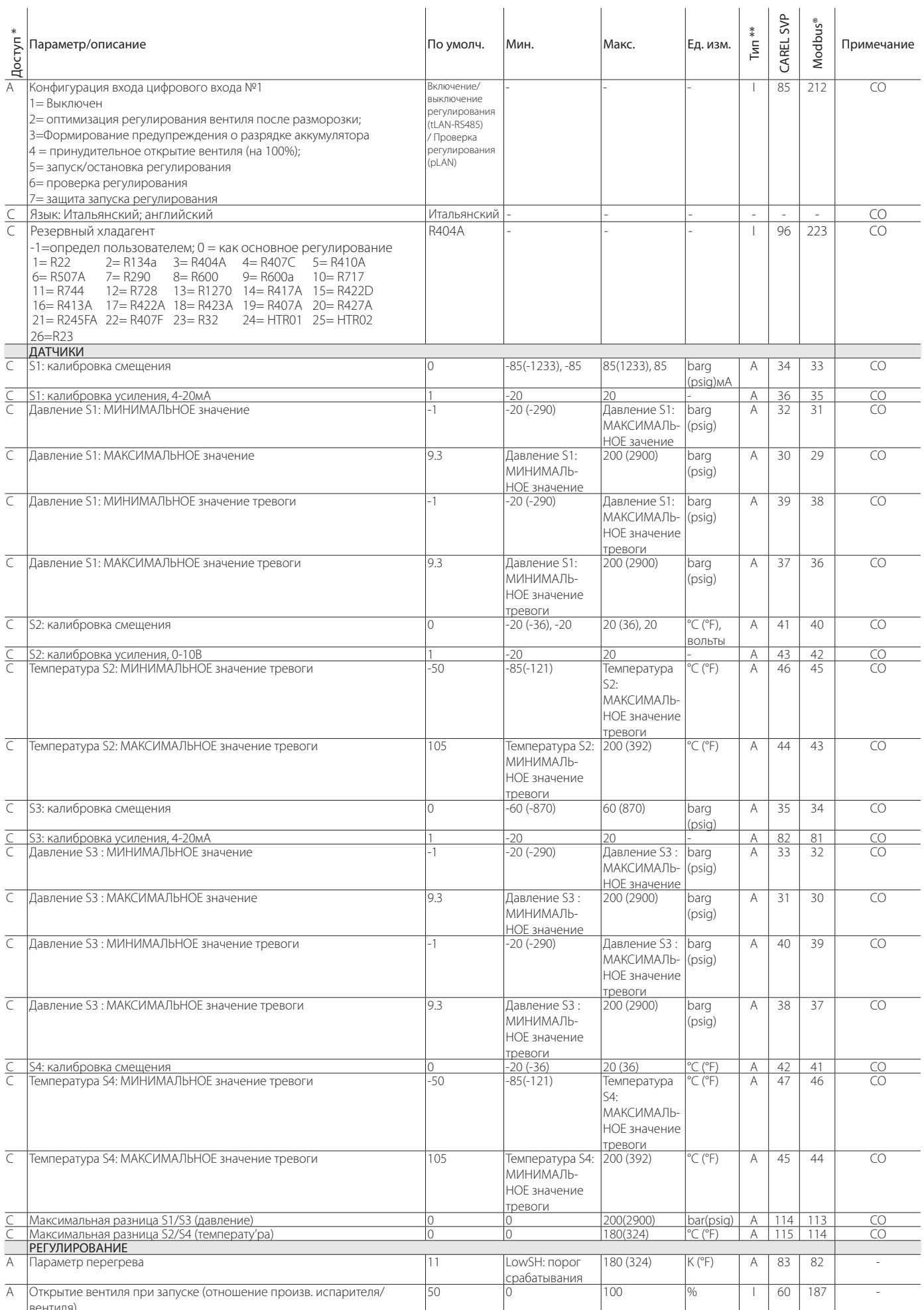

# **RUS**

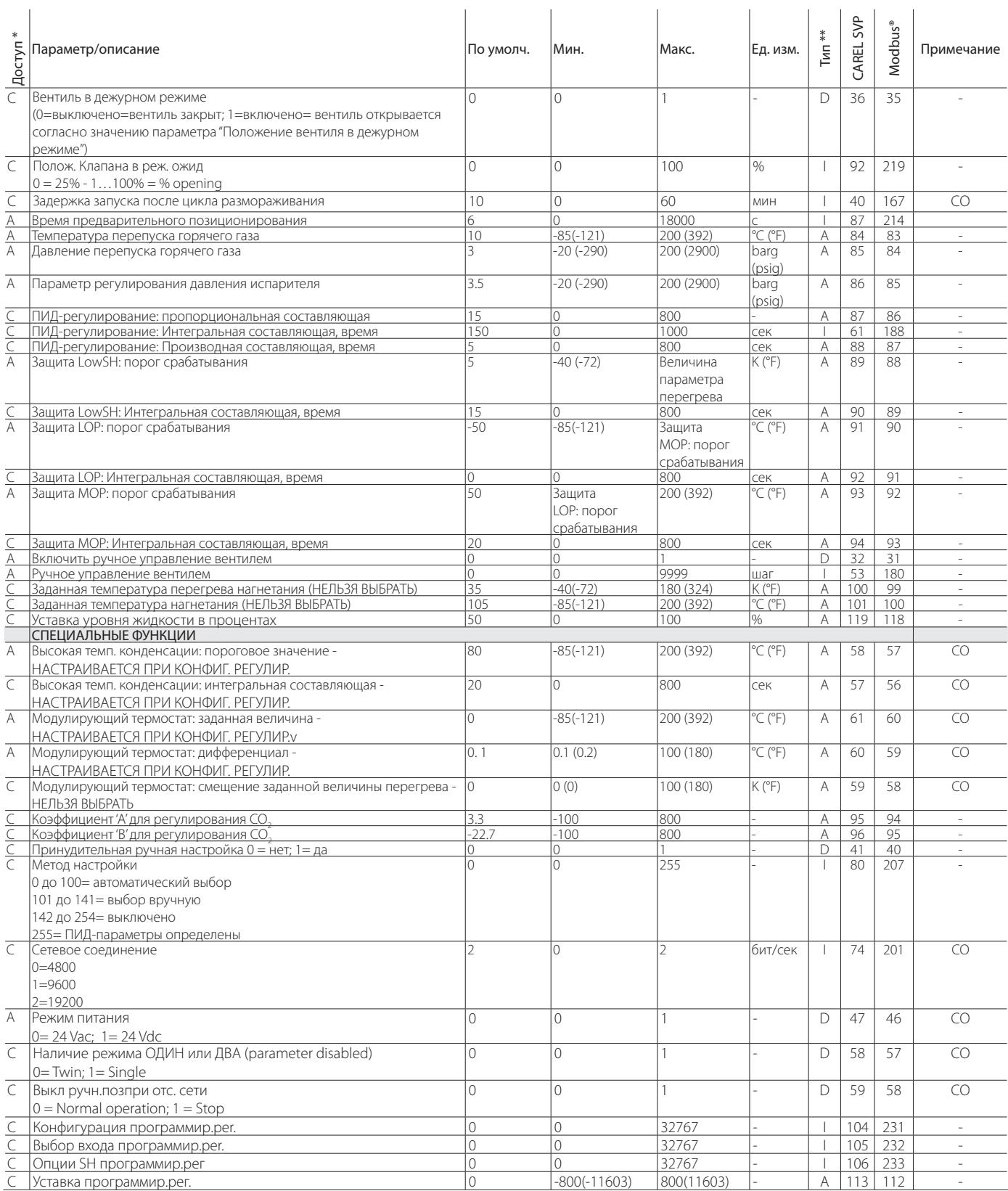

## `ARFI

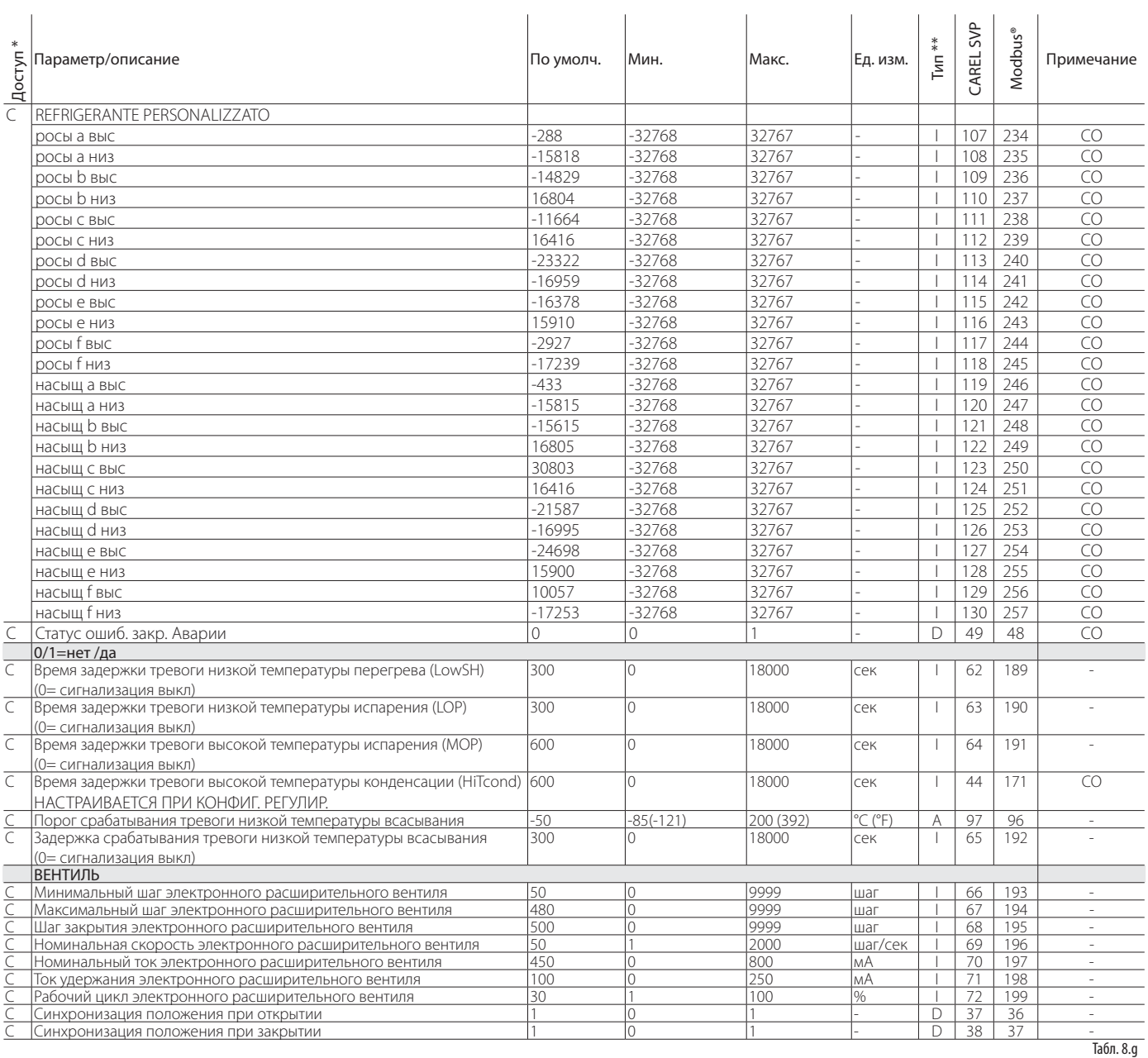

\* Уровень доступа: А= служебный параметр (наладчик), С= заводской параметр.

\*\* Тип переменной: А= аналоговая: D= цифровая. I= целая

СО= параметр настраивается с привода А или привода В

### 8.3 Единицы измерения

В меню параметров конфигурации (требуется заводской уровень доступа) можно выбрать единицы измерения привода:

- международная (°С, К, barg);
- британская (°F, psig).

 $\bullet$ Примечание: единицы измерения К и R означают градусы Кельвина или Ранкига, адаптированные для измерения температуры перегрева и др. параметров.

После смены единиц измерения значения всех параметров записываются в память привода, а все результаты измерения датчиков преобразовываются. Это означает, что смена единиц измерения не оказывает влияния на процесс регулирования.

Пример №1: Показания давления 100 barg. Значение сразу же преобразуется, соответственно, в 1450 psig.

Пример №2: Параметр "Настройка перегрева" равен 10 К. Значение параметра сразу же преобразуется, соответственно, в 18 °F.

Пример №3: Параметр "Температура S4: максимальное значение срабатывания тревоги" равный 150 °С будет сразу преобразован в 302 °F.

Примечание: из-за некоторых ограничений, связанных с арифметическими функциями привода, величины давления свыше 200 barg (2900 psig) и температуры свыше 200 °С (392 °F) нельзя преобразовать

## **8.4 Переменные, доступные по последовательному интерфейсу – привод A**

**RUS**

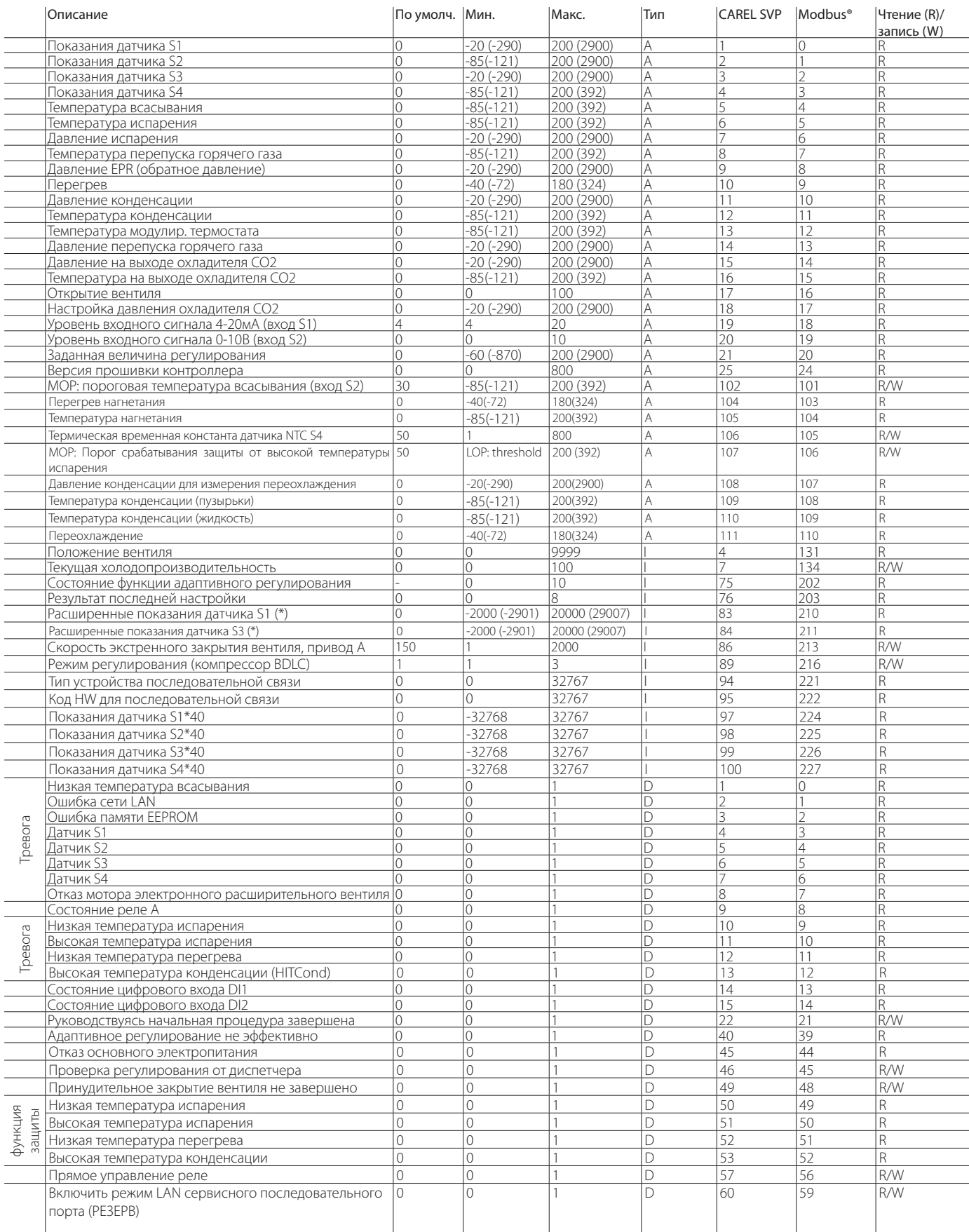

(\*) Показанная переменная будет делиться на 100, обеспечивая точность до сотых бара (psig).

## **RUS**

## **CAREL**

## **8.5 Переменные, доступные по последовательному интерфейсу – привод В**

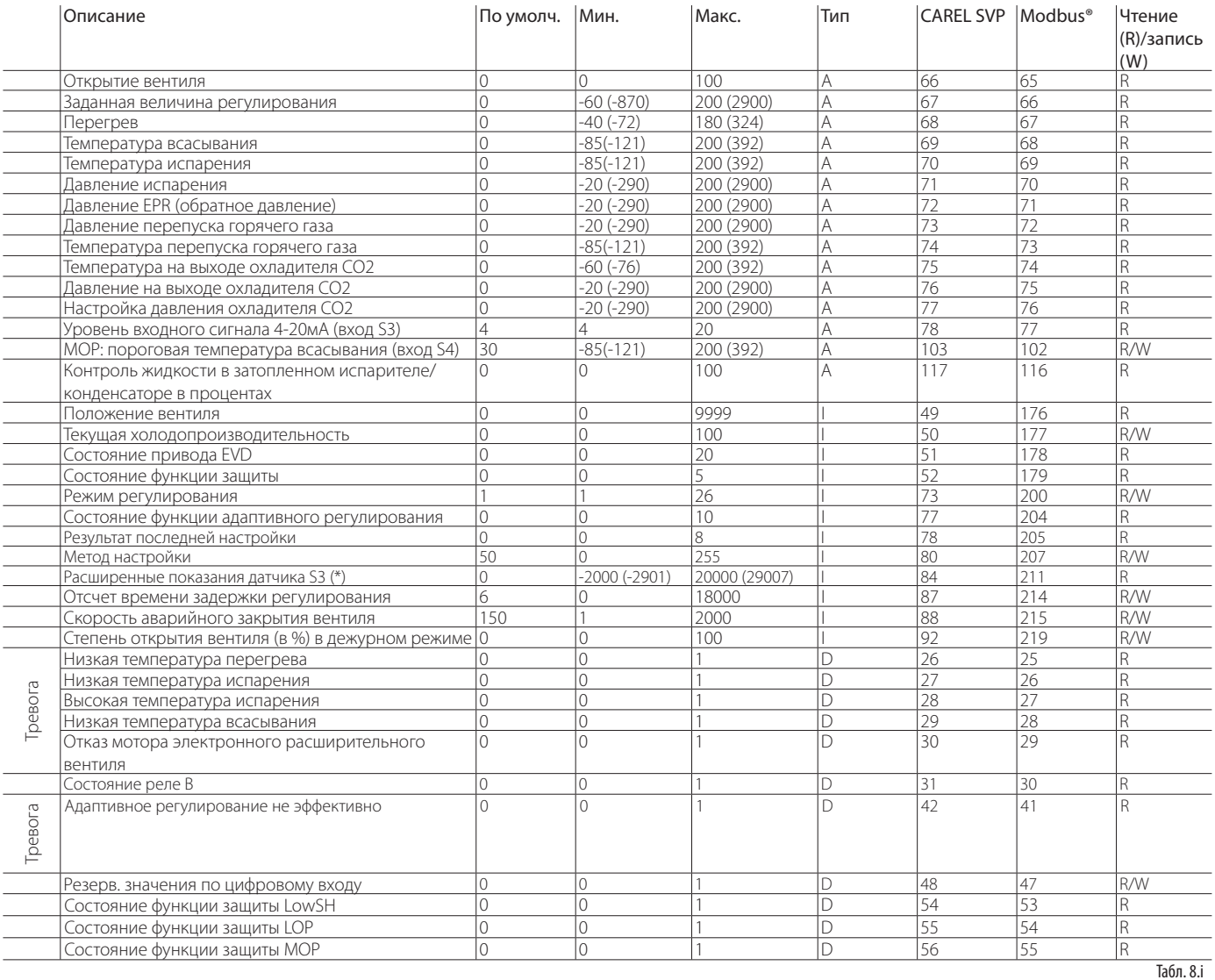

(\*) Показанная переменная будет делиться на 100, обеспечивая точность до сотых бара (psig).

...<br>Тип переменной: A= аналоговая; D= цифровая, I= целая

SVP= адрес переменной по протоколу CAREL, плата последовательного интерфейса 485

Modbus®: адрес переменной по протоколу Modbus®, плата последовательного интерфейса 485.

#### 8.6 Переменные, зависимые от функций регулирования

В нижеприведенной таблице показаны переменные, используемые приводами в зависимости от настройки параметра "Основная функция регулирования". В конце списка переменных содержатся окна, при помощи которых проверяются электрические соединения вентиля и датчика для приводов А и В. Эти переменные можно посмотреть в режиме дисплея (подробнее см. параграф 3.4) или проверить их по последовательному соединению в программе VPM, PlantVisorPRO,... (подробнее см. параграфы 8.4, 8.5)

- Порядок проверки переменных на дисплее контроллера:
- одновременно нажмите кнопки Help и Enter, чтобы выбрать привод А или В;
- нажмите кнопку ВВЕРХ/ВНИЗ;
- нажмите кнопку ВНИЗ, чтобы перейти к следующей переменной/окну;
- нажмите кнопку Esc для возврата в стандартный режим просмотра.

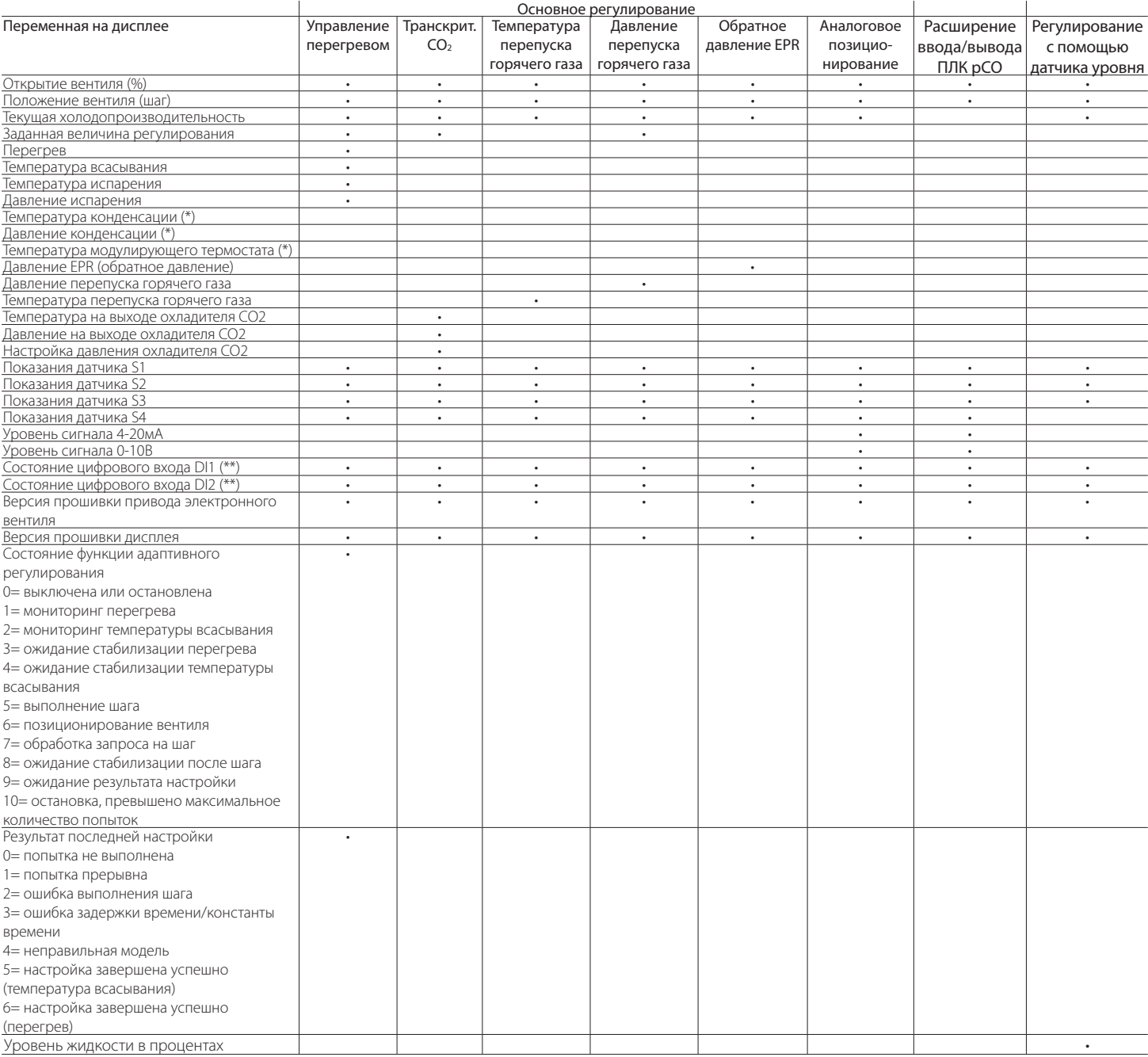

Табл. 8.1

(\*) Величина переменной не показывается

(\*\*) Состояние цифрового входа: 0= разомкнут, 1= замкнут.

• Примечание: показания датчиков S1, S2, S3 и S4 отображаются на дисплее всегда независимо от того подсоединен датчик или нет.

## **9. АВАРИЙНАЯ СИГНАЛИЗАЦИЯ**

### **9.1 Аварийная сигнализация**

Существует два типа аварийной сигнализации для каждого привода: • системы: мотор вентиля, память EEPROM, датчик и связь;

• регулирование: низкая температура перегрева, низкое рабочее давление, высокое рабочее давление, низкая температура всасывания. Условия формирования сигнала тревоги определяются в настройках порога срабатывания и времени срабатывания (задержки). Когда задержка срабатывания равна 0, значит сигнализация отключена. При появлении тревоги памяти EEPROM контроллер всегда выключается.

Все аварийный сигнал сбрасываются автоматически после устранения причины их появления. Контакт аварийного реле размыкается, если реле сконфигурировано как аварийное реле в соответствующем параметре. Оповещение на приводе о наличии аварийного сигнала зависит от конфигурации привода, т.е. имеется дополнительный дисплей или установлена стандартная плата светодиодных индикаторов. См. таблицу ниже.

Примечание: светодиод тревоги загорается только при получении любого аварийного сигнала (в случае сигнала тревоги регулирование не загорается).

Пример: пример работы светодиодов тревоги для привода А и привода В

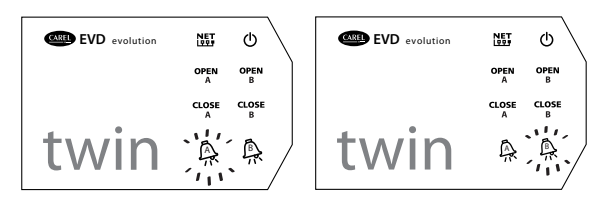

Рис. 9.a

Примечание: светодиод тревоги загорается при получении сигнала неисправности питания только если установлен аккумуляторный модуль EVBAT\*\*\* (опция). Данный модуль обеспечивает резервное питание для закрытия вентиля.

Дисплей показывает все виды тревоги, но разным образом: аварийный сигнал системы: в главном окне появляется мигающее сообщение ALARM. Нажмите кнопку справки Help, чтобы вывести на дисплей описание данного аварийного сигнала. При этом вверху справа показано общее количество активных аварийных сигналов и привод по которому сработал сигнал тревоги (A / B). Одинаковый сигнал тревоги может появиться по обоим приводам (например, сигнал тревоги датчика).

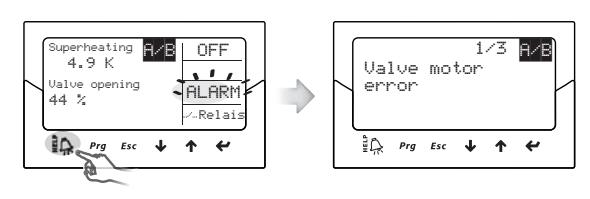

Рис. 9.b

• сигнал тревоги регулирования: в главном окне рядом с мигающим сообщением ALARM показан тип сработавшей защиты.

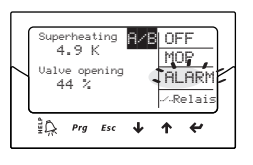

#### Примечание:

-<br>чтобы пролистать все активные аварийные сигналы, нажмите кнопку Help и листайте кнопками ВВЕРХ/ВНИЗ; Если по достижении последнего сигнала тревоги привода A/B появляется следующее сообщение: Alarms active on driver B/A

Рис. 9.c

- 
- 1. Нажмите кнопку Esc для возврата в стандартный режим просмотра. 2. Одновременно нажмите кнопки Help и Enter, чтобы выбрать
- соответствующий привод;
- 3. Нажмите кнопку Help, чтобы посмотреть очередь сигналов тревоги.
- сигналы тревоги регулирования можно выключить, выбрав время задержки равным нулю в соответствующих параметрах.

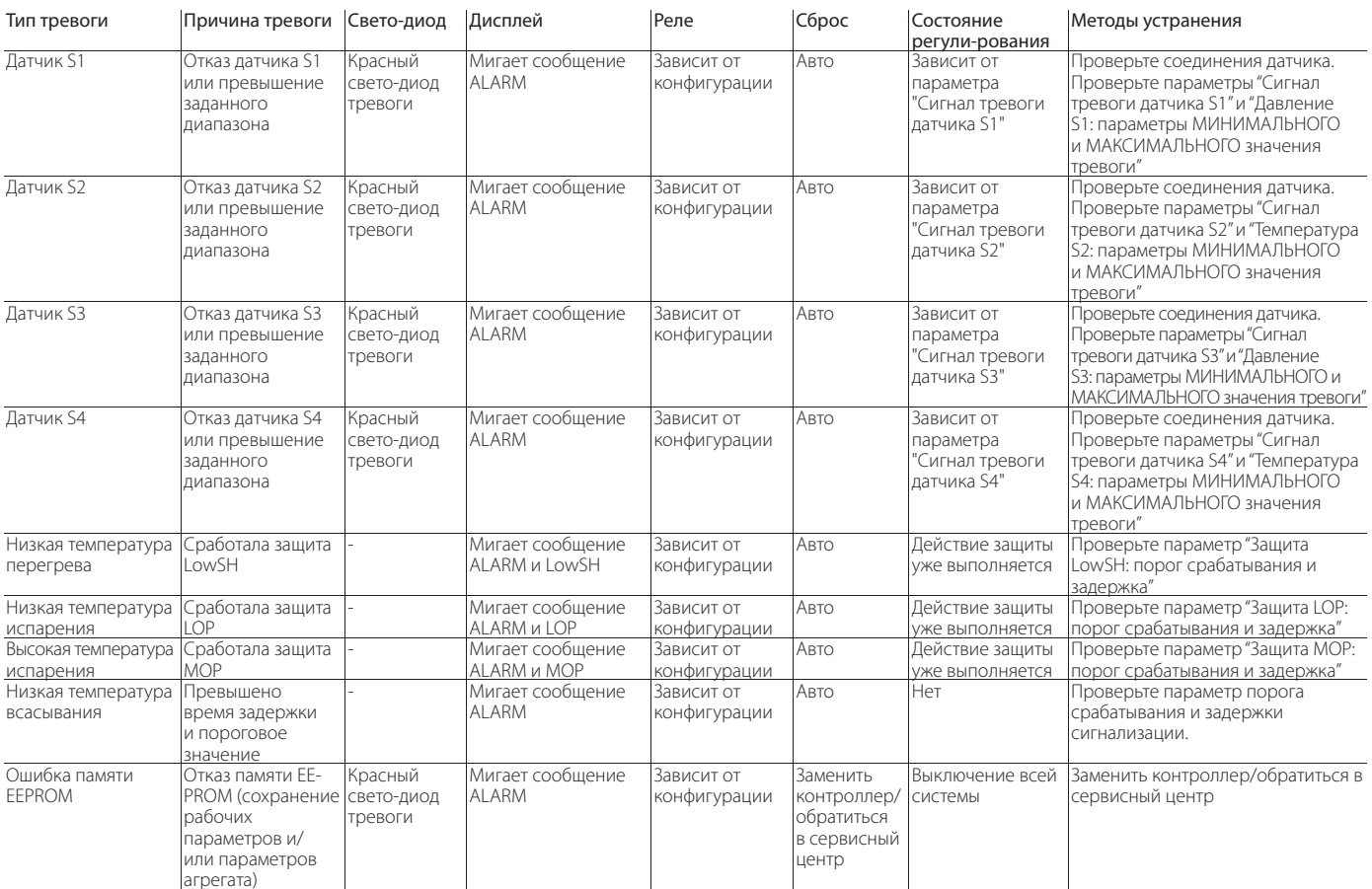

### **Таблица аварийной сигнализации**

## ARFI

 $Tofin 0<sub>2</sub>$ 

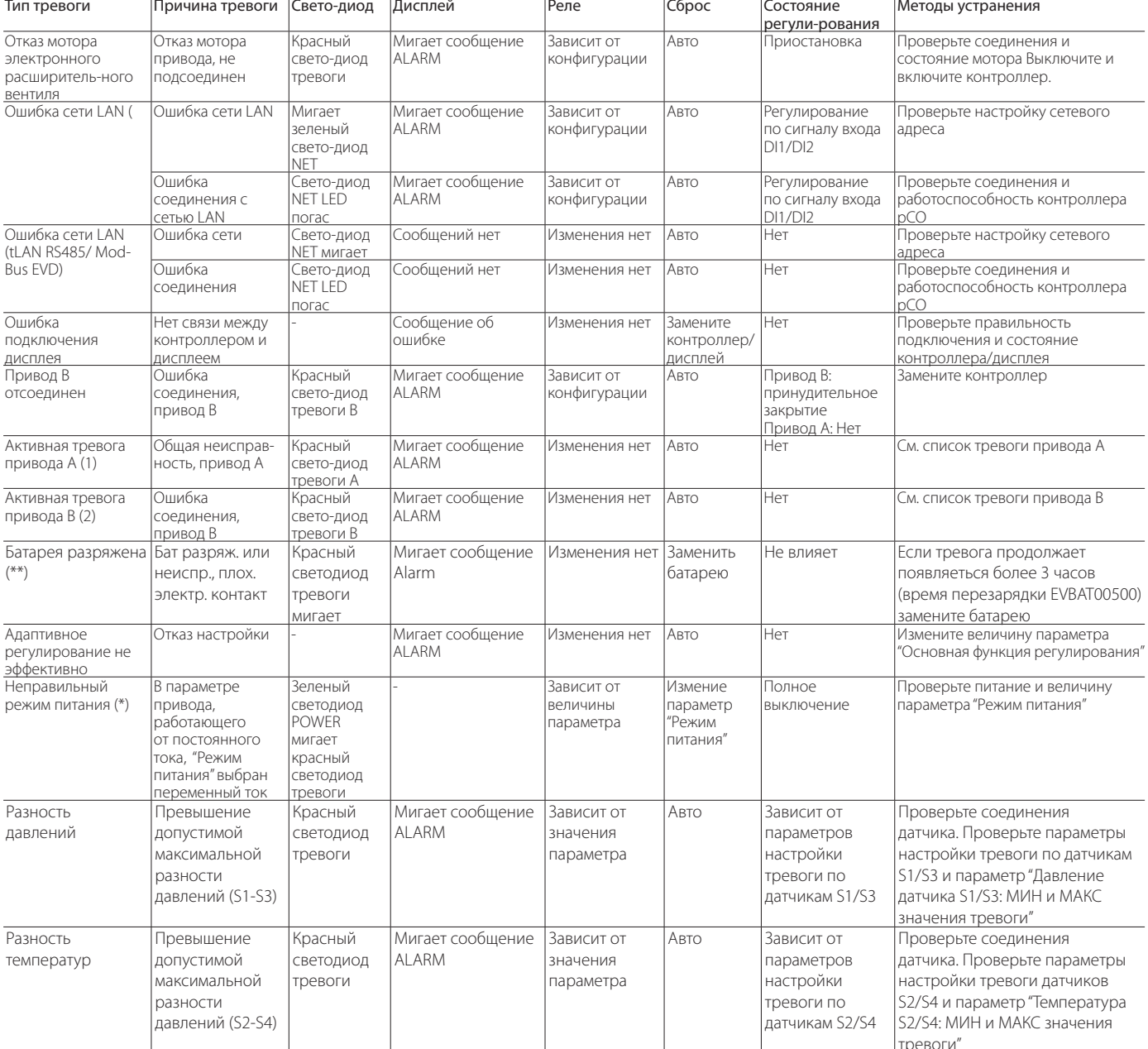

1) Сообщение, которое появляется в конце списка тревоги привода В.

(2) Сообщение, которое появляется в конце списка тревоги привода А.

(\*) Если привод работает от переменного тока и в параметре "Режим питания" выбран постоянный ток, предупреждение не появляется

#### Настройка аварийного реле  $9.2$

Контакты реле разомкнуты, когда контроллер обесточен.

Во время обычной контроллера реле можно отключить (и оно будет всегда разомкнутым) или сконфигурировать как:

- аварийное реле: в нормальном состоянии релейный контакт замкнут и размыкается только при получении сигнала тревоги. Можно использовать для выключения компрессора и системы при получении сигнала тревоги.
- реле электромагнитного вентиля: в нормальном состоянии контакт реле замкнут и размыкается только в дежурном режиме. При получении сигнала тревоги каких-либо изменений не происходит.
- реле электромагнитного вентиля + аварийное реле: в нормальном .<br>СОСТОЯНИИ КОНТАКТ DEЛЕ ЗАМКНУТ И DA3МЫКАЕТСЯ В ДЕЖУДНОМ DEЖИМЕ И/ или при получении сигнала тревоги низкой температуры перегрева, высокого рабочего давления, высокой температуры конденсации и низкой температуры всасывания. Потому что после получения таких сигналов тревоги можно защитить агрегат, выключив компрессор или прервав поток хладагента. Сигнал тревоги низкого рабочего давления .<br>ЯВЛЯЕТСЯ ИСКЛЮЧЕНИЕМ, ПОТОМУ ЧТО ЗАКОЫТИЕ ВЕНТИЛЯ В ТАКОЙ СИТУАЦИИ может только ухудшить ситуацию.
- Прямое регулирование
- Аварийное закрытие клапана (открыт по тревоге)
- Обратный цикл, аварийное закрытие клапана (закрыт по тревоге)

Если к приводу подсоединен модуль Ultracap, при отказе основного электропитания начинает аварийное закрытие клапана и загорается красный светодиод. По окончании аварийного закрытия клапана результат выводится в параметре "Состояние аварийного закрытия клапана":

0 = успешно закрыт;

 $1 =$  не закрыт

Затем привод выключается. Если закрыть клапан не удалось, то если параметр "Конфигурация реле" = 8 или 9, при последующем запуске появится сообщение тревоги "Battery discharged" и реле сработает в зависимости от настройки (разомкнется или замкнется).

#### Примечание: сообщение тревоги "Battery discharged":

не влияет на позиционирование клапана, это просто предупредительное сообщение. Оно не появляется, если привод работает от источника постоянного тока (Vdc).

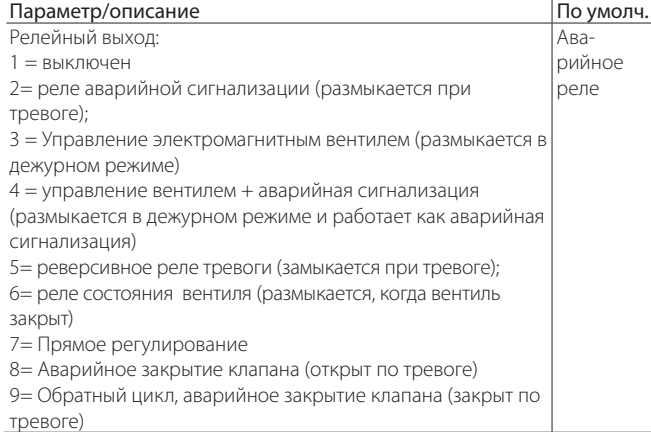

Табл. 9.b

### **9.3 Аварийные сигналы датчиков**

Сигналы тревоги датчиков относятся к аварийным сигналам системы. Когда показания одного из датчиков оказываются вне диапазона, установленного соответствующими параметрами настройки тревоги, срабатывает сигнал тревоги. Настройки порога срабатывания не привязаны к диапазону измерения. Следовательно, можно ограничить диапазон срабатывания сигнала тревоги для гарантии безопасной работы контролируемого агрегата.

#### Примечание:

- Пороги срабатывания тревоги могут находиться вне диапазона измерения датчика во избежание ложных срабатываний. В этом случае правильность работы агрегата и формирования сигнала тревоги не гарантируется;
- По умолчанию после выбора типа используемого датчика автоматически настраиваются пороги срабатывания тревоги, соответствующие диапазона измерения датчика.

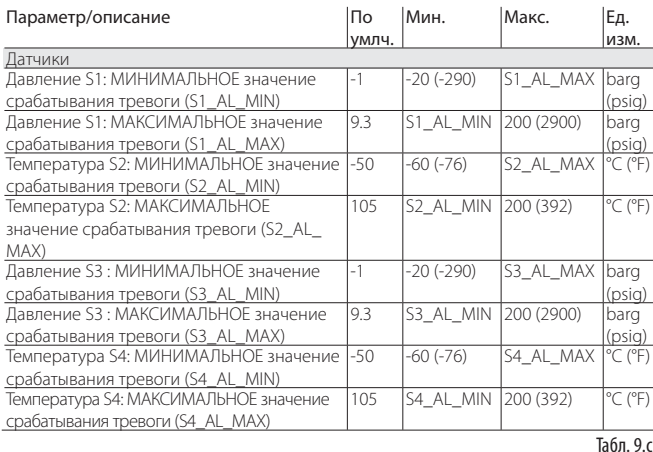

Поведение привода в ответ на сигнал тревоги датчика можно настроить в заводских параметрах. Варианты настройки следующие:

- действия нет (регулирование продолжается, но правильное измерение переменных не гарантируется);
- вентиль принудительно закрывается (регулирование прекращается);
- вентиль принудительно переводится в исходное положение (регулирование прекращается).

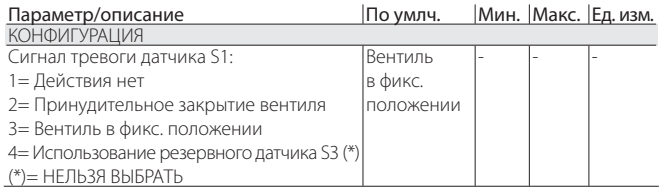

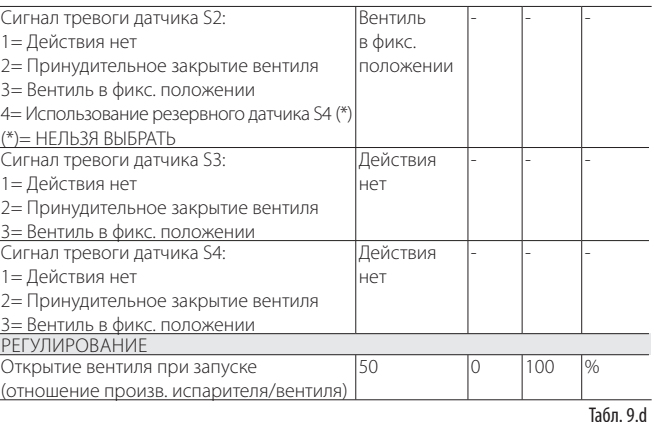

**RUS**

## **9.4 Сигналы тревоги функции регулирования**

Данные сигналы тревоги появляются только во время регулирования.

#### **Сигналы тревоги защиты**

Сигналы тревоги низкой температуры перегрева, низкого рабочего давления и высокого рабочего давления могут появляться только в процессе регулирования при условии превышения заданного порога срабатывания защиты и только по истечении времени задержки, заданной в соответствующем параметре. Если функция защиты выключена (интегральная составляющая = 0 сек.), сигнализация выключена. Если значение переменной, которую контролирует функция защиты, возвращается в допустимый диапазон по истечении времени задержки тревоги, значит сигнал тревоги формироваться не будет.

Примечание: велика вероятность, как и во время задержки, что функция защиты окажет определенное воздействие.

Если время задержки тревоги выставлено равным 0 сек., значит тревога выключена. Однако функции защиты продолжают действовать. Сброс сигналов тревоги происходит автоматически.

#### **Низкая температура всасывания**

Тревога низкой температуры всасывания не связана с какой-либо функцией защиты. У нее есть пороговое значение и время задержки, и она срабатывает при отказе датчика или вентиля с целью защиты компрессора. При этом реле контролирует электромагнитный вентиль или просто сигнализирует об опасности. На самом деле неправильное измерение давления испарения или выбор неправильного типа хладагента может привести к тому, что вычисленная температура перегрева окажется существенно больше фактического значения и значит вентиль будет открываться слишком сильно. В данном случае низкая температура всасывания означает переполнение компрессора с формированием соответствующего сигнала тревоги. Если время задержки сигнала тревоги равно нулю, значит сигнализация выключена. Сброс сигнала тревоги происходит автоматически с фиксированным дифференциалом на 3°C выше порога срабатывания.

#### **Работа реле при получении сигнала тревоги регулирования**

Как уже было отмечено в параграфе о конфигурировании реле, при получении сигнала тревоги низкой температуры перегрева, высокого рабочего давления и низкой температуры всасывания реле привода размыкается в обоих случая - если сконфигурировано как аварийное реле или как реле электромагнитного вентиля + аварийное реле.

При поступлении сигнала тревоги низкого рабочего давления реле привод размыкается только при условии, что оно сконфигурировано как аварийное реле.

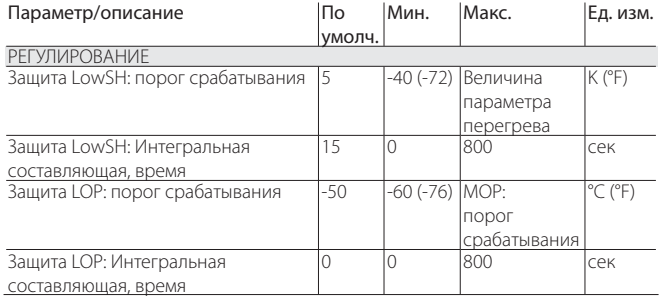

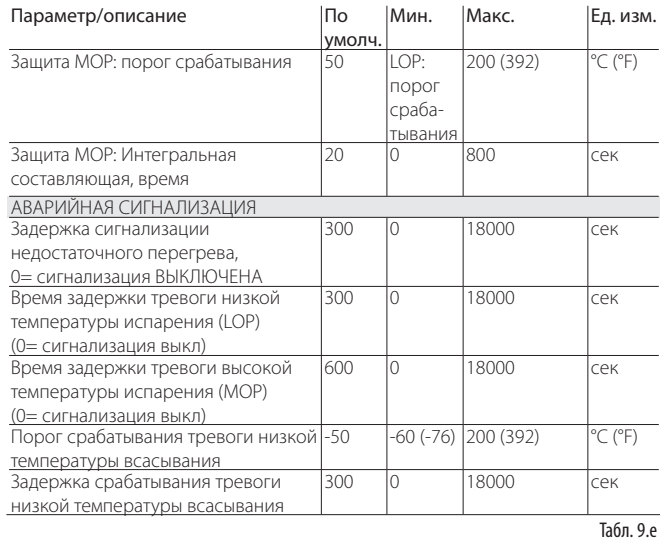

### **9.5 Аварийный сигнал мотора электронного расширительного вентиля**

По завершении ввода в эксплуатацию и при каждом включении питания контроллера запускается процедура инициализации мотора вентиля. Перед запуском этой процедуры вентиль принудительно закрывается примерно на 10 секунд. Вентиль остается в неподвижном состоянии, чтобы можно было выявить любую неисправность мотора вентиля или неправильное подключение. В любом случае, при обнаружении неисправности срабатывает тревога и автоматически сбрасывается. Контроллер переходит в состояние ожидания, чтобы дольше контролировать вентиль. Данную функцию можно отключить. Для этого соответствующий цифровой вход каждого привода должен быть замкнут. В этом случае при включении питания контроллера вентиль немедленно будет принудительно закрыт.

 $\blacktriangle$  Важно: после устранения неполадки мотора рекомендуется выключить и снова включить контроллер, чтобы синхронизировать положение вентиля. Если это невозможно, можно воспользоваться функцией автоматической синхронизации вентиля. Тем не менее, правильность регулирования не гарантируется до следующей синхронизации.

## **9.6 Ошибки сети LAN**

Прим.: при появлении ошибки сети LAN в параметре можно запретить "Ручное позиционирование".

Если соединение с сетью LAN пропадает более чем на 6 секунд из-за электрической неисправности, неправильной настройки сетевого адреса или отказа контроллера pCO, срабатывает сигнал тревоги об ошибке сети LAN. Ошибка сети LAN оказывает влияние на регулирование следующим образом:

- Вариант №1: контроллер в дежурном режиме, цифровой вход DI1/ DI2 отсоединен; привод А/В продолжает оставаться в дежурном режиме, а регулирование нельзя возобновить;
- Вариант №2: контроллер в дежурном режиме, цифровой вход DI1/ DI2 отсоединен; привод прекращает регулирование и переходит в дежурный режим;
- Вариант №3: контроллер в дежурном режиме, цифровой вход DI1/DI2 подсоединен; привод остается в дежурном режиме, регулирование можно возобновить при замыкании цифрового входа. В таком случае он запустится с "текущей холодопроизводительностью"= 100%;
- Вариант №4: контроллер в режиме регулирования, цифровой вход DI1/DI2 подсоединен ; привод А/В остается в режиме регулирования, поддерживается уровень "текущей холодопроизводительности". При размыкании цифрового входа привод переходит в дежурный режим, а регулирование возобновляется после замыкания входа. В таком случае он запустится с "текущей холодопроизводительностью"= 100%.

## **10. ПОИСК И ДИАГНГОСТИКА НЕИСПРАВНОСТЕЙ**

В таблице ниже приведен список возможных неисправностей, которые могут встречаться при запуске и в процессе работы привода и электронного вентиля. В данной таблице рассмотрены наиболее распространенные виды неисправностей, которые можно попробовать устранить самостоятельно перед обращением в сервисный центр.

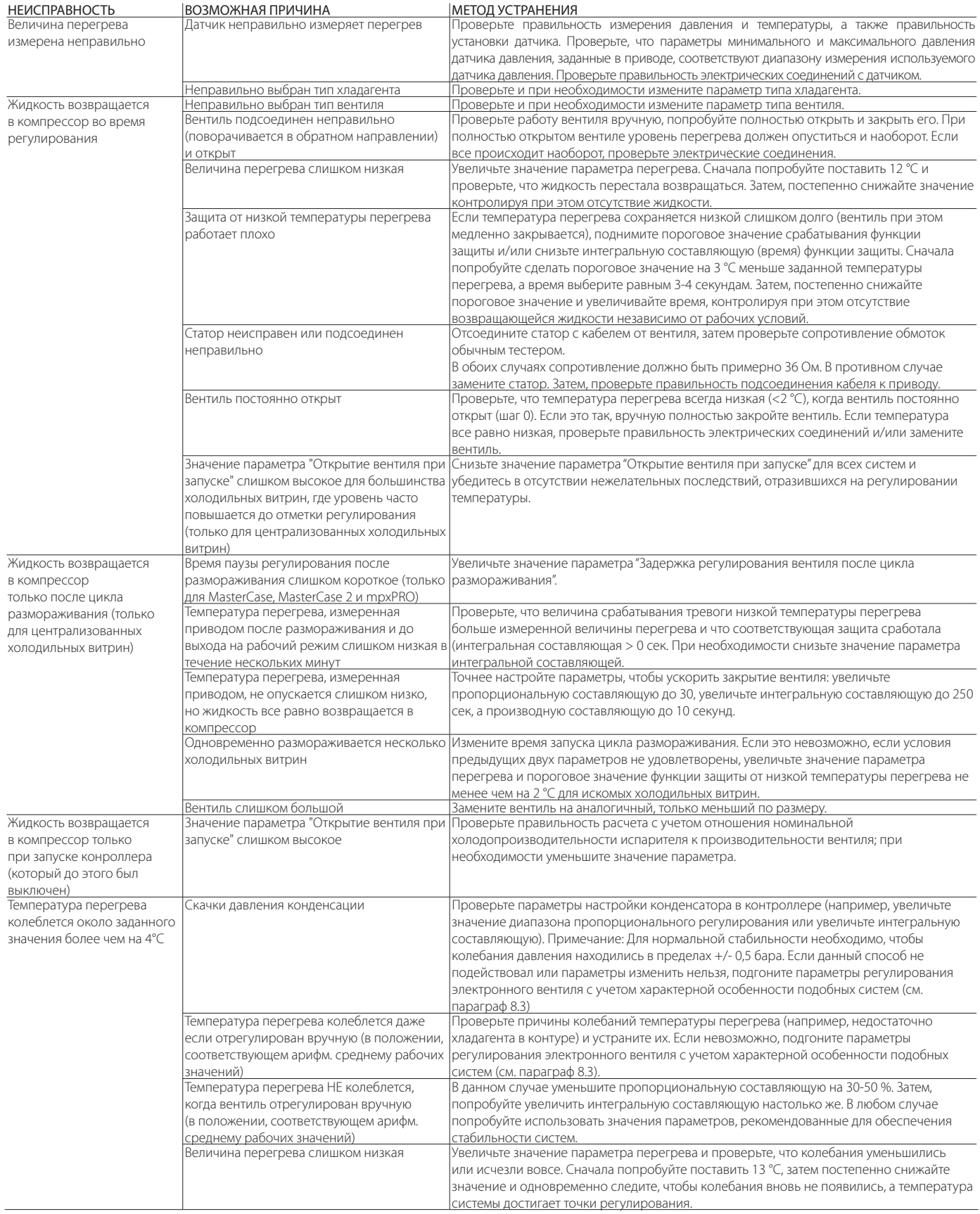

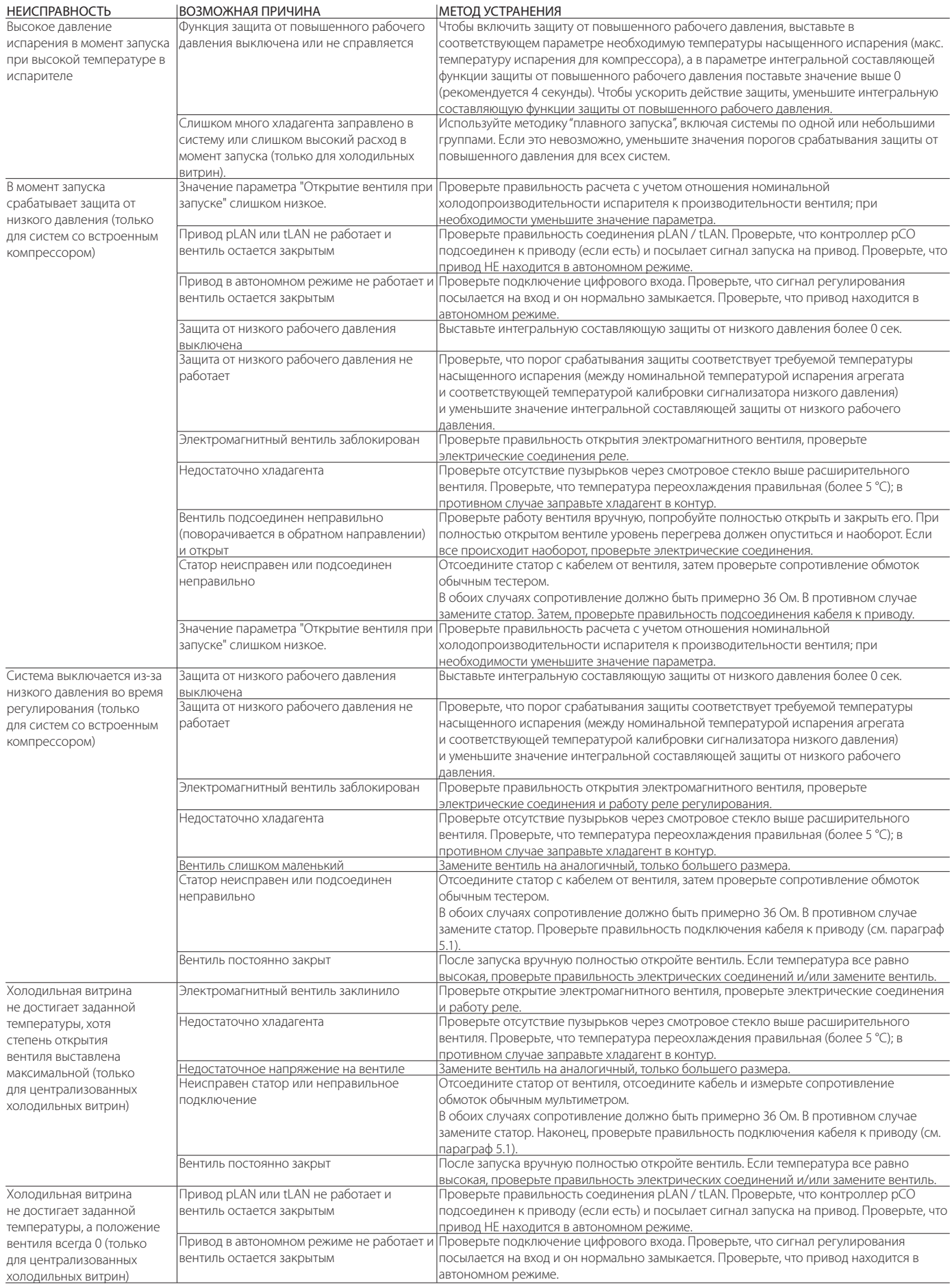

Табл. 10.а

## **CAREL**

## **11. ТЕХНИЧЕСКИЕ ХАРАКТЕРИСТИКИ**

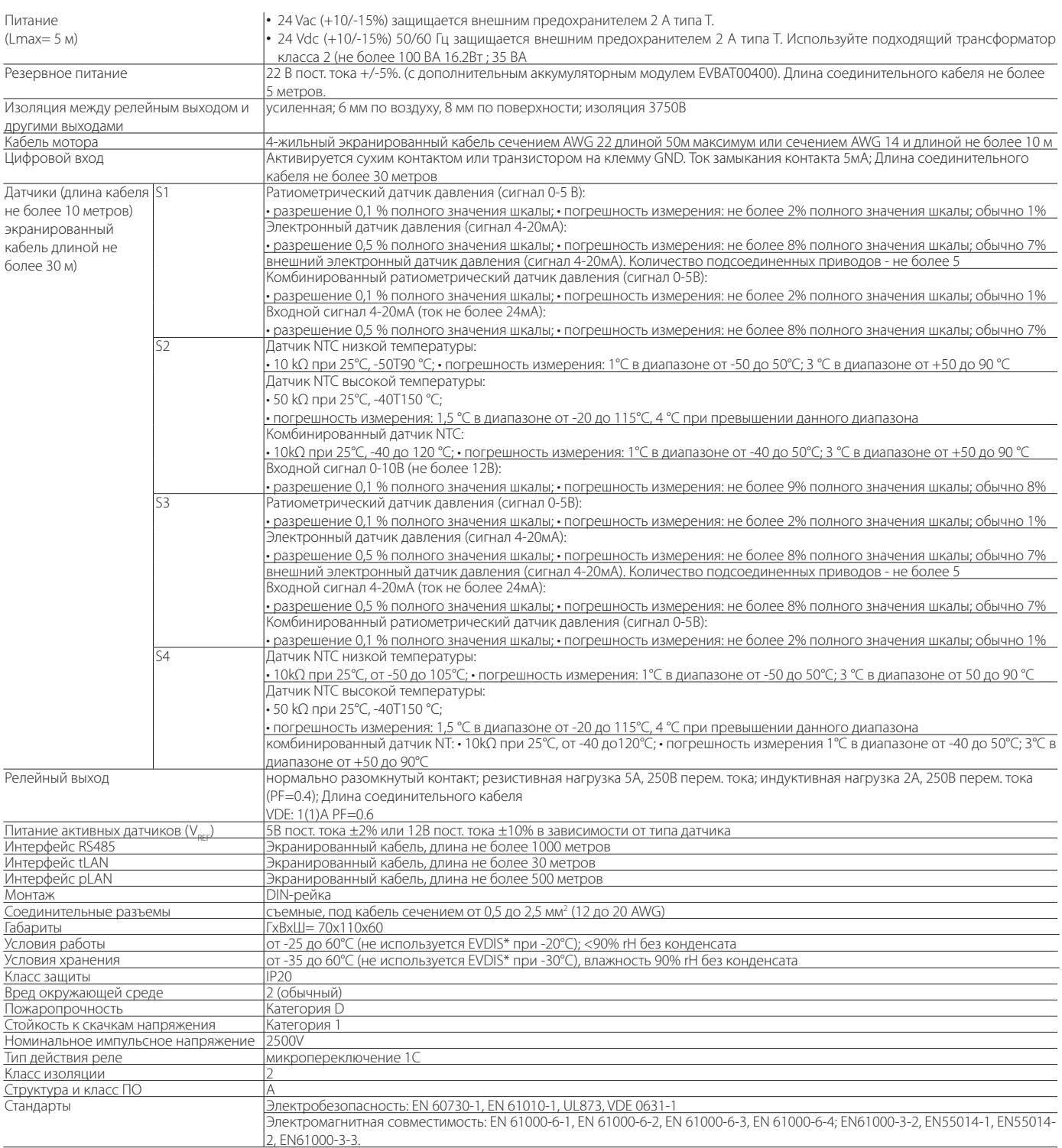

Табл. 11.a

## 12. ПРИЛОЖЕНИЕ 1: ПРОГРАММНОЕ ОБЕСПЕЧЕНИЕ (VPM)

### 12.1 Установка

Зайдите на сайт http://ksa.carel.com, откройте раздел программного обеспечения контроллеров Parametric Controller и выберите программу Visual Parameter Manager.

- Появится окно, где можно скачать 3 файла:
- 1. VPM\_CD.zip: файл для записи на CD-диск;
- $\mathcal{L}$ Обновление;
- 3. Полная установка: программа.

Если программа устанавливается в первый раз, выберите полную установку. Если требуется обновить имеющуюся программу, выберите обновление. Чтобы автоматически установить программу, запустите файл setup.exe.

Примечание: перед полной установкой программы необходимо сначала удалить предыдущую версию программы VPM.

## 12.2 Настройка конфигурации (VPM)

При запуске программы выберите конфигурируемое устройство: привод EVD Evolution. Откроется домашняя страница, где можно создать новый проект или открыть существующий проект. Выберите создание нового проекта и введите новый пароль пользователя.

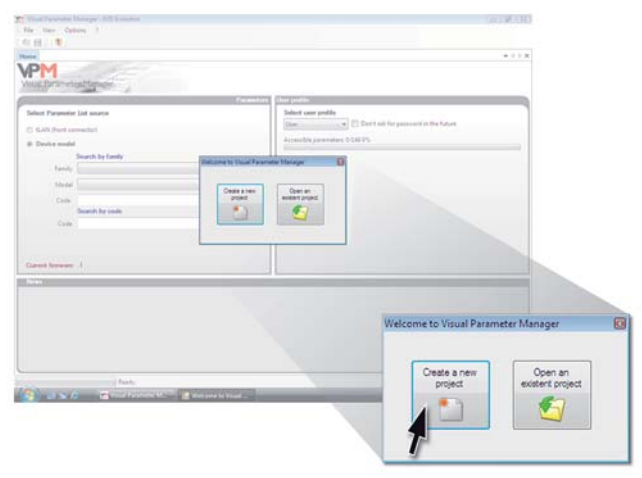

Рис. 12.а

Теперь, выберите требуемое действие:

#### 1. Доступ к параметрам привода EVD Evolution twin, сохраненным в памяти EEPROM: выберите "tLAN";

Доступ к параметрам осуществляется в реальном времени (режим ONLINE). В верхнем правом поле введите сетевой адрес 198, затем выберите мастера инициализации порта USB. Получите доступ к служебным и заволским параметрам

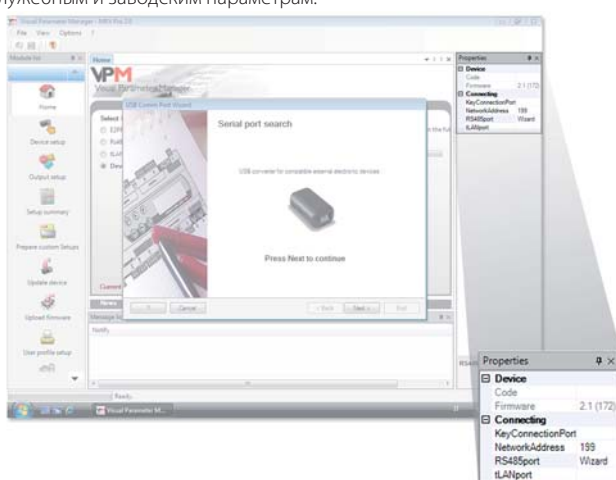

Рис. 12.b

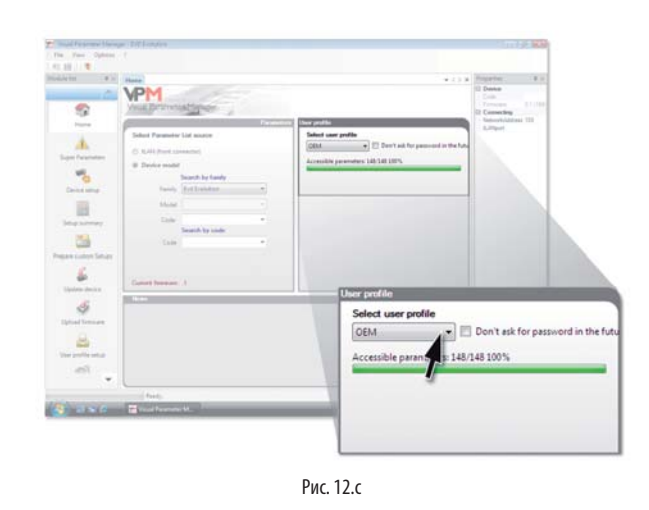

2. Выбор модели из списка и создание нового проекта или открытие существующего проекта: выберите "Device model".

Можно создать новый проект, внести необходимые изменения и при последующем подключении перенести данные конфигурации (режим OFFLINE). Получите доступ к служебным и заводским параметрам.

• Выберите модель устройства и введите соответствующее обозначение устройства

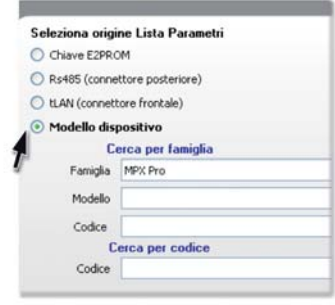

Рис. 12.d

Выберите опцию настройки конфигурации устройства: на экране  $\bullet$ появится список параметров, которые можно изменить.

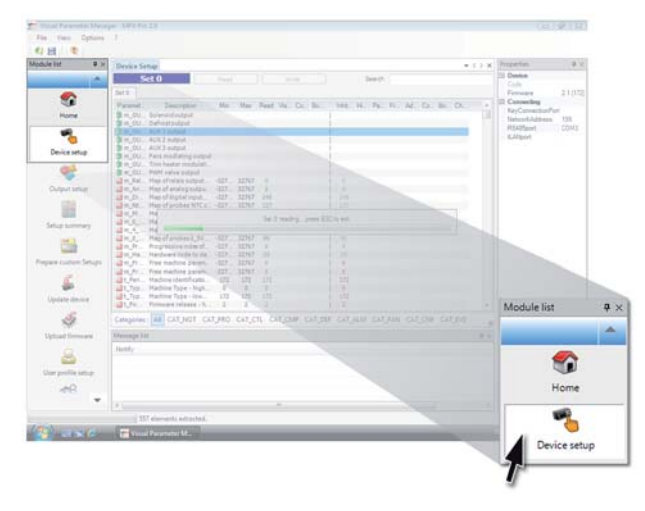

Рис. 12.е

По завершении настройки конфигурации выберите команду сохранения сделанных изменений в файле с расширением . hex.

File -> Save parameter list.

Для загрузки параметров конфигурации в контроллер выберите команду "Write". В процессе загрузки мигают два светодиода адаптера.

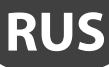

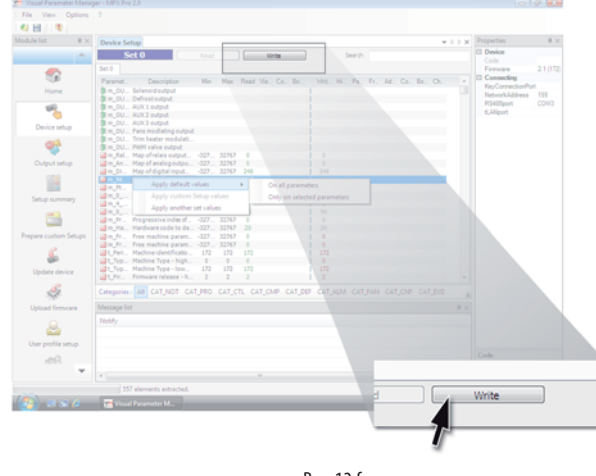

Рис. 12.

Примечание: для оперативного доступа к справочной системе нажмите кнопку F1.

### 12.3 Копирование параметров настройки

Создав новый проект, откройте страницу конфигурирования устройства, чтобы загрузить параметры конфигурации в другой контроллер:

- скопируйте параметры конфигурации из искомого контроллера при помощи команды "Read";
- отсоедините разъем от служебного последовательного порта;
- подсоедините разъем к служебному порту другого контроллера;
- загрузите параметры конфигурации в контроллер при помощи команды "Write".

Важно: запрещается копировать параметры между контроллерами, имеющими различные шифры. Если версии прошивки устройств разные, могут возникнуть проблемы совместимости.

## 12.4 Восстановление значений по

умолчанию

- При запуске программы:
- выберите модель из списка и загрузите список соответствующих параметров;
- Выберите опцию настройки конфигурации устройства (Configure device): появится список параметров со значениями по умолчанию.
- подсоедините разъем к служебному порту контроллера;
- выберите команду "Write". В процессе загрузки мигают два светодиода алаптера

Теперь, параметры конфигурации контроллера восстановлены до значений по умолчанию

## 12.5 Обновление прошивки контроллера и дисплея

Обновление прошивки дисплея и контроллера осуществляется через установленную на компьютере программу VPM. Также для подсоединения компьютера к устройству потребуется адаптер USB/tLAN (подробнее см. схему соединений в разделе 2.7). Скачать новую прошивку можно по адресу http://ksa.carel.com. Подробнее см. справку в программе VPM.

#### ПРИЛОЖЕНИЕ 2: EVD EVOLUTION КАК ОДИН ПРИВОД 13.

При помощи параметра "Enable single mode on twin" можно превратить привод EVD Evolution twin в простой привод EVD Evolution, который будет управлять только вентилем А. При этом привод сможет использовать основные функции управления, для которых требуется более двух датчиков. Например, это управление перегревом в системе с компрессором с бесщеточным двигателем постоянного тока (BLDC), управление перегревом по показаниям двух датчиков температуры и все дополнительные функции управления. Полное описание данных возможностей можно посмотреть в руководстве под шифром +0300005EN, а здесь приведено краткое описание.

## 13.1 Параметр Enable single mode on twin

Параметр настраивается по окончании ввода привода в эксплуатацию.

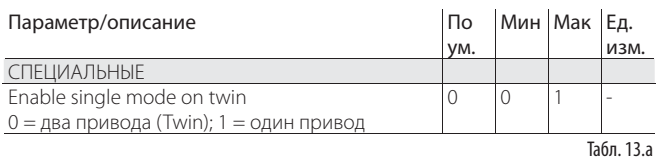

## 13.2 Интерфейс пользователя-светодиод

Светодиоды Open B/Close В мигают.

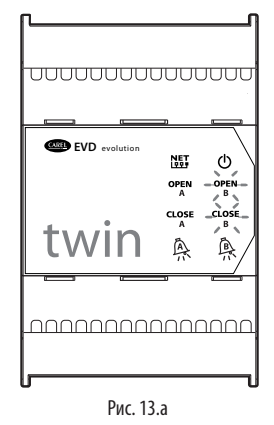

### 13.3 Схема соединений - управ. перегрев.

Привод EVD Evolution Twin работает как привод одного вентиля (A).

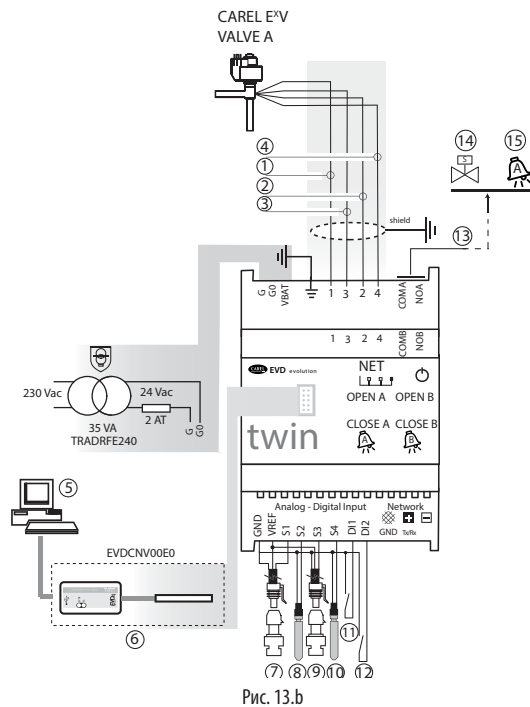

#### Обозначения:

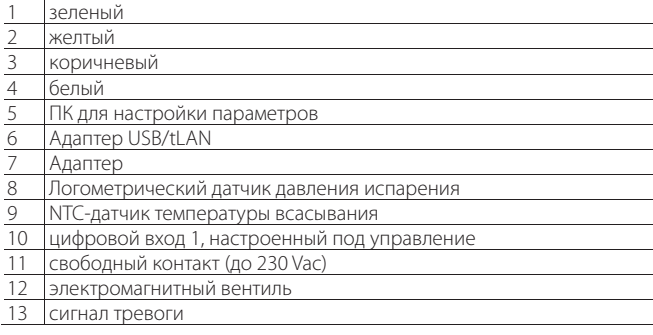

## Примечание

-<br>подсоедините экран кабеля вентиля к заземлению электрощитка;

- чтобы привод мог управлять перегревом, нужны два датчика: датчик давления испарения S1 и датчик температуры всасывания S2, которые устанавливаются позади испарителя. А цифровому входу 1/2 нужно назначить прием сигнала управления. Вместо сигнала по цифровым входам 1/2 можно использовать дистанционное управление (tLAN, pLAN, RS485). Правила установки датчиков применительно к другим системам см. в разделе "Регулирование";
- входы S1 и S2 можно сконфигурировать и соединение контактов зависит от настройки параметров. См. разделы "Ввод в эксплуатацию" и "Функции"
- показанный на схеме датчик S1 логометрический. См. другие электронные датчики с сигналом 4-20мА или комбинированные на обшей схеме соелинений:
- для управления перегревом в системах с компрессорами BLDC необходимо четыре датчика: два измеряют температуру перегрева, а другие два температуру нагнетания и перегрева нагнетания.

## 13.4 Доступные/недоступные параметры

В этом режиме доступны следующие параметры. Датчик S3 больше нельзя настроить как источник внешнего сигнала 4 - 20 мА.

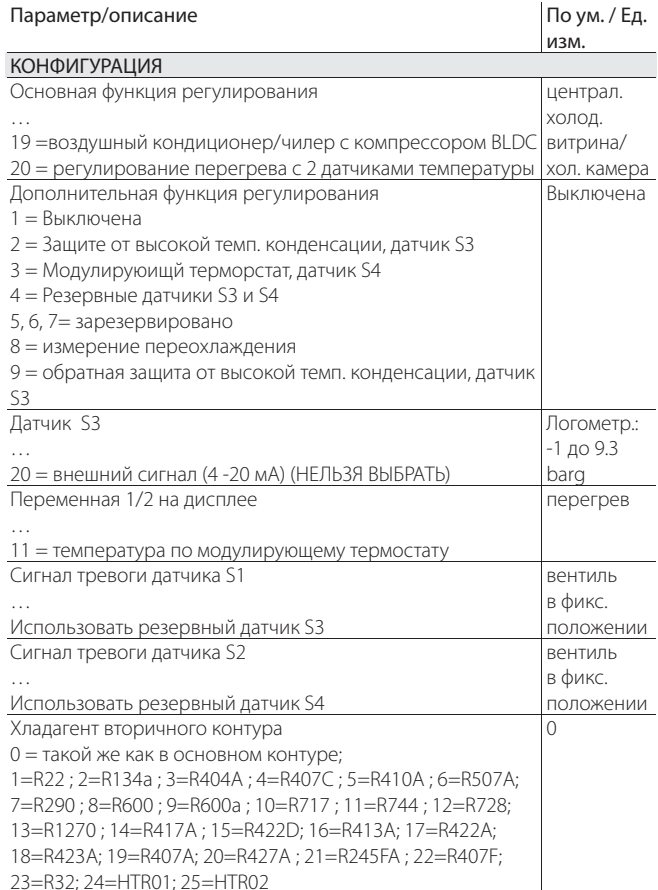

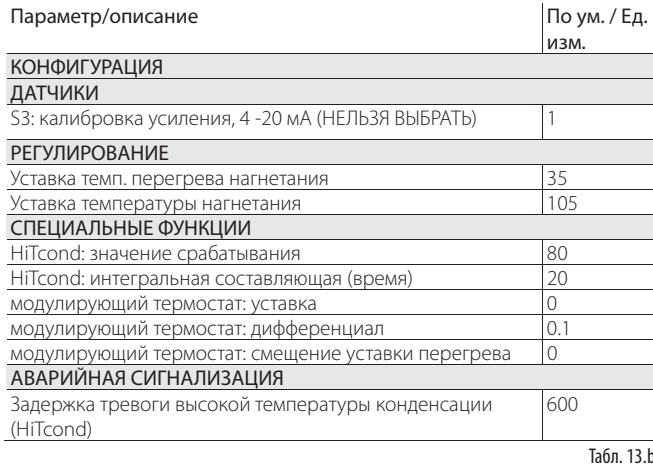

## 13.5 Настройка на дисплее

Перел настройкой параметров выберите на лисплее привод А

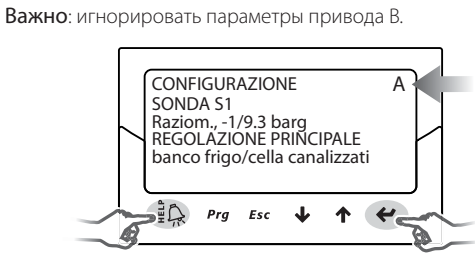

Рис. 13.

## 13.6 Дополнительный хладагент

В каскалных системах состояних из главного и вторичного контуров дополнительный хладагент - это хладагент вторичного контура. См. разделы "Дополнительные функции регулирования" и "Обратная защита от высокой температуры конденсации (HiTcond), датчик S3". По умолчанию значение параметра 0, т.е. такой же хладагент как и в основном контуре.

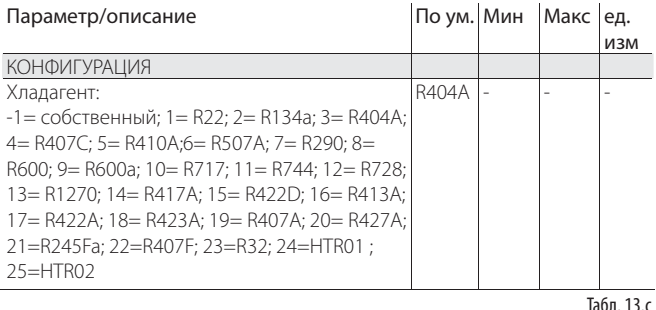

### Примечание:

- каскадных системах СО2 доп. хладагент выбирается тоже по окончании ввода в эксплуатацию. Подробнее см. параграф, посвященный обратной функции HiTcond;
- если хладагента нет в списке в параметре "Хладагент":
- 1. выберите любой хладагент (например, R404);

2. выберите модель клапана, датчик давления S1, тип основной функции регулирования и завершите на этом процесс ввода в эксплуатацию:

3. откройте режим настройки и укажите тип хладагента: собственный, затем настройте параметры "Dew a...f high/low" and "Bubble a...f high/ low" для данного хладагента:

4. запустите регулирование, например замкнув цифровой вход.

## 13.7 Входы S3 и S4

Дополнительный датчик S3 нужен для работы функции защиты от высокой температуры конленсации или может использоваться как резервный датчик главного датчика S1. Если используемый датчик в списке отсутствует, выберите любой логометрический 0 -5В или электронный 4 - 20 мА латчик, а затем вручную измените верхний и нижний пороги измерения в заводских настройках соответствующих датчиков.

Важно: датчики S3 и S4 будут показаны как НЕ ИСПОЛЬЗУЮТСЯ. если в параметре "Дополнительная функция регулирования" стоит значение "Выключена". Если в параметре "Дополнительная функция регулирования" стоит любое другое значение, появится заводская настройка датчика, которая выбирается в зависимости от типа.

#### Приоритет цифровых входов

В некоторых случаях входы 1 и 2 могут быть настроены одинаково или наоборот совершенно по разному (например, цифровой вход 1 = проверка регулирования, цифровой вход 2 = защита запуска регулирования). Таким образом, возникает проблема - какую функцию пирвод должен выполнять.

Поэтому, каждой функции назначается приоритет - главная (PRIM) или вторичная (SEC), см. таблицу:

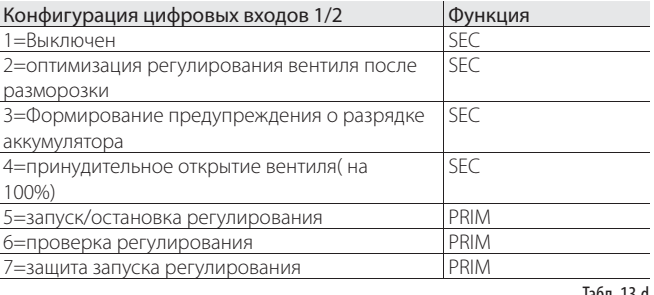

Сушествует четыре возможных варианта настройки цифровых входов с главными и вторичными функциями.

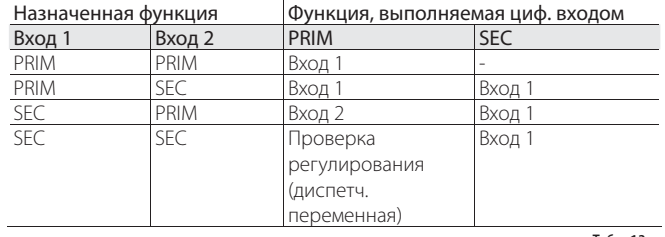

Табл 13 е

Обратите внимание

- если цифровым входам 1 и 2 назначены функции PRIM, будет выполняться только функция по цифровому входу 1;
- если цифровым входам 1 и 2 назначены функции SEC, будет выполняться только функция SEC по цифровому входу 1; привод перейдет в состяние "Проверка регулирования" со значением на цифровом входе, которое определяется переменной "Проверка регулирования по сети лиспетчеризации"

## 13.8 Основное регулированиедополнительные функции

При использовании датчиков S3 и S4 становятся доступными следующие дополнительные функции.

### Управление компрессором BLDC

Важно: данный тип управления не поддерживает автонастройку и алаптивное управление.

Данная функция управления поддерживается только приводами CAREL. Чтобы использовать ее, нужно подсоединить привод к ПЛК CAREL pCO, в которой загружена программа управления системой со спиральным компрессором BLDC. Кроме этого, компрессор должен работать под управлением привода CAREL Power+ (с инвертером), который специально предназначен для управления скоростью компрессора в соответствии с его рабочими характеристиками. Для управления перегревом нужны два датчика (РА, ТА) плюс два датчика компрессора (РВ, ТВ) для контроля температуры пререгрева нагнетания и температуры нагнетания (ТВ).

#### Параметр/описание

#### По умолчанию

#### **КОНФИГУРАЦИЯ** Главная функция регулирования центр. хол. витрина /хол. камера воздушный кондиционер/чилер с **КОМПРЕССОРОМ BLDC**

Табл. 13.

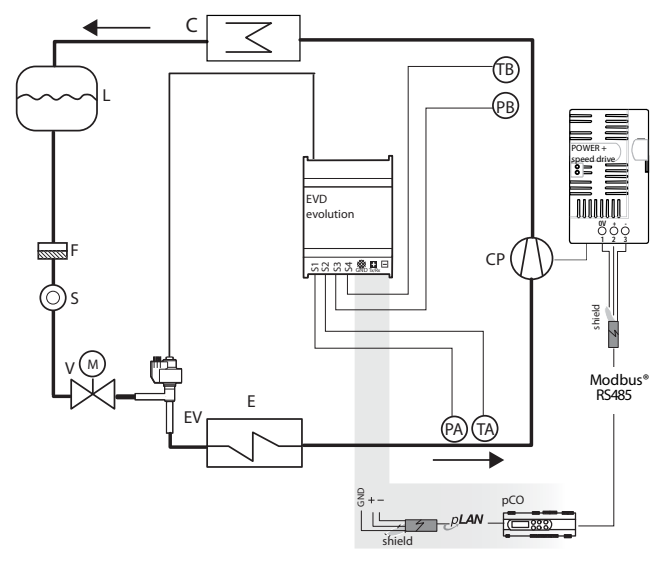

Рис. 13.d

#### Обозначения:

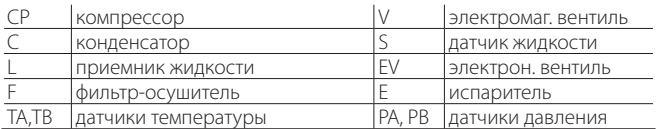

#### Подробнее схему соединений см. в параграфе "Общая схема соединений".

Для оптимизации работы контура хладагента характеристики компрессора всегда должны поддерживаться в пределах определенного диапазона, который указывается производителем компрессора.

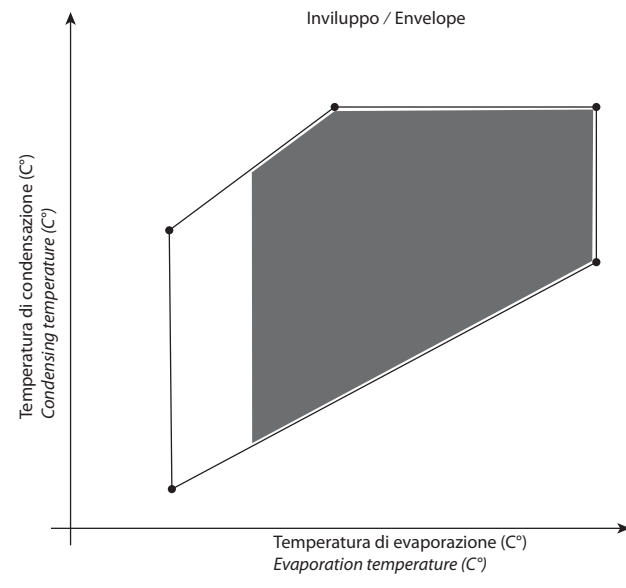

#### Рис. 13.е

Контроллер рСО устанавливает текущее значение уставки в зависимости от текущущего значения в пределах этого диапазона:

- уставки перегрева;
- уставки перегрева нагнетания;
- уставки температуры нагнетания.

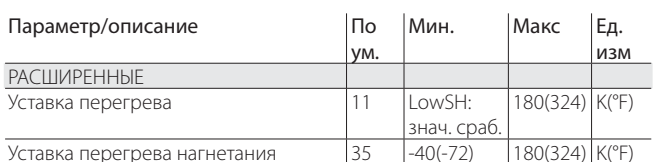

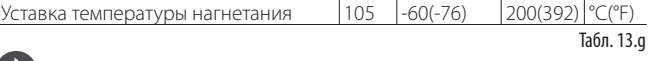

### Примечание:

Данная функция управления только для приводов вентилей CAREL; уставку самостоятельно задавать не нужно.

#### Регулирование перегрева с 2 датчиками температуры

Функциональная схема приведена ниже. Этой функцией регулирования нужно пользоваться осторожно, потому что точность показаний датчика температуры ниже, чем датчика, который измеряет давление насышенного испарения.

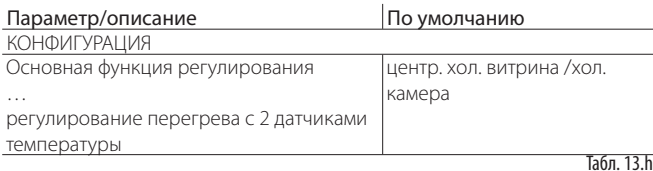

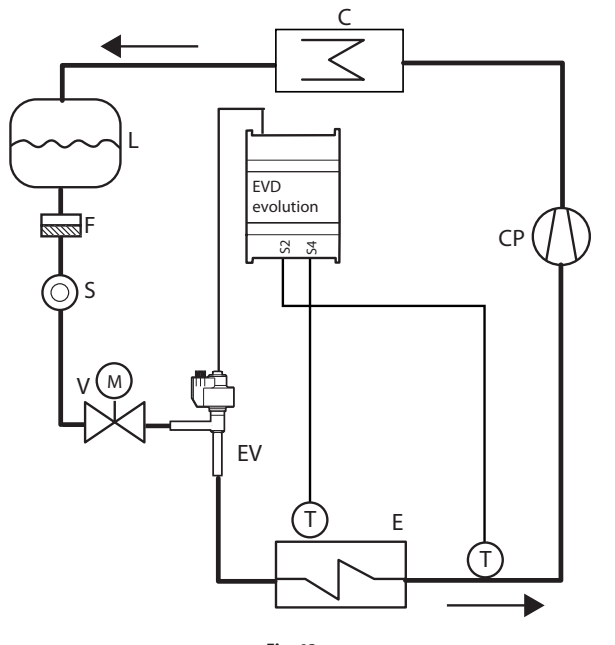

Fig. 13.0

#### Обозначения:

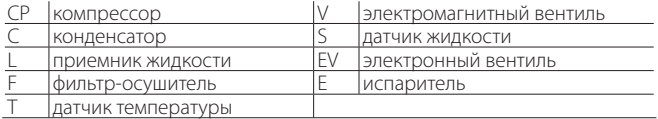

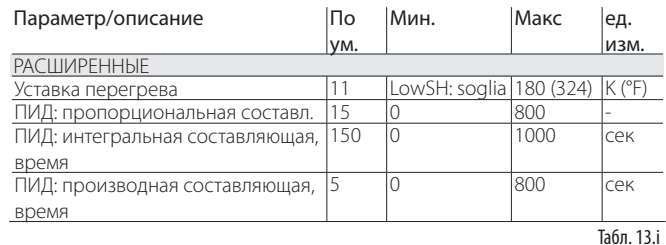

### 13.9 Дополнительное регулирование

Дополнительное регулирование можно использовать одновременно с основной функцией регулирования, используя датчики, подсоединенные ко входам S3 и/или S4.

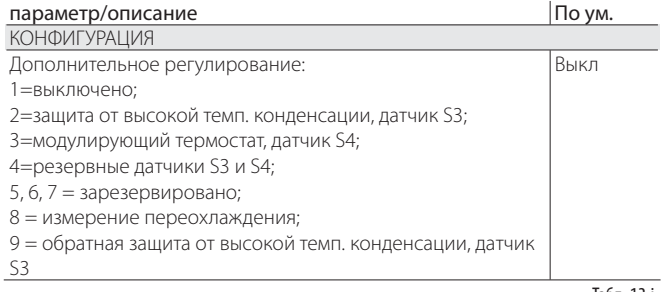

Табл. 13.

Чтобы использовать защиту от высокой температуры конденсации (только если основная функция - регулирование перегрева), дополнительный датчик давления подсоединяется ко входу S3 и измеряет давление конденсации. Чтобы использовать функцию модулирующего термостата (только если основная функция - регулирование перегрева), дополнительный датчик подсоединяется ко входу S4 и измеряет температуру для регулирования температуры (см. соответствующий параграф руководства).

Чтобы использовать последнюю функцию (досупна если "основная функция" = от 1 до 18), нужно оба датчика S3 и S4. Первый измеряет давление, второй температуру.

Примечание: если есть только один резервный датчик, в заводских настройках можно по отдельности выбрать пороги измерения датчика и условия сигнала тревоги.

### Защита HITCond (от высокой темп. конденсации)

Функциональная схема приведена ниже.

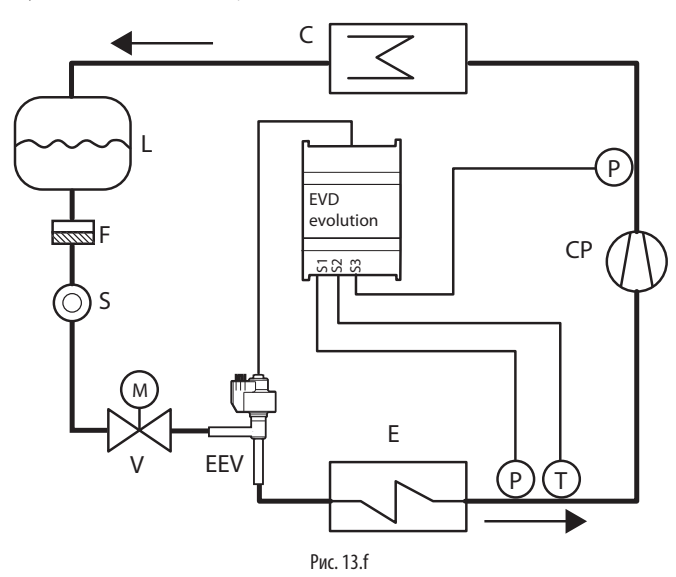

#### Обозначения:

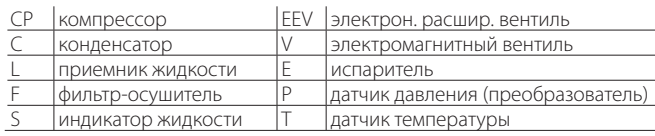

#### Схему соединения см. в параграфе "Общая схема соединений".

Как было отмечено выше, защиту HITCond можно использовать только если контроллер измеряет температуру/давление конденсации и закрывает вентиль когда температура конденсации превышает допустимое значение. Это делается, чтобы компрессор не выключился из-за повышенного давления. Датчик давления конденсации нужно подсоединить ко входу S3.

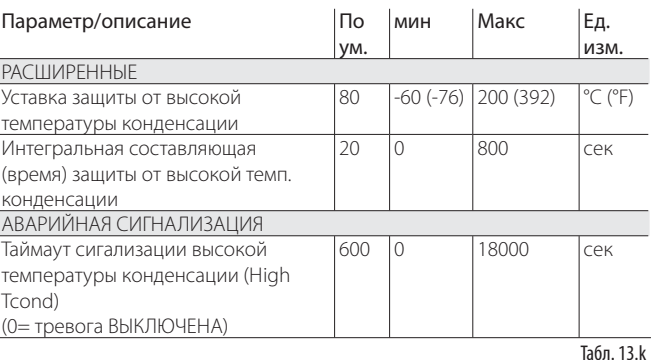

Интегральная составляющая (время) настраивается автоматически в зависимости от функции, которая выбрана основной функцией регулирования.

## Примечание:

- эта защита будет очень полезна для систем с компрессорами на случай когда конденсатор с воздушным охлаждением становится грязным/ неисправным, или он недостаточно большой, или работает в тяжелых климатических условиях (высокая наружная температура);
- эта защита не подходит для ценрализованных систем (витрин), где давление конденсации поддерживается постоянным и состояние отдельных электронных вентилей не влияет на давление.

Чтобы снизить температуру конденсации, нужно уменьшить производительность холодильной установки. Это можно сделать контроллируемым закрытием электронного вентиля, что означает что перегрев больше не регулируется, и повышением температуры перегрева. Функция защиты постарается одновременно ограничить увеличение температуры конденсации, удерживая ее ниже порога срабатывания, и максимально прекратить увеличение температуры перегрева. Защита не может восстановить нормальную работу, это будет сделано только при снижении наружной температуры. Поэтому, система будет оставаться в идеальных условия работы (чуть чуть ниже порогового значения) пока окружающие условия не изменятся.

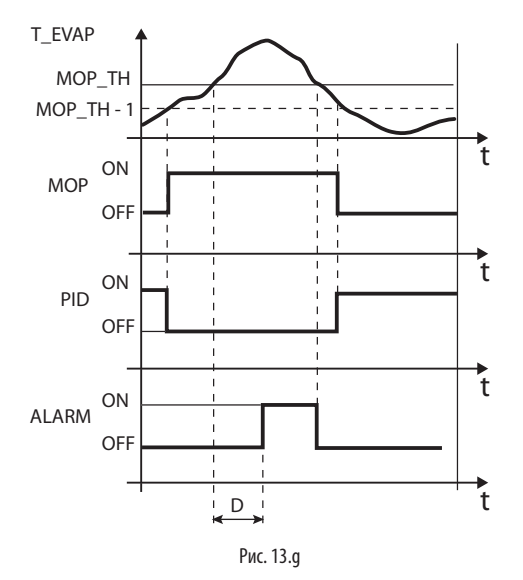

#### Обозначения:

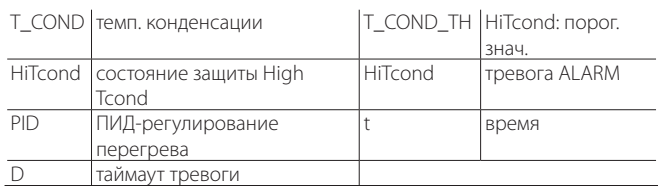

### Примечание:

- пороговое значение защиты High Tcond threshold должно быть больше номинальной температуры конденсации системы и меньше калибровочного значения датчика высокого давления;
- закрытие вентиля будет ограничиваться, если это приводит к слишком большому падению температуры испарения.

#### Модулирующий термостат

Чтобы использовать эту функцию, нужно подсоединить датчик температуры ко входу S4. Эта функция регулирует открытие электронного ВАНТИЛЯ чтобы ограничить снижение показаний температуры и, следовательно, выйти на заданное значение регулирования. Эта функция полезна, например, для централизованных витрин, потому что помогает устранить характерные для таких систем колебаний температуры воздуха из-за регулирования включением/выключением (термостат) электромагнитного вентиля. Датчик температуры подсоединяется ко входу S4 и располагается аналогичным образом как для обычного измерения температуры витрины. На практике чем ближе регулируемая температура к заданной, тем сильнее функция регулирования снижает холодопроизводительность испарителя, сильнее закрывая рсширительный вентиль. Если правильно настроить соответствующие параметры (см. ниже), можно добиться очень стабильной температуры витрины, которая будет поддерживаться в районе заданной температуры без необходимости закрытия электромагнитного вентиля. Функция настраивается в трех параметрах: уставка, дифференциал и смещение.

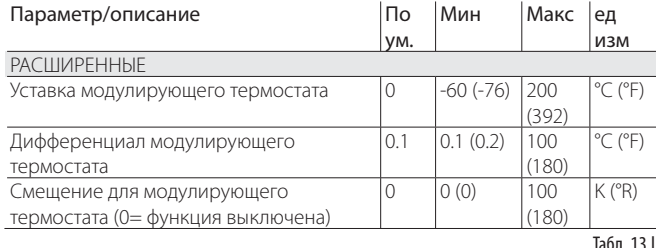

В первых двух параметрах вводятся такие же значения как на контроллере витрины или системы, температура которой регулируется.

Смещение определяет интенсивность закрытия вентиля по мере уменьшения температуры: чем больше смещение, тем сильнее регулируется вентиль. Функция работает только в диапазоне температур от заданной температуры до заданной + дифференциал.

A Важно: функцию "модулирующий термостат" можно использовать только для централизованных систем, но нельзя для отдельных холодильных установок, потому что закрытие вентиля приведет к понижению давления и, следовательно, выключению компрессора.

Примеры работы:

слишком малое смещение  $\mathbf{1}$ (или функция выключена)

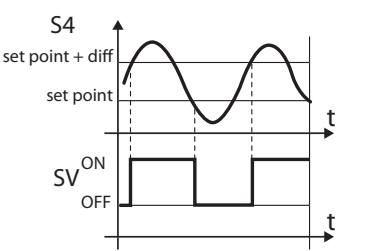

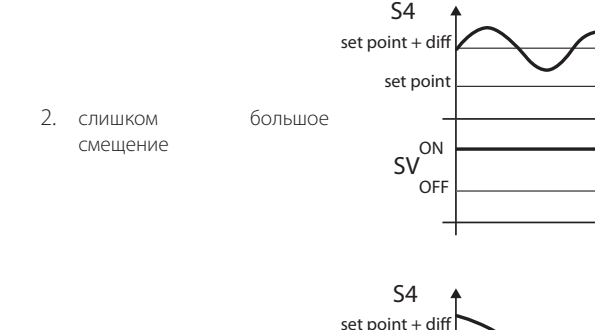

3. правильное смещение

Рис. 13. h

set point

SV<sup>ON</sup> OFF

#### Обозначения:

diff= дифференциал

SV= электромагнитный вентиль (регулирование температуры витрины) S4= температура

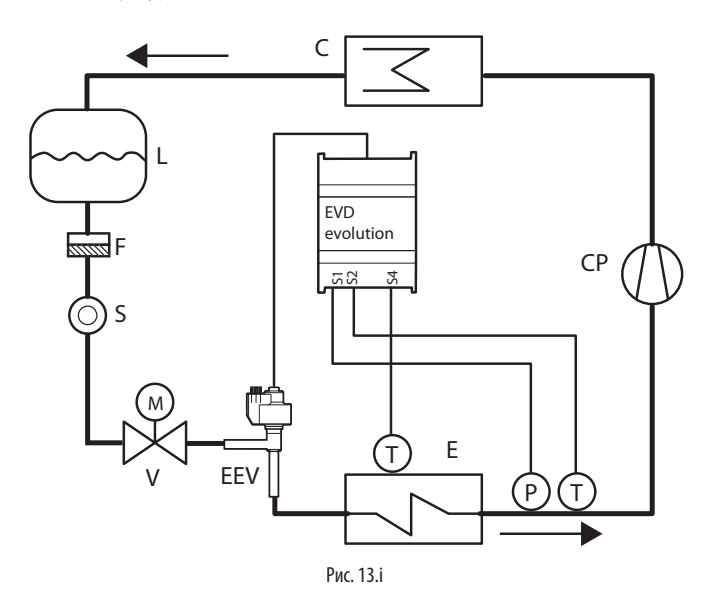

Обозначения:

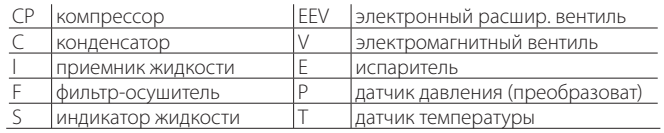

Схему соединения см. в параграфе "Общая схема соединений".

### Резервные датчики S3 и S4

A Важно: данный тип регулирования совместим с вариантами настройки 1-18 параметра "основная функция регулирования".

В этом случае датчик давления S3 и датчик температуры S4 будут использоваться вместо датчиков S1 и S2 соответственно когда один из них или оба выйдут из строя. Таким образом, повышается надежность регулирования системы.

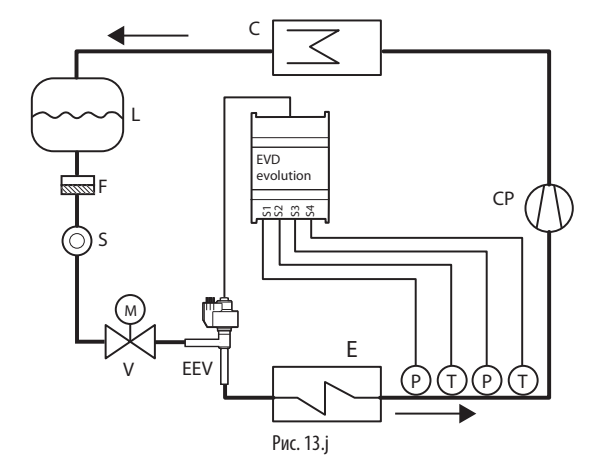

#### Обозначения:

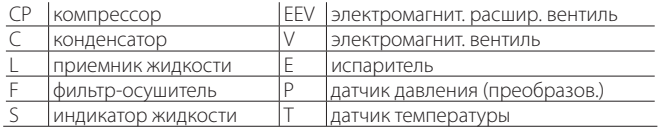

Схему соединений см. в параграфе "Общая схема соединений".

 $\mathbf{t}$ 

## **CARFI**

#### Измерение переохлаждения

Данная функция измеряет переохлаждение при помощи датчика давления и датчика температуры, подсоединенных ко входам S3 и S4 соответственно. Показания могут передавать в контроллер, подсоединенный к последовательной сети (например, pCO).

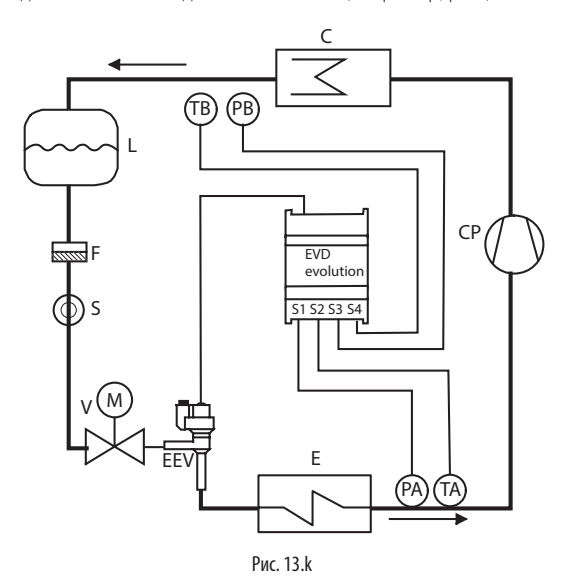

#### Обозначения:

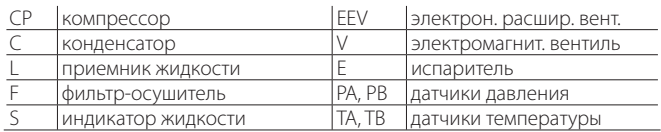

Схему соединений см. в параграфе "Общая схема соединений"

Для измерения переохлаждения используется разница температуры конденсации по показаниям относительного давления и температуры жидкого хладагента на выходе конденсатора. Результат этого измерения показывает заряд хладагента в контуре.

Если значение около 0К, это значит что возможно хладагента недостатчоно. и это может привести к снижению эффективности охлаждения контура, снижению массового расхода через расширительный вентиль и колебаниям регулирования перегрева. Кроме этого, это может быть показателем утечки хладагента в контурах, для которых известно номинельное значение переохлаждения.

Если значение переохлажления слишком высокое, например свыше 20 К. и это не сделано специально, это может означать что в контуре хладагента слишком много. Это может привести к слишком высокому давлению конденсации с последующим снижением эффективности охлажления контура и вероятным выключением компрессора из-за срабатывания реле высокого лавления.

#### Обратная защита высокой темп. конденсации (HiTcond), датчик S3

Назначение обратной защиты HiTcond состоит в том, чтобы ограничить давление конденсации в контуре хладагента, открывая вентиль, а . .<br>не закрывая его. Рекомендуется ипользовать эту функцию вместо вышеописанной функциии HiTcond для контуров хладагента без приемника жидкости и где конденсатор меньше испарителя (например, теплонасосы воздух-вода). В этом случае закрытие вентиля может воспрепятствовать потоку хладагента в конденсатор, что приведет к повышению давления конденсации из-за того, что его размера недостаточно для такого объема хладагента. В частности, эта функция полезна для конденсаторов каскадных систем CO., См. раздел, посвященный функциям защиты.

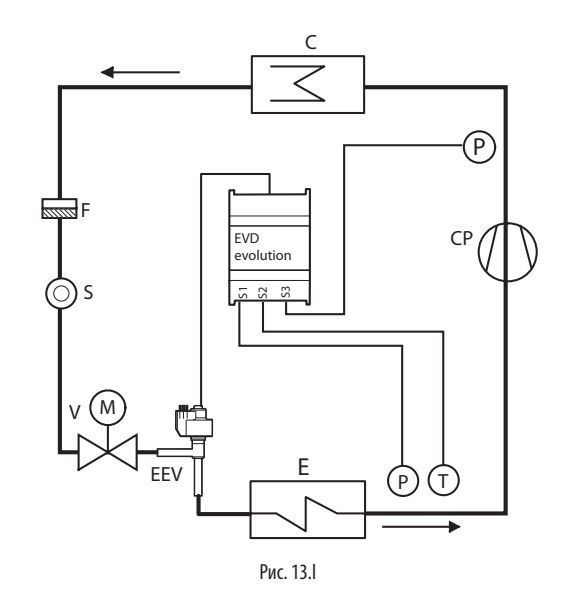

Обозначения<sup>.</sup>

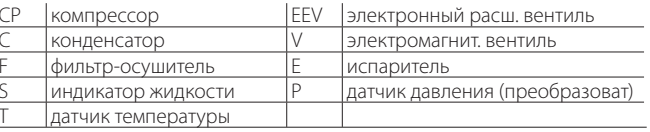

Схему соединений см. в параграфе "Общая схема соединений"

Важно: открытие вентиля может также привести к срабатыванию защиты низкой температуры перегрева LowSH, которая будет стараться ограничить открытие вентиля. Отношение интегральных составляющих (времени) этих двух одновременно работающих, но действующих в разных направлениях защит определяет эффективность каждой из них применительно к другой.

#### Обратная защита HiTcond (для каскадных систем CO<sub>2</sub>)

Обратная защита от высокой температуры конденсации (HiTcond) по датчику S3 в частности подходит для конденсаторов каскадных систем СО, где в контуре низкой температуры (также известный как вторичный контур, В) происходит конденсация, а в главном контуре (А) происходит испарение хладагента

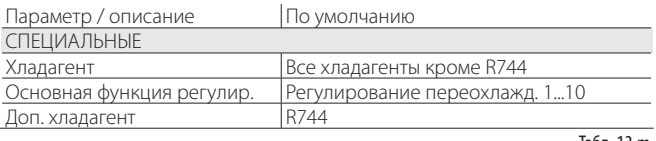

Табл. 13. т

Примечание: в таких системах дополнительным хладагентом нужно выбирать CO<sub>3</sub> (R744).

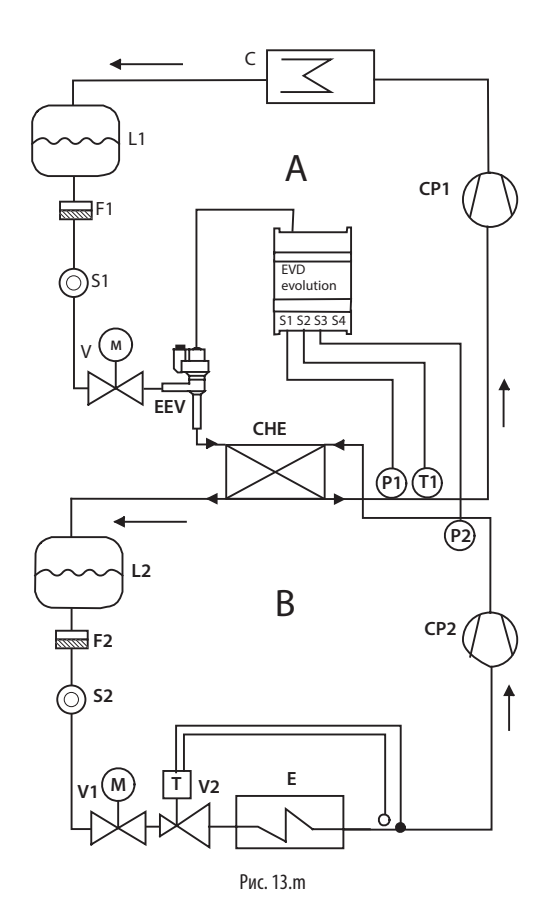

#### Обозначения:

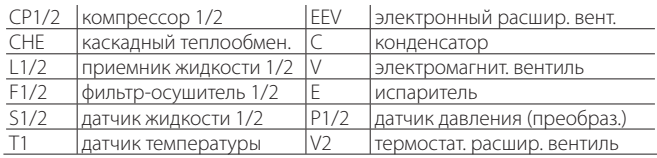

#### Схему соединений см, в параграфе "Общая схема соединений"

Привод регулируует перегрев хладагента в главном контуре (А) и одновременно измеряет давление конденсации хладагента во вторичном контуре (В). Когда температура конденсации превышает порог срабатывания защиты HiTCond, приоритет нормальной функции регулирования перегрева снижается и вентиль принудительно открывается со скоростью обратно пропорциональной интегральной составляющей (времени) защиты HiTCond. Открытие вентиля EEV уменьшает перегрев в главном контуре, что приводит к повышению эффективности теплообмена и, следовательно, снижению давления конденсации во вторичном контуре.

Значение срабатывания обратной защиты HiTcond в каскадных системах СО, устанавливается относительно расчетной температуры испарения в главном контуре. Эта величина должна быть как минимум на 3-5°С больше минимальной температуры испарения в главном контуре. Если значение будет меньше, предельное заданное значение давление не будет соответствовать эффективности теплообмена. Кроме этого, могут возникнуть колебания во время работы из-за попыток одновременно ограничить низкий перегрев в главном контуре и давление во вторичном контуре.

## 13.10 Переменные в зависимости от типа регулирования

См. в руководстве под шифром +0300005RU.

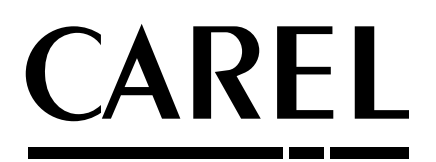

#### **CAREL INDUSTRIES HQs** Via dell'Industria, 11 - 35020 Brugine - Padova (Italy)

Tel. (+39) 049.9716611 - Fax (+39) 049.9716600 e-mail: carel@carel.com - www.carel.com

Agenzia / Agency :